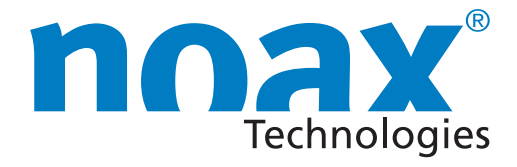

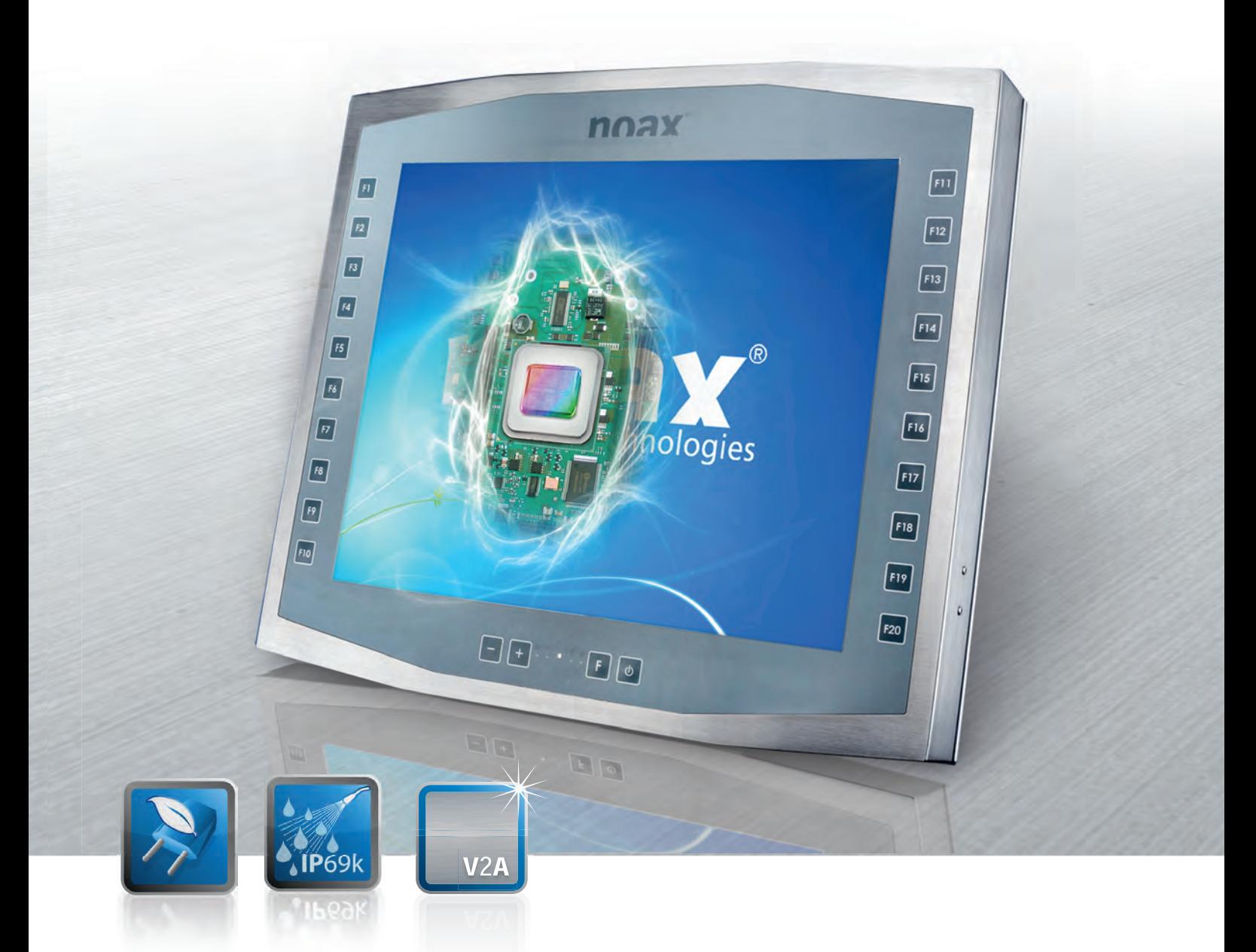

# **Bedienungsanleitung Industrie PCs der Boardvariante N10**

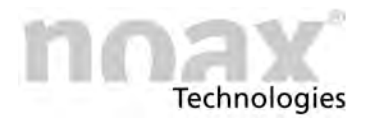

Technische Änderungen vorbehalten!

Alle Rechte vorbehalten. Ohne schriftliche Erlaubnis der noax Technologies AG darf kein Teil dieser Unterlagen vervielfältigt, übertragen, abgeschrieben, auf einem abrufbaren System gespeichert oder in eine andere Sprache übersetzt werden, unabhängig davon, auf welche Art und Weise oder mit welchen Mitteln dies geschieht, ausgenommen für den eigenen Gebrauch. Alle Produktnamen sind eingetragene Warenzeichen bzw. unterliegen dem Copyright ihrer jeweiligen Firmen.

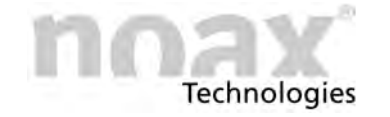

### **Inhaltsverzeichnis**

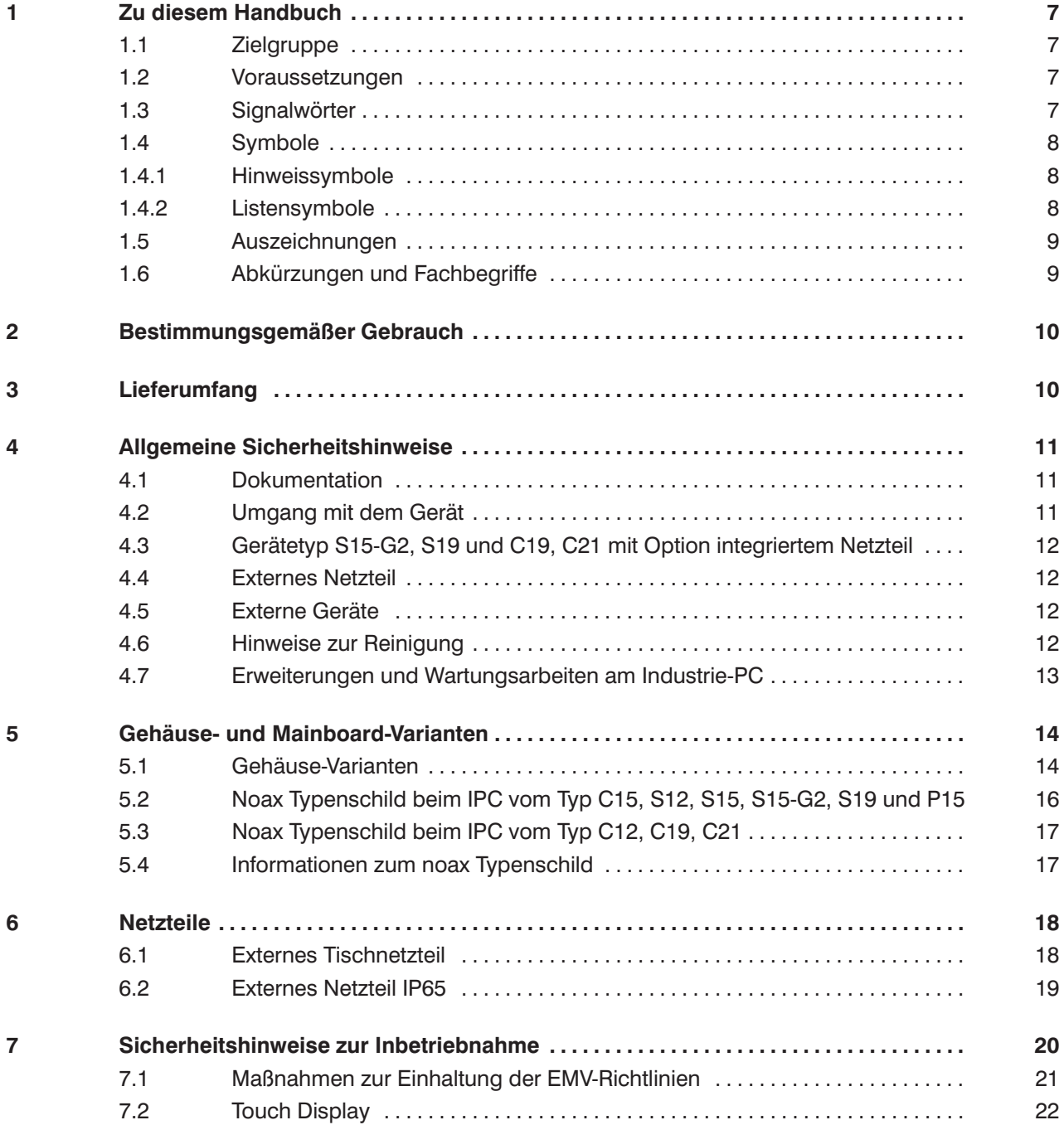

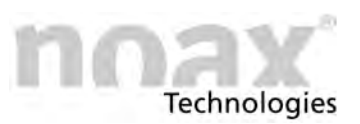

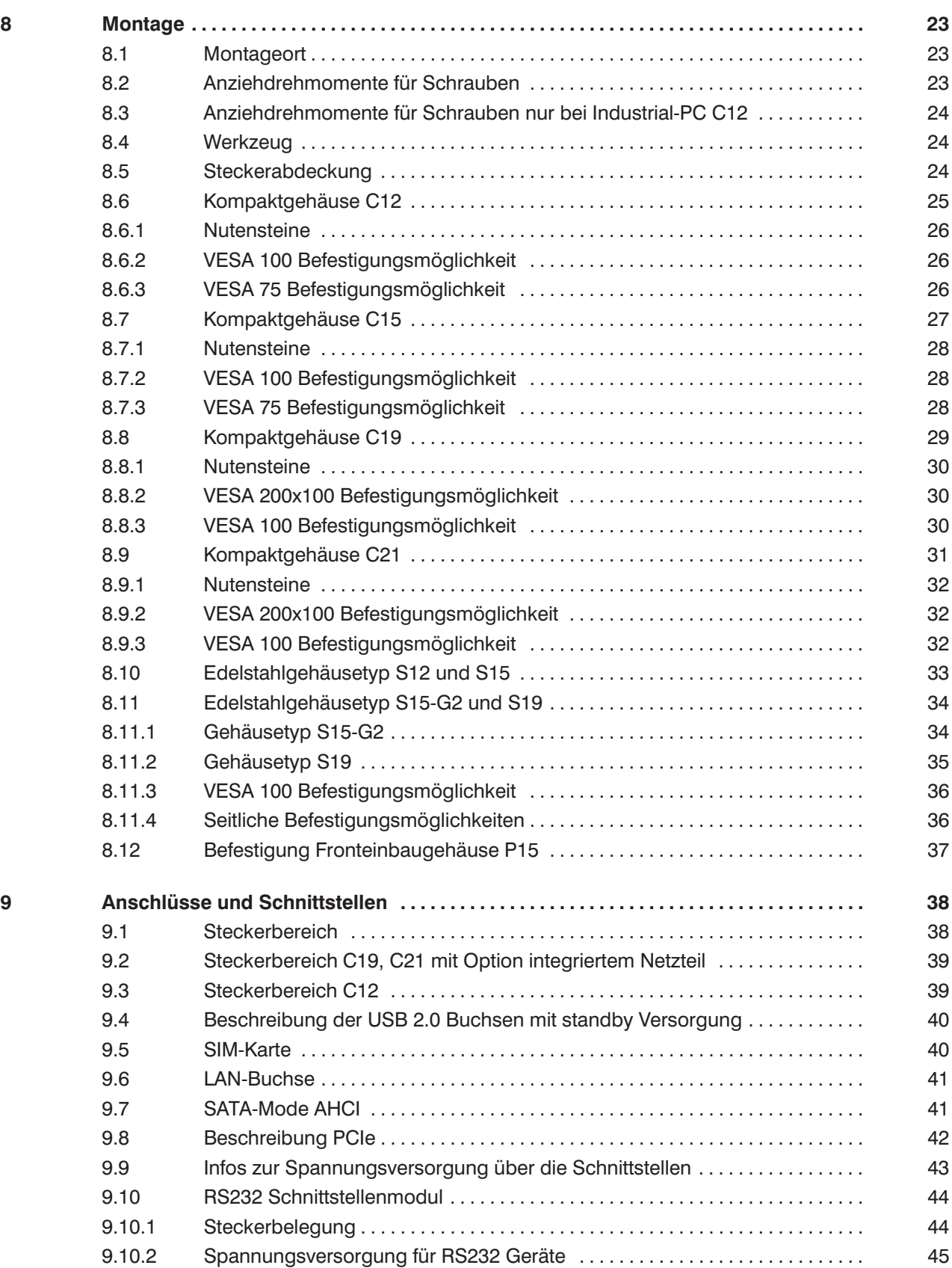

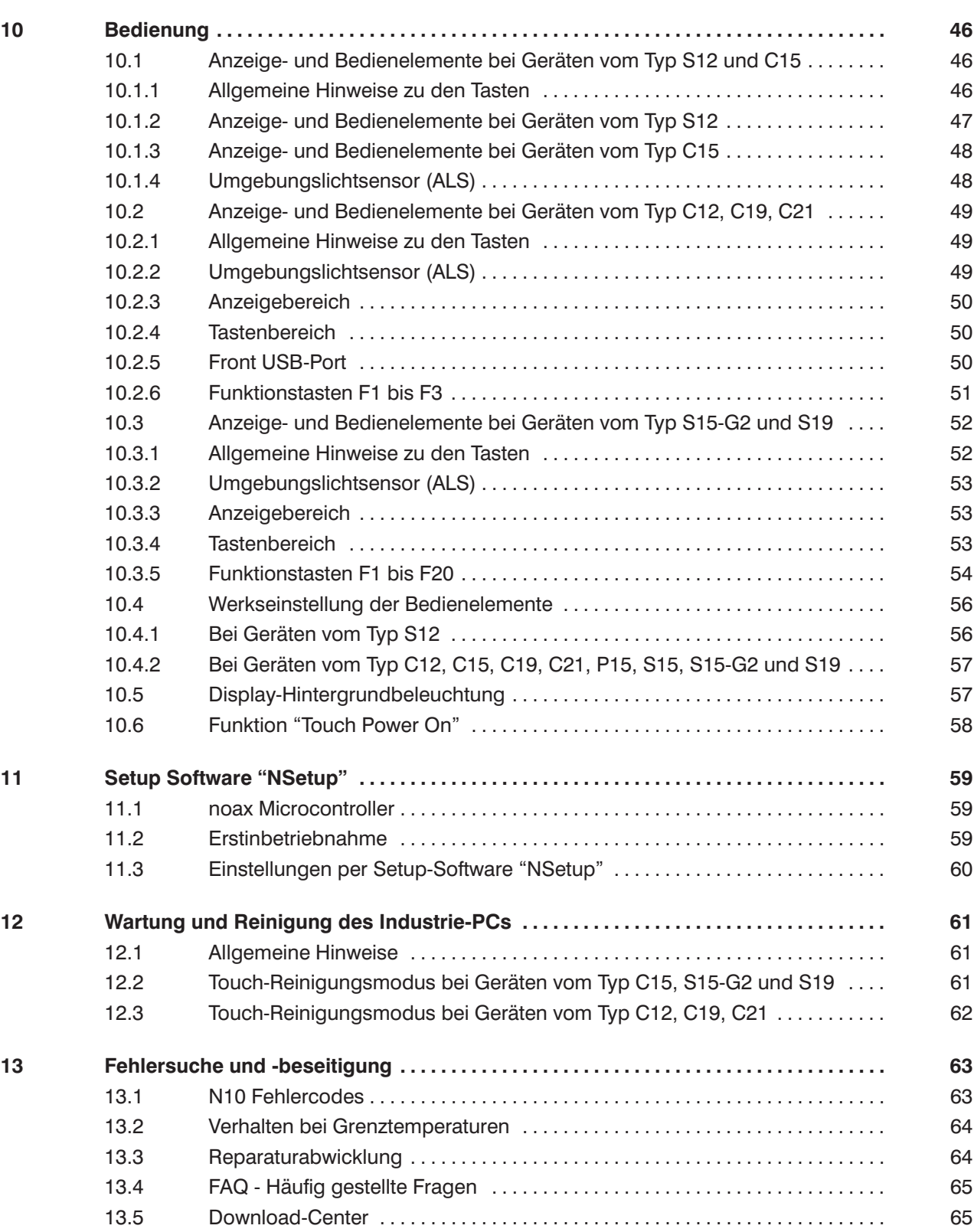

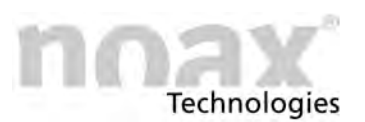

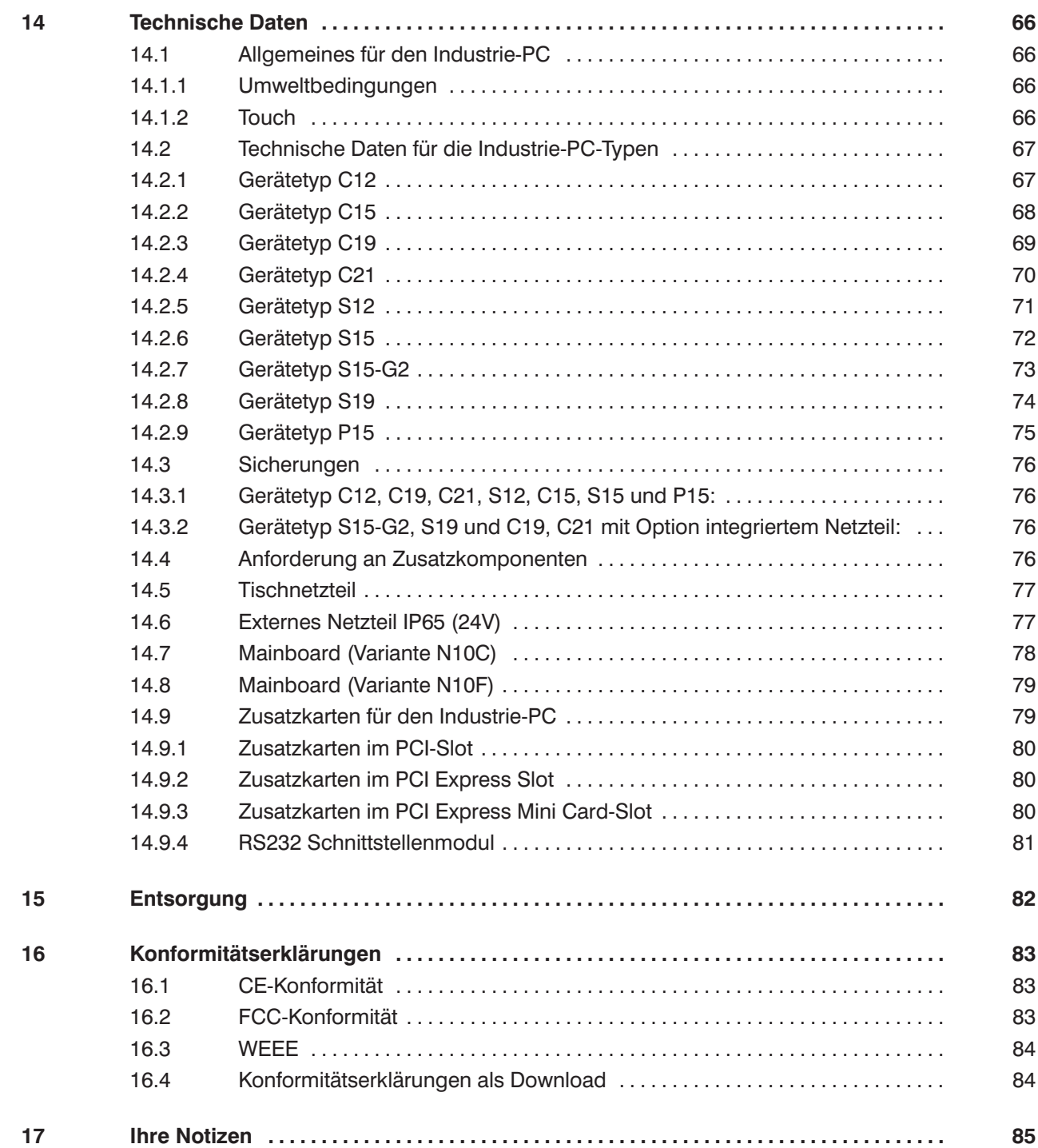

<span id="page-6-0"></span>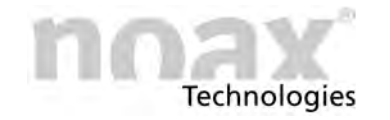

# **1 Zu diesem Handbuch**

## **1.1 Zielgruppe**

Dieses Handbuch richtet sich an qualifiziertes Fachpersonal.

Es dient dazu deren Wissen zur sachgemässen Montage, zur Inbetriebnahme und zur Wartung des Gerätes zu ergänzen.

Das Handbuch kann dieses jedoch nicht ersetzen.

### **1.2 Voraussetzungen**

Zum Verstehen und ordnungsgemäßen Umsetzen der Beschreibungen in diesem Dokument werden grundsätzliche Fachkenntnisse für die Montage, für die Softwareinstallation und die Wartung technischer Geräte vorausgesetzt.

## **1.3 Signalwörter**

Folgende Signalwörter werden in diesem Dokument verwendet:

- **Gefahr** *Gefahr* kennzeichnet Warnhinweise, bei deren Nichtbeachtung Tod oder schwere Verletzung drohen.
- **Warnung** *Warnung* kennzeichnet Warnhinweise, bei deren Nichtbeachtung leichte Verletzungen oder schwerer Sachschaden drohen.
- **Vorsicht** *Vorsicht* kennzeichnet Warnhinweise, bei deren Nichtbeachtung leichter Sachschaden droht.

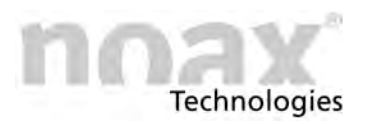

## <span id="page-7-0"></span>**1.4 Symbole**

Folgende Symbole werden in diesem Dokument verwendet:

### **1.4.1 Hinweissymbole**

Dieses Handbuch enthält Hinweise, die Sie zu Ihrer persönlichen Sicherheit sowie zur Vermeidung von Sachschäden beachten müssen.

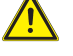

Warnhinweis zu Gefahren in Verbindung mit einem der Signalwörter **Vorsicht**, **Warnung** oder **Gefahr**.

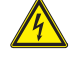

Warnhinweis zu Gefahren durch Elektrizität, in Verbindung mit einem der Signalwörter **Vorsicht**, **Warnung** oder **Gefahr**.

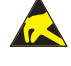

Warnhinweis zu Gefahren durch elektrostatische Entladung, in Verbindung mit einem der Signalwörter **Vorsicht**, **Warnung** oder **Gefahr**.

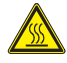

Warnhinweis zu Gefahren durch Verbrennungen an heißer Oberfläche, in Verbindung mit einem der Signalwörter **Vorsicht**, **Warnung** oder **Gefahr**.

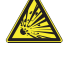

Warnhinweis zu Gefahren durch Explosion, in Verbindung mit einem der Signalwörter **Vorsicht**, **Warnung** oder **Gefahr.**

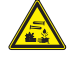

Warnhinweis vor ätzenden Stoffen in Verbindung mit einem der Signalwörter **Vorsicht**, **Warnung** oder **Gefahr**.

**Hinweis** zum Gebrauch des Produkts.  $\bigcirc$ Bei Nichtbeachtung des Hinweises kann ein unerwünschtes Ereignis oder ein unerwünschter Zustand eintreten.

Querverweis auf andere Kapitel.  $\Box$ 

### **1.4.2 Listensymbole**

- **·** Aufzählung
	- **-** Unterpunkt einer Aufzählung
- Handlungsanweisung, die nur aus 1 Schritt besteht.
- 1. Handlungsanweisung, die aus mehreren Schritten besteht. Die Schritte müssen in der angegebenen Reihenfolge ausgeführt werden.

# <span id="page-8-0"></span>**1.5 Auszeichnungen**

Folgende Auszeichnungen werden in diesem Dokument verwendet:

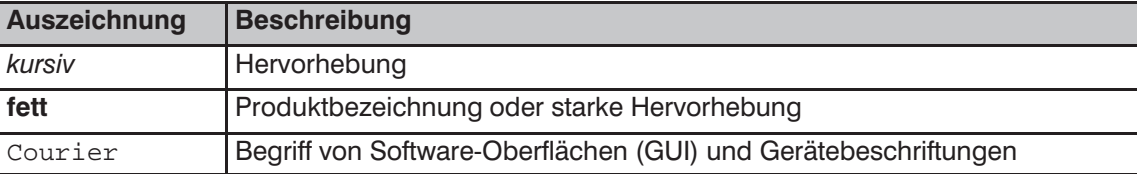

# **1.6 Abkürzungen und Fachbegriffe**

Folgende Abkürzungen werden in diesem Dokument verwendet:

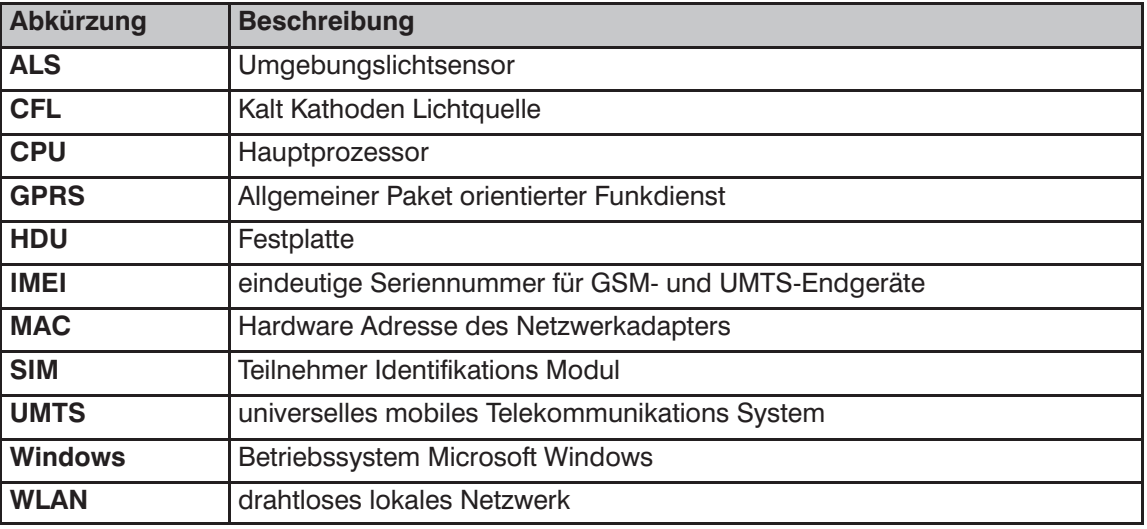

Folgende Fachbegriffe werden in diesem Dokument verwendet:

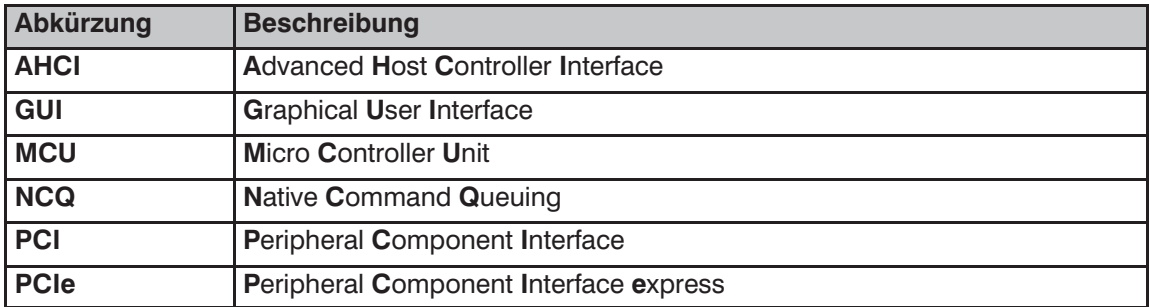

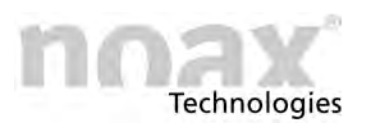

# <span id="page-9-0"></span>**2 Bestimmungsgemäßer Gebrauch**

Ihr **Industrie‐PC** ist nach dem aktuellen Stand der Technik und den anerkannten sicherheitstechnischen Regeln gefertigt.

Der noax **Industrie-PC** eignet sich zur Erfassung von Betriebs- und Maschinendaten, unterstützt die Personalplanung, rationalisiert die Kommissionierung und steuert Maschinen oder visualisiert Produktionsabläufe.

Dabei kann der noax **Industrie‐PC** je nach Gehäusevariante (siehe Kapitel [5.1\)](#page-13-0) fest installiert oder mobil auf Fahrzeugen oder in hygienischen‐ und medizinischen Bereichen eingesetzt werden.

Eine andere oder darüber hinausgehende Benutzung ist nicht bestimmnungs‐ gemäß. Für hieraus resultierende Schäden haftet allein der Benutzer bzw. Betreiber des noax‐Gerätes.

Dies gilt ebenfalls für eigenmächtige Veränderungen am Gerät.

 $\bigcirc$ Den Industrie‐PC nur in einwandfreiem und unbeschädigtem Zustand benutzen.

# **3 Lieferumfang**

Bitte kontrollieren Sie den Verpackungsinhalt auf Vollständigkeit gemäß Lieferschein.

Bei Abweichungen rufen Sie bitte die noax‐Hotline an (siehe Kapitel [4.7](#page-12-0)).

Die Verpackung wurde speziell für den noax **Industrie‐PC** entwickelt, um Transportschäden zu vermeiden. Bitte bewahren Sie diese Verpackung sorgfältig auf.

 $\bigcap$ Transportieren Sie den **Industrie‐PC** bitte nur in dieser Verpackung!

*Bedienungsanleitung N10 Allgemeine Sicherheitshinweise*

# <span id="page-10-0"></span>**4 Allgemeine Sicherheitshinweise**

Beim Umgang mit Produkten, die mit elektrischen Spannungen in Berührung kommen, müssen die gültigen VDE/IEC/EN Vorschriften beachtet werden.

#### **Warnung**

Arbeiten am **Industrie‐PC** dürfen grundsätzlich nur durch autorisierte Fachkräfte vorgenommen werden.

### **/!\** Warnung

Führen Sie am Gerät grundsätzlich keine Reparaturen selbst durch. Wenden Sie sich immer an die Hotline von noax und schicken gegebenenfalls Ihr Gerät zur Reparatur ein. Die für den Service wichtigen Geräteinformationen entnehmen Sie bitte dem Typenschild des **Industrie‐PCs.** Hier sind wichtige Informationen zur Ausstattung und dem Herstellungsort Ihres Gerätes enthalten. Geben Sie dem Techniker daher immer den vollständigen Code für Typ und Seriennummer an (siehe Kapitel [5.2](#page-15-0) ).

### **4.1 Dokumentation**

- Um Verletzungen und Beschädigungen zu vermeiden, lesen und beachten Sie unbedingt vor Inbetriebnahme die nachfolgenden Gebrauchs‐ und Sicherheitshinweise.
- Für alle Schäden, die auf eine Nichtbeachtung dieser Hinweise zurückzuführen sind, übernimmt der Hersteller/Lieferant keine Haftung.
- Bewahren Sie diese Dokumentation auf und geben Sie sie mit dem Gerät weiter.

## **4.2 Umgang mit dem Gerät**

- Beachten Sie bei der Handhabung (Transport, Montage) das Gewicht der Geräte.
- Gerät nur in einwandfreiem Zustand benutzen. Beschädigte Geräte sofort austauschen, insbesondere wenn:
	- **-** das Stromzuführungskabel oder die Steckdose beschädigt sind.
	- **-** Flüssigkeit in das Gerät eingedrungen ist.
	- **-** das Gerät nicht mehr funktioniert wie in der Dokumentation beschrieben.
	- **-** das Gehäuse beschädigt ist.
- Überprüfen Sie, ob die angegebenen Werte auf dem Typenschild mit den elektrischen Anschlusswerten Ihrer Spannungsversorgung übereinstimmen.
- Batterien:

Bitte verwenden Sie nur Batterien des gleichen Typs oder vom Hersteller empfohlene Vergleichstypen.

Beachten Sie bitte die Hinweise im Kapitel [15](#page-81-0) "Entsorgung".  $\Box$ 

● IP-Schutz:

Verhindern Sie, dass Flüssigkeiten oder aggressive Dämpfe (z.B. von Reinigungsmitteln) in nicht IP‐geschützte Elektronikbereiche, wie etwa den Steckerbereich, gelangen können.

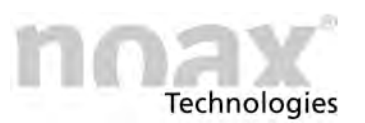

# <span id="page-11-0"></span>**4.3 Gerätetyp S15‐G2, S19 und C19, C21 mit Option integriertem Netzteil**

Beim Gerätetyp S15‐G2, S19 und C19, C21 mit Option integriertem Netzteil bitte nur das mitgelieferte Netzkabel verwenden, da nur dieses in Verbindung mit dem Sicherungsbügel eine sichere Verriegelung der Steckverbindung gewährleistet. Achten Sie bitte darauf, dass das Netzkabel nicht beschädigt ist.

### **4.4 Externes Netzteil**

- Das externe Netzteil darf auf keinen Fall geöffnet werden! Es enhält keine wartungsrelevanten Komponenten.
- $\bullet$  Befestigen Sie das externe Netzteil nur mit dem mitgelieferten Montagerahmen oder an den Befestigungsbohrungen (auf keinen Fall am Kabel). Wegen Überhitzungsgefahr darf es nicht abgedeckt oder in ein zu kleines Gehäuse eingebaut werden.
- Der Anschluss des Netzteils darf nur an ein Stromnetz mit Schutzleiter erfolgen. Verwenden Sie für das Netzteil das mitgelieferte Netzanschlusskabel, denn es entspricht allen wichtigen Sicherheitsvorschriften.
- Der Industrie-PC darf nur mit den mitgelieferten Netzteilen und Anschlusskabeln betrieben werden.

## **4.5 Externe Geräte**

- Externe Geräte (z.B. Wartungsfloppy, Scanner...) dürfen nur im ausgeschalteten Zustand des Industrie‐PCs an‐ bzw. abgesteckt werden, da sonst Schäden in der Industrie‐PC‐Elektronik oder am externen Gerät entstehen können! Warten Sie mindestens fünf Sekunden nach dem Ausschalten des Industrie ‐PCs**,** bevor Sie ein externes Gerät anstecken (ausgenommen Hot‐ Plug‐Geräte an den USB‐ und Firewire‐Schnittstellen).
- Achten Sie beim Anschließen von Verbindungskabeln an den **Industrie‐PC** darauf, dass die entsprechenden Kabel keiner Zugbelastung ausgesetzt sind.

### **4.6 Hinweise zur Reinigung**

Beachten Sie bitte die Hinweise im Kapitel [12](#page-60-0) "Wartung und Reinigung des  $\Box$ **Industrie‐PCs**"

<span id="page-12-0"></span>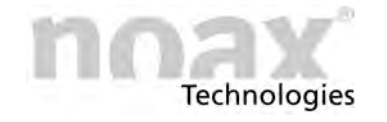

## **4.7 Erweiterungen und Wartungsarbeiten am Industrie‐PC**

Der **Industrie‐PC** darf nur von einer **autorisierten Fachkraft** geöffnet werden. Der Garantieanspruch erlischt bei unsachgemäß durchgeführten Aufrüstungen und Wartungsarbeiten. Lassen Sie diese im Zweifelsfall durch unseren Service ausführen. Wenden Sie sich dazu an unsere Hotline unter:

#### **Hotline**

**Tel. +49 (0) 8092 8536 33 Fax +49 (0) 8092 8536 55 eMail: hotline@noax.com**

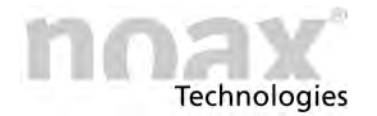

# <span id="page-13-0"></span>**5 Gehäuse‐ und Mainboard‐Varianten**

# **5.1 Gehäuse‐Varianten**

**C12 - Kompaktgehäuse 12 Zoll**

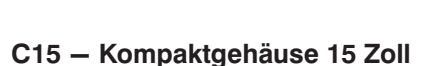

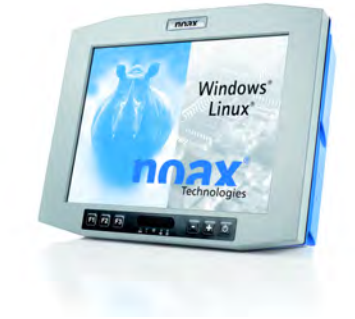

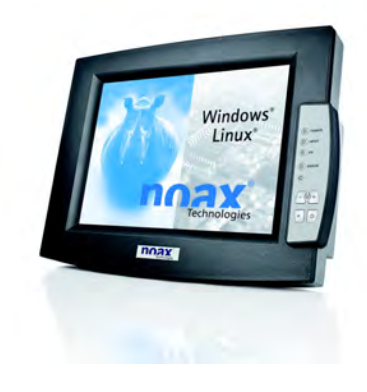

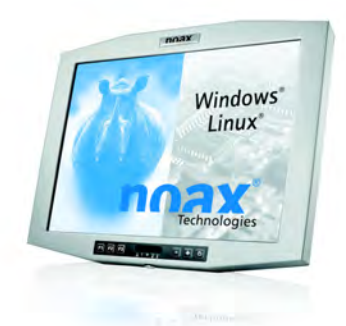

**C19 - Kompaktgehäuse 19 Zoll**

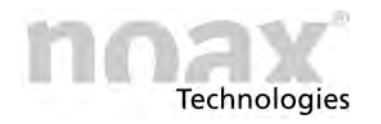

*Industrie‐PC*

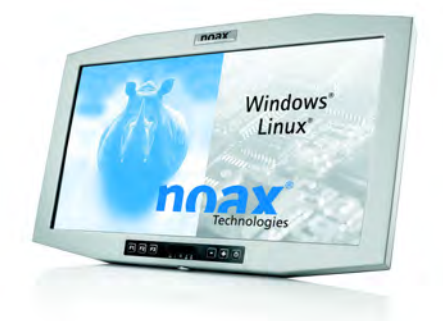

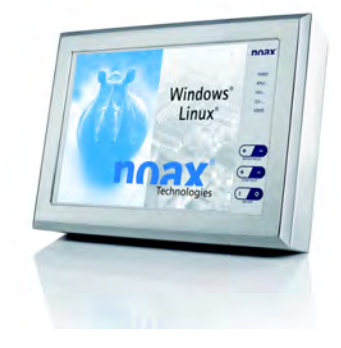

Windows<sup>®</sup> Linux<sup>\*</sup>

noax **BRDBBBBB** Windows"<br>Linux" 88 **DB** 

**S12 - Edelstahlgehäuse 12 Zoll**

**C21 - Kompaktgehäuse 21,5 Zoll**

**S15 - Edelstahlgehäuse 15 Zoll**

**S15‐G2 - Edelstahlgehäuse 15 Zoll**

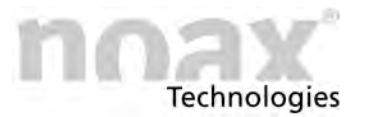

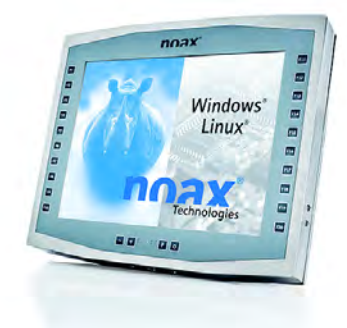

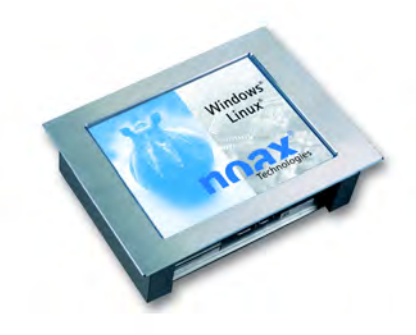

**P15 - Fronteinbaugehäuse 15 Zoll**

<span id="page-15-0"></span>**S19 - Edelstahlgehäuse 19 Zoll**

# **5.2 Noax Typenschild beim IPC vom Typ C15, S12, S15, S15‐G2, S19 und P15**

nnax<sup>\*</sup> Made in Germany Industrial PC<br>C15-N10F-D1860<br>U=18-30V ==<br>I=5.0A

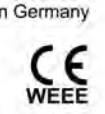

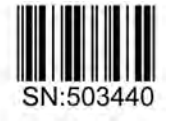

 $\begin{tabular}{l|c|c|c|c|c} \textbf{noax Technology} & \textbf{CAN} & \textbf{HAN} & \textbf{H,} \textbf{CAN} & \textbf{2:} \textbf{3:} \textbf{4:} \textbf{5:} \textbf{6:} \textbf{7:} \textbf{7:} \textbf{8:} \textbf{8:} \textbf{8:} \textbf{9:} \textbf{9:} \textbf{10:} \textbf{10:} \textbf{10:} \textbf{10:} \textbf{10:} \textbf{10:} \textbf{10:} \textbf{10:} \textbf{10:} \textbf{10$ 

SN:503440 Options:<br>DIO

This device complies with part 15 of the FCC Rules. Operation is subject to the following two conditions: (1) This device may not cause harmful interference, and (2) this device must accept any interference received, including interference that may cause undesired operation.

<span id="page-16-0"></span>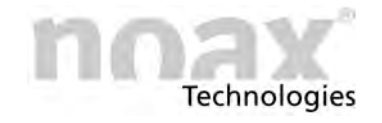

# **5.3 Noax Typenschild beim IPC vom Typ C12, C19, C21**

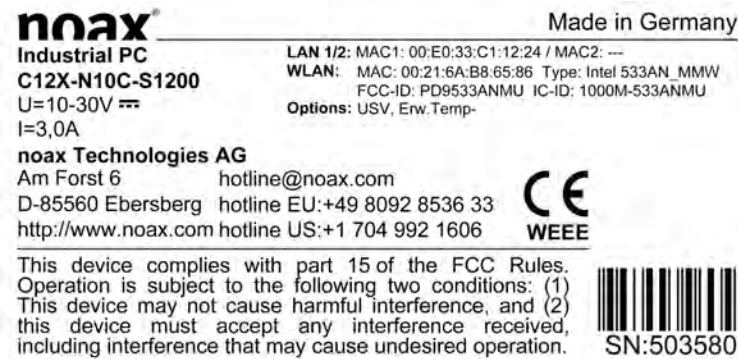

### **5.4 Informationen zum noax Typenschild**

Die Ausführung Ihres N10 Mainboards ist auf dem Typenschild angegeben z.B. N10**F** oder N10**C.** Ebenso ist auch der Typ des eingebauten Displays zu erkennen (Erweiterung S oder X der Gehäusebauform z.B. C12**S** oder C12**X**)

Zusätzlich zur Seriennummer SN finden sich noch weitere wichtige Informationen des IPCs auf dem Typenschild wieder:

- $\bullet$ Optionen, mit denen der IPC zusätzlich ausgestattet worden ist
- $\bullet$ MAC1, die Adresse für die Schnittstelle LAN1
- $\bullet$ MAC2, die Adresse für die Schnittstelle LAN2
- $\bullet$ WLAN‐Adresse

Die Unterschiede in den Varianten sind in den Technische Daten in Kapitel [14](#page-65-0) beschrieben

 $\bigcap$ **Weitere Informationen finden Sie auf unserer Web‐Site unter www.noax.com**

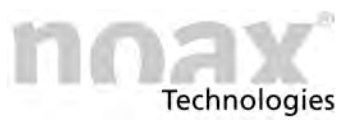

Das externe Tischnetzteil besteht aus

länderspezifische Netzanschlusskabel

Netzteil mit Geräteanschlusskabel

Montagerahmen zur Befestigung

folgenden Komponenten:

 $\bullet$ 

 $\bullet$ 

 $\bullet$ 

# <span id="page-17-0"></span>**6 Netzteile**

### **6.1 Externes Tischnetzteil**

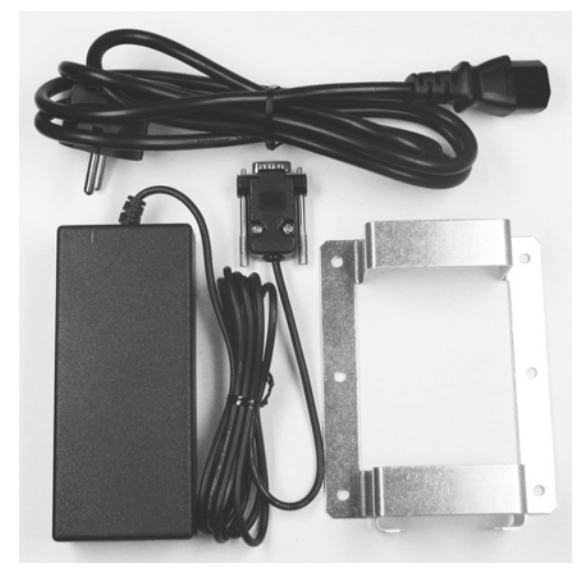

Abb. 1: Externes Tischnetzteil

Der Montagerahmen dient zur Aufnahme

des Tischnetzteiles. Mit den Befestigungsbohrungen im Montagerahmen kann das Netzteil z. B. direkt an die Wand montiert werden.

Abb. 2: Montagerahmen

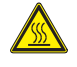

#### **Warnung**

Das Netzteil darf nicht im Gehäuse bzw. im Steckerbereich des **Industrie‐PCs** untergebracht werden. Dabei besteht die Gefahr des Überhitzens.

<span id="page-18-0"></span>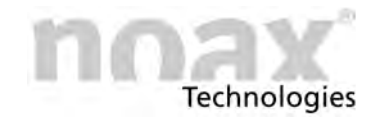

## **6.2 Externes Netzteil IP65**

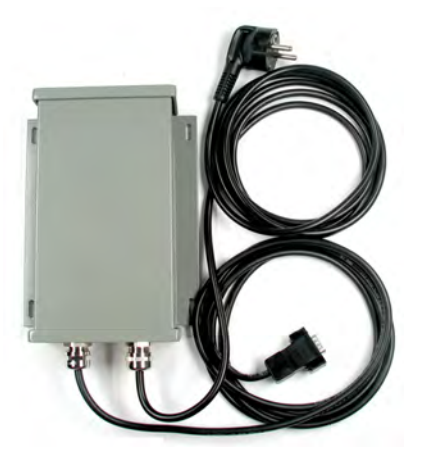

Abb. 3: Externes Netzteil IP65

min.220<br>198 174  $\overline{\bullet}$  $\overline{\frown}$  $\frac{1}{2}$  $14.$  $\frac{1}{4}$ 145

Abb. 4: Befestigungsbohrungen

Das externe Netzteil mit Schutzgrad IP65 kann mit den Befestigungsbohrungen z.B. direkt an die Wand montiert werden.

Zur Montage des externen Netzteils übertragen Sie die in der Zeichnung angegebenen Bohrabstände auf den zur Befestigung vorgesehenen Untergrund.

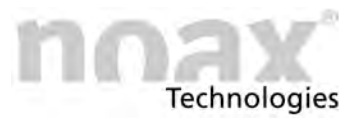

<span id="page-19-0"></span>

# **7 Sicherheitshinweise zur Inbetriebnahme**

#### **Gefahr**

**Bei nicht korrekt eingesetzter CMOS‐Batterie besteht Explosionsgefahr.** Setzen Sie die Batterie (Typ CR2032, -40°C/+80°C) mit der Bezeichnung "+" nach oben ein **(das "+"‐Zeichen muss nach dem Einsetzen lesbar sein).**

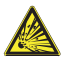

#### **Gefahr**

**Der Industrie‐PC darf nicht in explosionsgefährdeten Bereichen betrieben werden.**

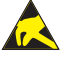

#### **Warnung**

Diese Geräte enthalten elektronische Baugruppen mit hochintegrierten Bausteinen oder Bauelementen. Diese elektronischen Bauteile sind technologisch bedingt sehr empfindlich gegen Überspannungen und damit auch gegen Entladungen statischer Elektrizität. Um derartige Schäden zu vermeiden, muss die statische Elektrizität aus dem Körper geleitet werden, bevor elektronische Komponenten im System berührt werden. Benutzen Sie bitte ein vorschriftsmäßiges ESD‐Schutzband, wenn Sie an den elektronischen Baugruppen arbeiten.

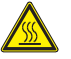

#### **Warnung**

Das externe Netzteil darf nicht im Gehäuse bzw. im Steckerbereich des Industrie‐PCs untergebracht werden. Dabei besteht die Gefahr des Überhitzens (ausgenommen ein bereits von Werk ab eingebautes und zugelassenes Netzteil).

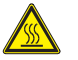

#### **Warnung**

Beachten Sie bitte nach dem Öffnen des Gerätes, dass während des Betriebs manche Bauteile und Baugruppen sehr heiß werden können (z.B. Speicher). Vor dem Berühren sollten Sie diese Komponenten erst abkühlen lassen.

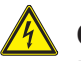

#### **Gefahr**

Reparaturarbeiten an elektrischen Geräten dürfen grundsätzlich nur durch autorisierte Fachkräfte vorgenommen werden. Durch unsachgemäße Arbeiten an elektronischen Geräten besteht Gefahr durch lebensgefährliche Stromschläge.

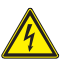

#### **Gefahr**

Fehlerhafte und beschädigte elektrische Einrichtungen und Teile dürfen nur von einer autorisierten Elektrofachkraft ausgetauscht werden!

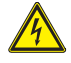

#### **Warnung**

Bei Geräten vom Typ S15‐G2, S19 und C19, C21 mit Option integriertem Netzteil ist nach Arbeiten im Bereich des internen Netzteiles und zusätzlich in regelmäßigen Abständen eine Überprüfung gemäß DIN VDE 0701 / 0702 durchzuführen!

#### **Warnung**

Achten Sie darauf, dass keine Potentialunterschiede über das Gerät ausgeglichen werden! (z.B. durch Masseschleifen)

<span id="page-20-0"></span>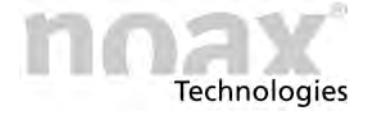

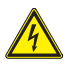

#### **Vorsicht**

Das Netzteil des Gerätes (bei Geräten vom Typ C12, C19, C21, S12, C15, S15, P15) bzw. das Gerät selbst (bei Geräten vom Typ S15‐G2, S19 und C19, C21 mit Option integriertem Netzteil) muß jederzeit leicht vom Stromnetz getrennt werden können. Der Netzstecker des jeweiligen Landes dient als Trennvorrichtung. Die Steckdose an der das Gerät angeschlossen wird, muss nahe der Einrichtung angebracht und jederzeit leicht zugänglich sein.

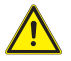

#### <sup>1</sup> Gefahr

Damit empfindliche elektronische Geräte nicht beeinflusst werden, darf der **Industrie‐PC** ohne vorherige Genehmigung nicht in Flugzeugen, Krankenhäuser oder anderen medizinischen Umgebungen betrieben werden.

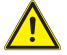

#### **Warnung**

Um Verletzungen zu vermeiden achten Sie bitte bei der Handhabung (Montage, Verstellung des Anstellwinkels) der Geräte auf deren Gewicht; insbesondere auf die Geräte vom Typ S15‐G2 mit 14 kg und S19 mit 21kg.

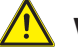

#### **Warnung**

Vor dem Öffnen des Gerätes für Aufrüstungen oder Servicearbeiten muss der **Industrie‐PC** vollständig vom Netz getrennt werden! Ziehen Sie dazu das Kabel für die Versorgungsspannung vom Stecker "Power 24V" des **Industrie‐PCs** ab bzw. stecken Sie die Netzzuleitung ab.

Das Ausschalten alleine reicht nicht!

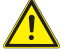

#### **Vorsicht**

Sollten beim Betrieb des **Industrie‐PCs** Beeinträchtigungen im Funk‐ oder Fernsehempfang auftreten (feststellbar durch das Ein‐ und Ausschalten des **Industrie‐PCs**), können folgende Maßnahmen die Störung beheben:

- Richten Sie die Empfangsantenne neu aus oder versetzen Sie diese.
- Vergrößern Sie den Abstand zwischen **Industrie‐PC** und dem Empfangsgerät.
- Schließen Sie den **Industrie‐PC** an einen anderen Stromkreis an.
- Wenden Sie sich an Ihren Fachhändler oder einen Radio- und Fernsehtechniker.

### **7.1 Maßnahmen zur Einhaltung der EMV‐Richtlinien**

Beim Anschluss von Geräten an die seriellen Schnittstellen des noax **Industrie‐PCs** (COM1, COM2) müssen abgeschirmte Anschlussleitungen verwendet werden. Dies garantiert den störungsfreien Betrieb der angeschlossenen Geräte und des **Industrie‐PCs**.

- $\bigcap$ noax IPCs dürfen nur mit von noax vertriebenen Antennen (WLAN etc.) ausgestattet werden.
- Um die bei einigen Geräten mögliche Klasse B der DIN EN 55022 zuverlässig einzuhal- $\bigcirc$ ten, müssen Netzwerkkabel der Kat.6 verwendet werden.

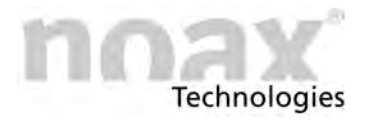

# <span id="page-21-0"></span>**7.2 Touch Display**

#### **Warnung**

Um Beschädigungen und Funktionsstörungen zu vermeiden, darf die Touchoberfläche nicht mit spitzen, scharfen oder harten, schmirgelnden Gegenständen berührt werden!

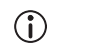

Touch‐Schutzfolien für extreme Beanspruchungen sind optional erhältlich.

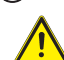

#### **Warnung**

Üben Sie keine Schläge oder starken Druck auf den Touch und das Display aus, da diese sonst beschädigt oder zerstört werden könnten (Folge z.B. Glasbruch)!

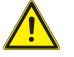

#### **Vorsicht**

Legen Sie den **Industrie‐PC** möglichst nicht auf das Touch‐Display. Falls dies doch nötig sein sollte, legen Sie ein weiches Tuch oder ein Schaumstoffteil unter und kontrollieren Sie in jedem Fall, dass keine Gegenstände (wie z.B. Schrauben) das Touch‐ Display beschädigen können!

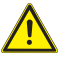

#### **Vorsicht**

Wischen Sie nicht mit Kleidungsstücken oder Schwämmen über den Touch, da diese die Oberfläche zerkratzen könnten (z.B. Nieten im Jackenärmel oder Sand in Schwämmen)!

 $\Box$ Hinweise zum "Touch‐Reinigungsmodus" finden sie in Kapitel [12.2](#page-60-0) oder [12.3.](#page-61-0)

## **Technologies**

# <span id="page-22-0"></span>**8 Montage**

 $\bigcirc$ Weitere Hinweise zur Montage, zu diversen Gerätehaltern und zu den Steckerab‐ deckungen finden Sie auf unserer Web‐Site unter **www.noax.com**.

## **8.1 Montageort**

Der **Industrie‐PC** ist für harte Einsatzbedingungen konzipiert.

Beachten Sie dennoch folgende Regeln bei der Montage:

- Starke Sonneneinstrahlung auf das Display ist zu vermeiden, da die Ablesbarkeit sonst erheblich beeinträchtigt wird.
- Den Industrie-PC nicht im direkten Einfluß von Wärmequellen anbringen. Für ausreichende Belüftung der Rückwand bzw. der Kühlrippen an der Rückwand sorgen.
- Für die Fronteinbaugeräte ist in der Tiefe mindestens 15 mm mehr Platz zu lassen, um eine ausreichende Luftzirkulation zu gewährleisten.
- Den Industrie-PC nicht an Einrichtungen montieren, die sehr stark vibrieren. Sollte sich dies nicht vermeiden lassen, ist das Gerät auf Schockabsorber und Schwingungsdämpfer zu befestigen.
- Für die Befestigung des Gerätes an Gabelstaplern oder ähnlichen Fahrzeugen müssen Sie **unbedingt zusätzliche Maßnahmen zur Schockdämpfung und Vibrationsminderung ergreifen** (optional erhältlich: "Umbau für mobilen Einsatz" = Zusätzliches Sichern von Steckern und Kabeln). Für diese Einsatzart finden Sie spezielle Gerätehalterungen in unserem Zubehörprogramm.
- $\bigcap$ Das Gerät schaltet sich bei Überhitzung oder Untertemperatur selbständig ab.

# **8.2 Anziehdrehmomente für Schrauben**

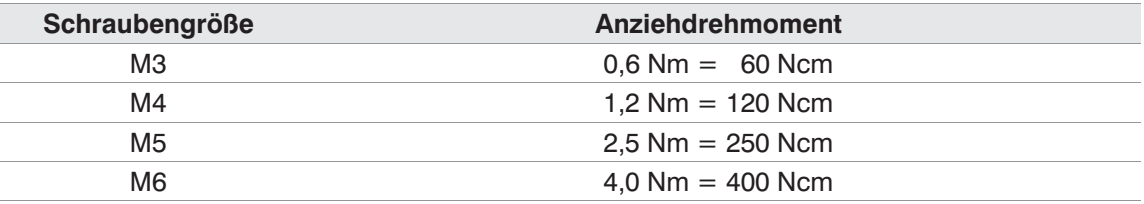

 $\bigcap$ 

Um die Dichtigkeit der **Industrie‐PC**‐Gehäuse zu gewährleisten, müssen alle Schrauben (vor allem an der Gehäuserückwand) mit den oben aufgeführten Drehmomenten angezogen werden!

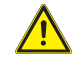

Bei zu hohen Drehmomenten wird der Industrial‐PC beschädigt.

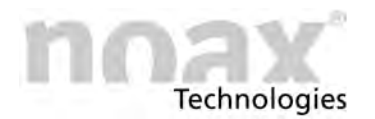

## <span id="page-23-0"></span>**8.3 Anziehdrehmomente für Schrauben nur bei Industrial‐PC C12**

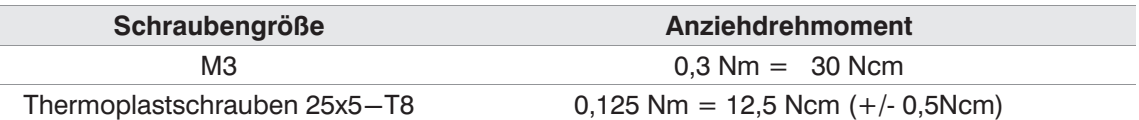

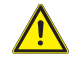

Bei zu hohen Drehmomenten wird der Industrial‐PC beschädigt.

### **8.4 Werkzeug**

Zur Montage bzw. zum Öffnen des **Industrie‐PCs** werden folgende Werkzeuge gebraucht:

- Torx-Schraubendreher, TX 10
- Torx-Schraubendreher, TX 20
- Sechskant-Schraubendreher, Gr. 3,0
- Sechskant-Schraubendreher, Gr. 4,0
- Kreuzschlitz-Schraubendreher, Phillips Gr. 1 (PH 1)
- Kreuzschlitz-Schraubendreher, Phillips Gr. 2 (PH 2)
- Steckschlüssel, SW 5,0
- Steckschlüssel, SW 7,0

## **8.5 Steckerabdeckung**

Um einen Schutz gegen Feuchtigkeit, Staub oder aggressive Dämpfe zu erreichen muss der Steckerbereich mittels einer Abdeckung geschützt werden. Diese Steckerabdeckung ist für jeden noax **Industrie‐PC** als optionales Zubehör erhältlich. Eine beiliegende Produktinformation erklärt die Montage und Handhabung.

+

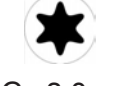

**Technologies** 

# <span id="page-24-0"></span>**8.6 Kompaktgehäuse C12**

Für diesen Gehäusetyp gibt es verschiedene optional erhältliche Geräte‐ und Wandhalterungen, welche an den T‐Nuten befestigt werden. Durch die variable Höheneinstellung (Nut) und den asymmetrischen Aufbau des Halters ergeben sich vielfältige Montagemöglichkeiten in unterschiedlichen Positionen.

Eine beiliegende Produktinformation erklärt die Montage und Handhabung.

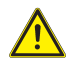

#### **Warnung**

Auf sichere und stabile Befestigung der Gerätehalter achten!

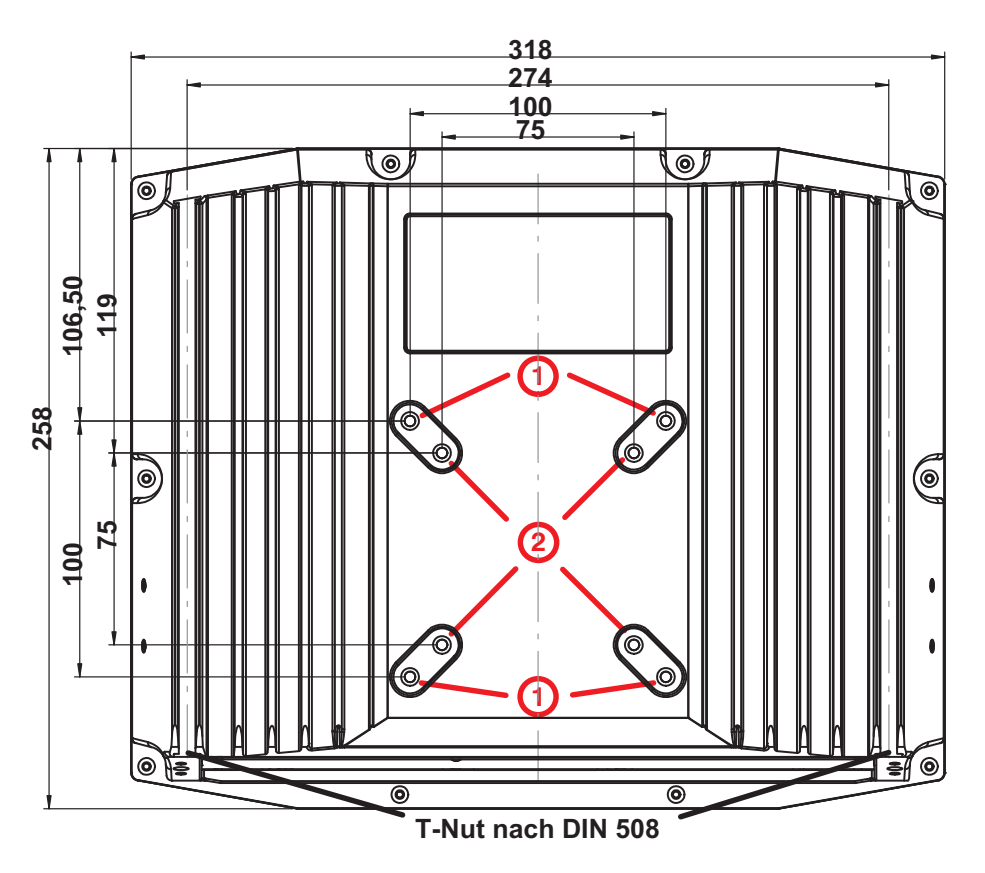

Abb. 5: Rückwand C12 (alle Maße in mm)

- VESA 100 Befestigungsmöglichkeit mit M5 Gewinde (Gewindetiefe 7,5mm)  $\odot$
- VESA 75 Befestigungsmöglichkeit mit M5 Gewinde (Gewindetiefe 7,5mm)  $\circledcirc$

Zur Montage des Gehäuses übertragen Sie bitte die in der Zeichnung angegebenen Bohrabstände auf den zur Befestigung vorgesehenen Untergrund.

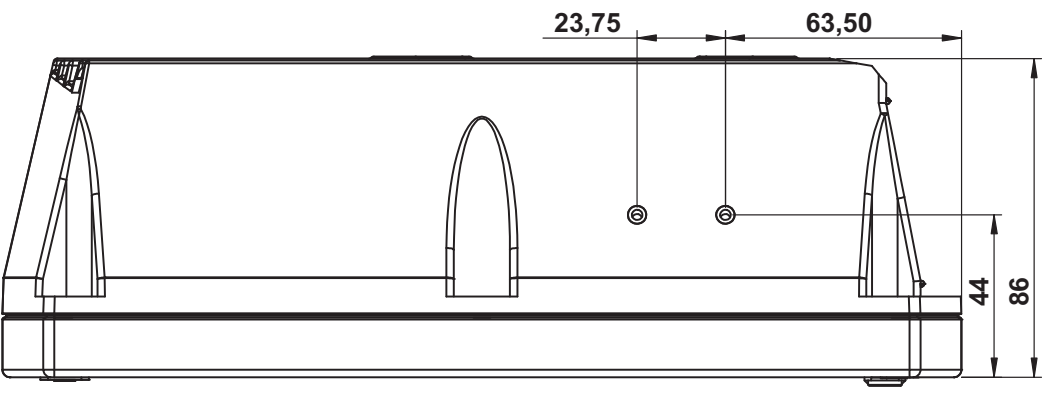

Abb. 6: Seitenansicht C12 (alle Maße in mm)

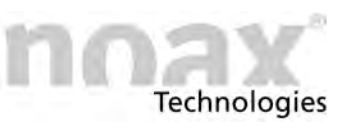

### <span id="page-25-0"></span>**8.6.1 Nutensteine**

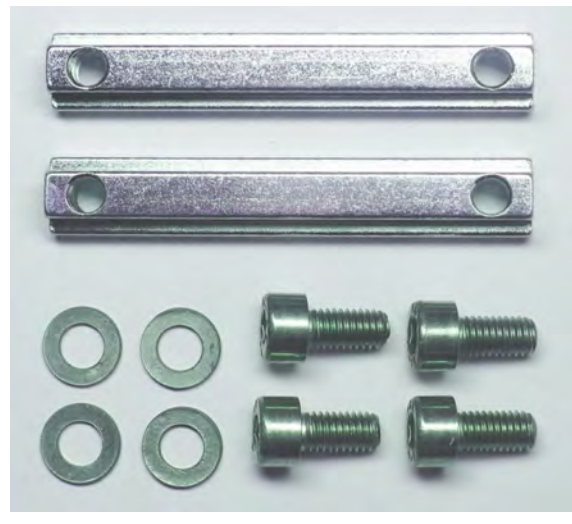

Die Befestigung des **Industrie‐PCs** im Kompaktgehäuse C12 erfolgt über den rückseitig angebrachten Kühlkörper, der zwei Führungsstege mit einer T‐Nut für Nutensteine besitzt.

Die Nutensteine (DIN 508 / M5x6) und Schrauben (M5x10) mit Beilagscheiben sind im Lieferumfang enthalten.

Abb. 7: Nutensteine und Schrauben

- 1. Nutensteine (DIN 508 / M5x6) direkt an die Wand (z. B. Schaltschranktür) schrauben und den **Industrie‐PC** in die Nutensteine einhängen.
- 2. Nutensteine für die Befestigung der optionalen Geräte‐ und Wandhalter verwenden.
- $\bigcirc$ Am oberen Ende der beiden Stege werden werksseitig zwei Nutensteine (Stopper) fest eingesetzt. Diese Nutensteine verhindern, dass der **Industrie‐PC** herunterfällt, wenn die langen Nutensteine zur Befestigung des **Industrie‐PCs** gelöst werden. Hierdurch wird die Montage erleichtert.

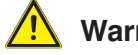

#### **Warnung**

Die festsitzenden kleinen Nutensteine (Stopper) aus Sicherheitsgründen nicht entfernen. Auf sichere Befestigung der Nutensteine und der Stopper achten!

### **8.6.2 VESA 100 Befestigungsmöglichkeit**

An der Rückseite des **Industrie‐PCs** sind vier Bohrungen mit Gewindehülsen gemäß der Norm "VESA (FDMI™) Standard" Ausführung VESA MIS-D,100,C angebracht. (100 mm Abstand quadratisch zueinander  $-$  M5 Gewinde  $-$  7,5mm tief)

### **8.6.3 VESA 75 Befestigungsmöglichkeit**

An der Rückseite des **Industrie‐PCs** sind vier Bohrungen mit Gewindehülsen gemäß der Norm "VESA (FDMI™) Standard" Ausführung VESA MIS-D,75,C angebracht. (75 mm Abstand quadratisch zueinander  $-$  M5 Gewinde  $-$  7,5mm tief)

#### **Technologies**

# <span id="page-26-0"></span>**8.7 Kompaktgehäuse C15**

Für diesen Gehäusetyp gibt es verschiedene optional erhältliche Geräte‐ und Wandhalterungen, welche an den Nutensteinen befestigt werden. Durch die variable Höheneinstellung (Nut) und den asymmetrischen Aufbau des Halters ergeben sich vielfältige Montagemöglichkeiten in unterschiedlichen Positionen.

Eine beiliegende Produktinformation erklärt die Montage und Handhabung.

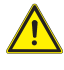

#### **Warnung**

Auf sichere und stabile Befestigung der Gerätehalter achten!

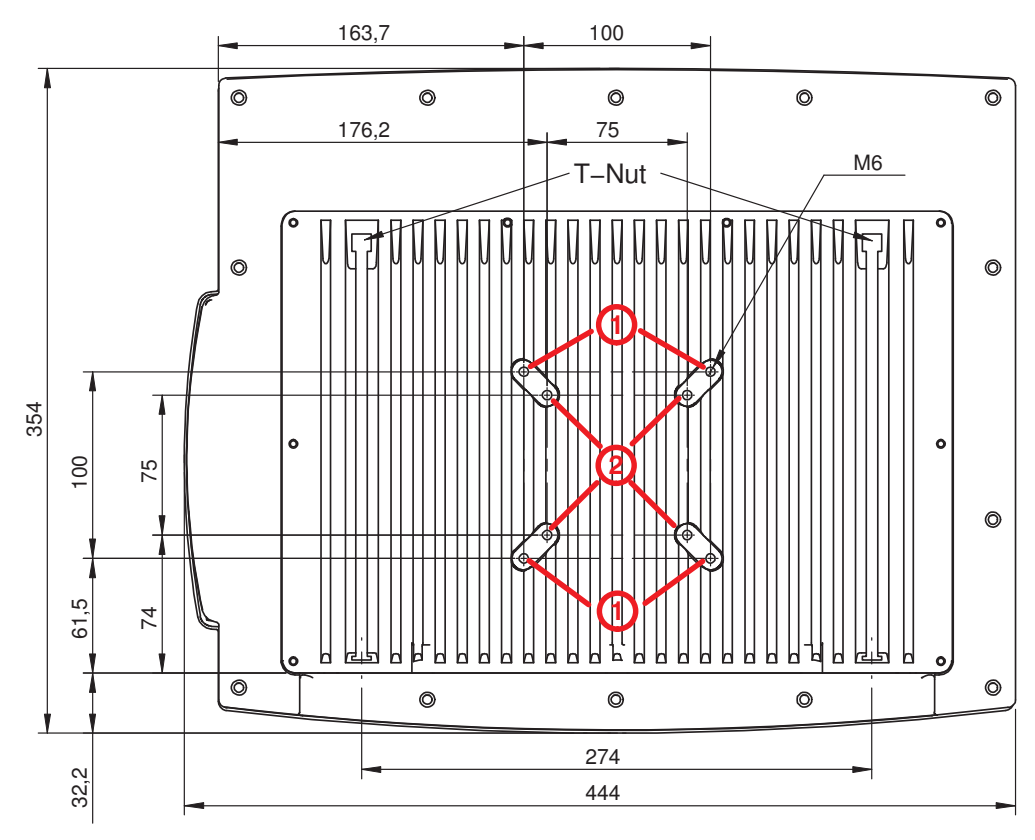

Abb. 8: Rückwand C15 (alle Maße in mm)

VESA 100 Befestigungsmöglichkeit mit M6 Gewinde (Gewindetiefe 7,5mm) 1

VESA 75 Befestigungsmöglichkeit mit M6 Gewinde (Gewindetiefe 7,5mm)  $\circledcirc$ 

Zur Montage des Gehäuses übertragen Sie bitte die in der Zeichnung angegebenen Bohrabstände auf den zur Befestigung vorgesehenen Untergrund.

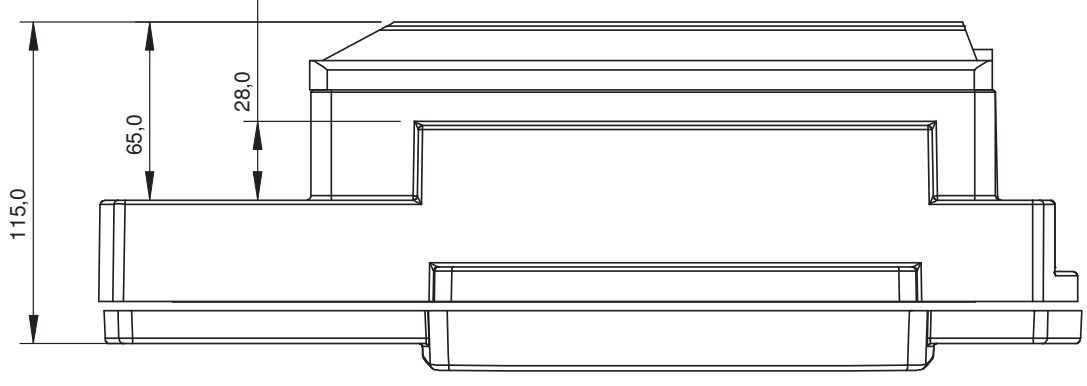

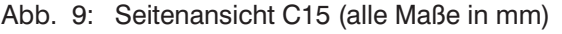

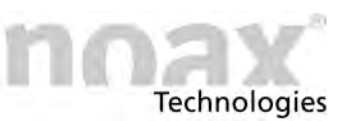

### <span id="page-27-0"></span>**8.7.1 Nutensteine**

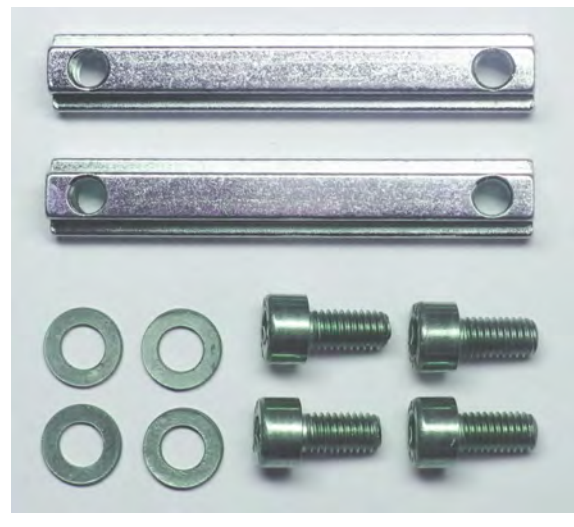

Die Befestigung des **Industrie‐PCs** im Kompaktgehäuse C15 erfolgt über den rückseitig angebrachten Kühlkörper, der zwei Führungsstege mit einer T‐Nut für Nutensteine besitzt.

Die Nutensteine (DIN 508 / M5x6) und Schrauben (M5x10) mit Beilagscheiben sind im Lieferumfang enthalten.

Abb. 10: Nutensteine und Schrauben

- 1. Nutensteine (DIN 508 / M5x6) direkt an die Wand (z. B. Schaltschranktür) schrauben und den **Industrie‐PC** in die Nutensteine einhängen.
- 2. Nutensteine für die Befestigung der optionalen Geräte‐ und Wandhalter verwenden.
- $\bigcirc$ Am oberen Ende der beiden Stege werden werksseitig zwei Nutensteine (Stopper) fest eingesetzt. Diese Nutensteine verhindern, dass der **Industrie‐PC** herunterfällt, wenn die langen Nutensteine zur Befestigung des **Industrie‐PCs** gelöst werden. Hierdurch wird die Montage erleichtert.

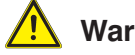

#### **Warnung**

Die festsitzenden kleinen Nutensteine (Stopper) aus Sicherheitsgründen nicht entfernen. Auf sichere Befestigung der Nutensteine und der Stopper achten!

### **8.7.2 VESA 100 Befestigungsmöglichkeit**

An der Rückseite des **Industrie‐PCs** sind vier Bohrungen mit Gewindehülsen gemäß der Norm "VESA (FDMI™) Standard" Ausführung VESA MIS-D,100,C angebracht. (100 mm Abstand quadratisch zueinander  $-$  M6 Gewinde  $-$  7.5mm tief)

### **8.7.3 VESA 75 Befestigungsmöglichkeit**

An der Rückseite des **Industrie‐PCs** sind vier Bohrungen mit Gewindehülsen gemäß der Norm "VESA (FDMI™) Standard" Ausführung VESA MIS-D,75,C angebracht. (75 mm Abstand quadratisch zueinander  $-$  M6 Gewinde  $-$  7,5mm tief)

**Technologies** 

# <span id="page-28-0"></span>**8.8 Kompaktgehäuse C19**

Für diesen Gehäusetyp gibt es verschiedene optional erhältliche Geräte‐ und Wandhalterungen, welche an den Nutensteinen befestigt werden. Durch die variable Höheneinstellung (Nut) und den asymmetrischen Aufbau des Halters ergeben sich vielfältige Montagemöglichkeiten in unterschiedlichen Positionen.

Eine beiliegende Produktinformation erklärt die Montage und Handhabung.

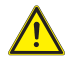

#### **Warnung**

Auf sichere und stabile Befestigung der Gerätehalter achten!

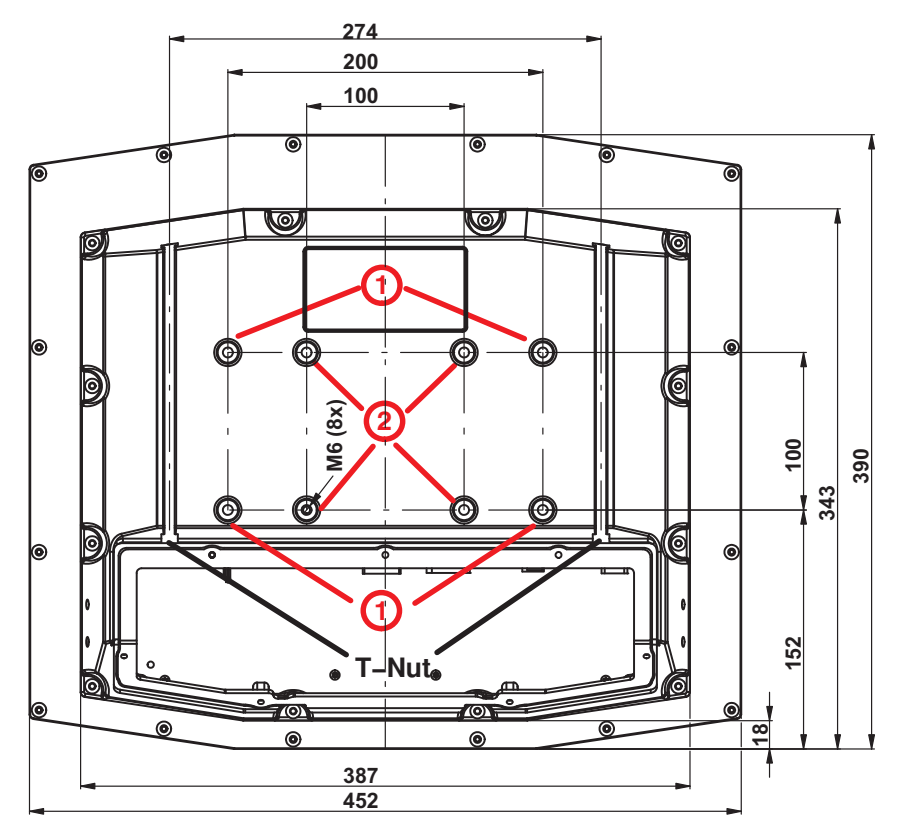

Abb. 11: Rückwand C19 (alle Maße in mm)

- VESA 200x100 Befestigungsmöglichkeit mit M6 Gewinde (Gewindetiefe 7,5mm)  $\odot$
- VESA 100 Befestigungsmöglichkeit mit M6 Gewinde (Gewindetiefe 7,5mm)  $\circledcirc$

Zur Montage des Gehäuses übertragen Sie bitte die in der Zeichnung angegebenen Bohrabstände auf den zur Befestigung vorgesehenen Untergrund.

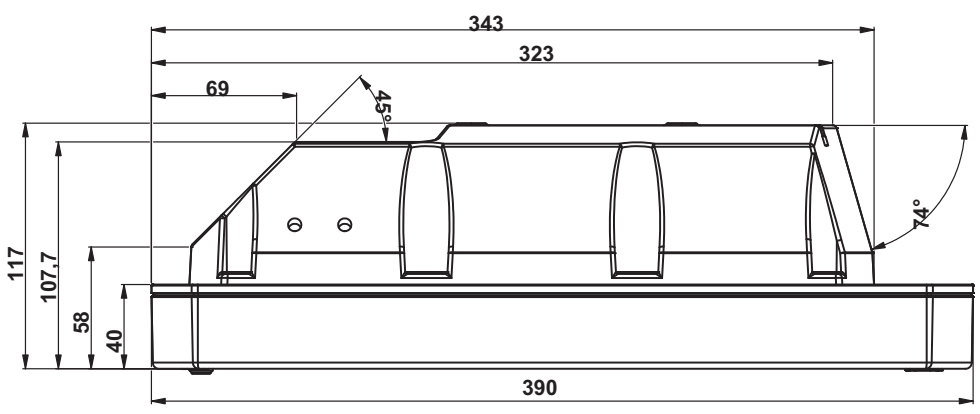

Abb. 12: Seitenansicht C19 (alle Maße in mm)

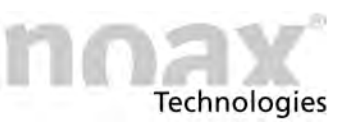

### <span id="page-29-0"></span>**8.8.1 Nutensteine**

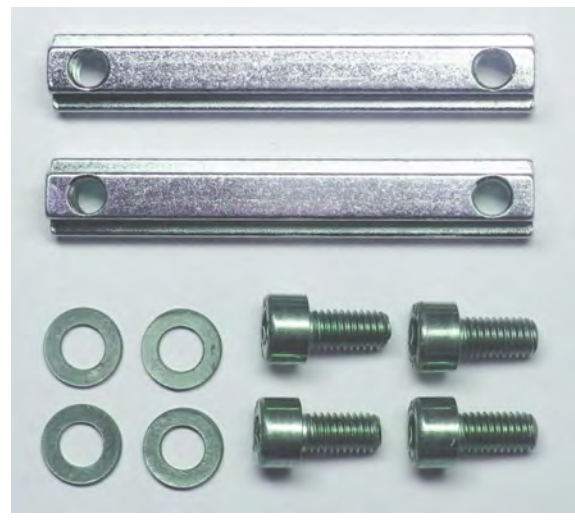

Die Befestigung des **Industrie‐PCs** im Kompaktgehäuse C19 erfolgt über den rückseitig angebrachten Kühlkörper, der zwei Führungsstege mit einer T‐Nut für Nutensteine besitzt.

Die Nutensteine (DIN 508 / M5x6) und Schrauben (M5x10) mit Beilagscheiben sind im Lieferumfang enthalten.

Abb. 13: Nutensteine und Schrauben

- 1. Nutensteine (DIN 508 / M5x6) direkt an die Wand (z. B. Schaltschranktür) schrauben und den **Industrie‐PC** in die Nutensteine einhängen.
- 2. Nutensteine für die Befestigung der optionalen Geräte‐ und Wandhalter verwenden.
- $\bigcirc$ Am oberen Ende der beiden Stege werden werksseitig zwei Nutensteine (Stopper) fest eingesetzt. Diese Nutensteine verhindern, dass der **Industrie‐PC** herunterfällt, wenn die langen Nutensteine zur Befestigung des **Industrie‐PCs** gelöst werden. Hierdurch wird die Montage erleichtert.

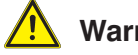

#### **Warnung**

Die festsitzenden kleinen Nutensteine (Stopper) aus Sicherheitsgründen nicht entfernen. Auf sichere Befestigung der Nutensteine und der Stopper achten!

### **8.8.2 VESA 200x100 Befestigungsmöglichkeit**

An der Rückseite des **Industrie‐PCs** sind vier Bohrungen mit Gewindehülsen in Anlehnung an die Norm "VESA (FDMI™) Standard" Ausführung VESA MIS-E,C angebracht. Abweichend zur Norm sind nur die äußeren vier Bohrungen nutzbar.  $(M6$  Gewinde  $-7.5$ mm tief)

### **8.8.3 VESA 100 Befestigungsmöglichkeit**

An der Rückseite des **Industrie‐PCs** sind vier Bohrungen mit Gewindehülsen gemäß der Norm "VESA (FDMI™) Standard" Ausführung VESA MIS-D,100,C angebracht. (100 mm Abstand quadratisch zueinander  $-$  M6 Gewinde  $-$  7.5mm tief)

#### **Technologies**

# <span id="page-30-0"></span>**8.9 Kompaktgehäuse C21**

Für diesen Gehäusetyp gibt es verschiedene optional erhältliche Geräte‐ und Wandhalterungen, welche an den Nutensteinen befestigt werden. Durch die variable Höheneinstellung (Nut) und den asymmetrischen Aufbau des Halters ergeben sich vielfältige Montagemöglichkeiten in unterschiedlichen Positionen.

Eine beiliegende Produktinformation erklärt die Montage und Handhabung.

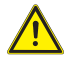

#### **Warnung**

Auf sichere und stabile Befestigung der Gerätehalter achten!

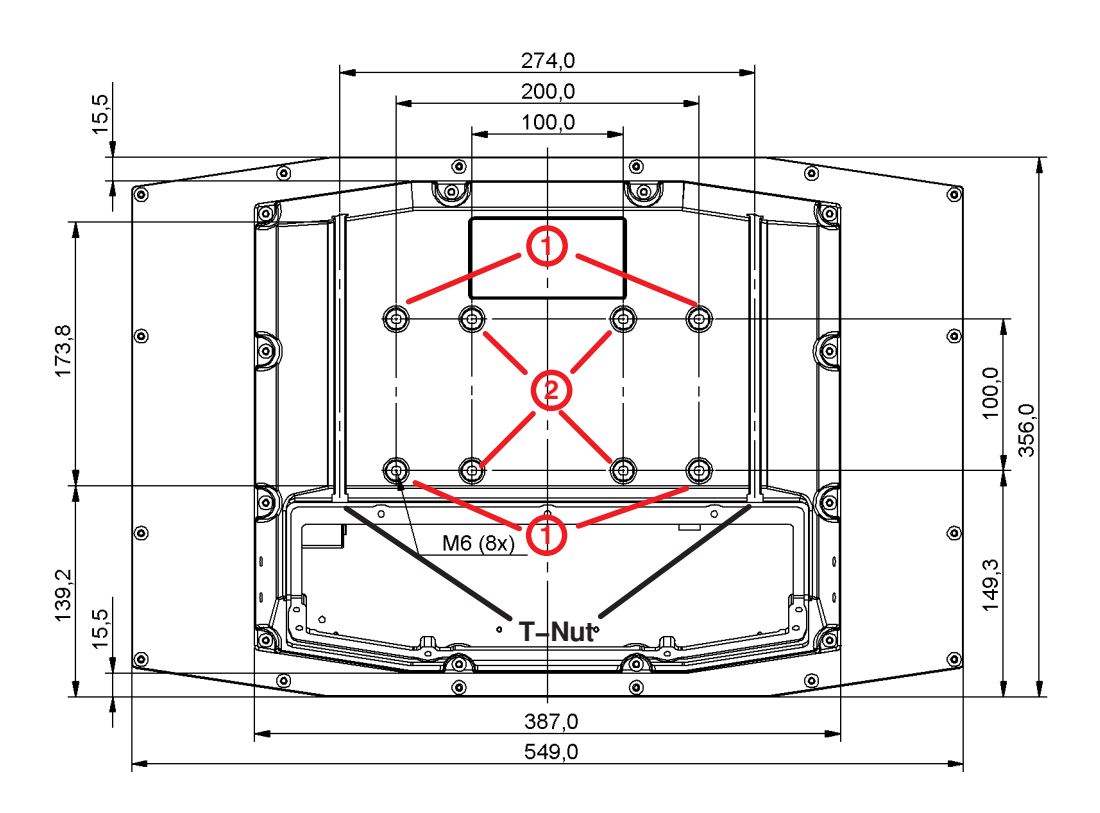

Abb. 14: Rückwand C21 (alle Maße in mm)

- VESA 200x100 Befestigungsmöglichkeit mit M6 Gewinde (Gewindetiefe 7,5mm)  $\odot$
- VESA 100 Befestigungsmöglichkeit mit M6 Gewinde (Gewindetiefe 7,5mm)  $\circledcirc$

Zur Montage des Gehäuses übertragen Sie bitte die in der Zeichnung angegebenen Bohrabstände auf den zur Befestigung vorgesehenen Untergrund.

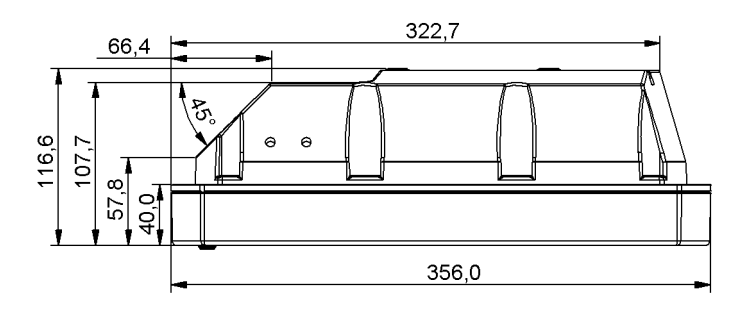

Abb. 15: Seitenansicht C21 (alle Maße in mm)

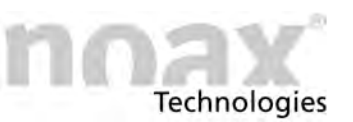

### <span id="page-31-0"></span>**8.9.1 Nutensteine**

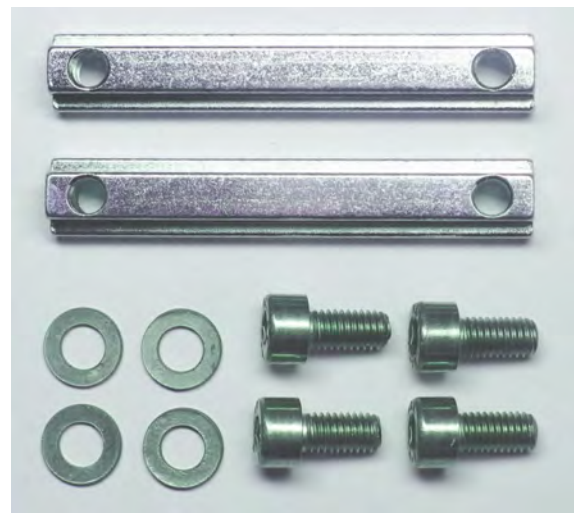

Die Befestigung des **Industrie‐PCs** im Kompaktgehäuse C21 erfolgt über den rückseitig angebrachten Kühlkörper, der zwei Führungsstege mit einer T‐Nut für Nutensteine besitzt.

Die Nutensteine (DIN 508 / M5x6) und Schrauben (M5x10) mit Beilagscheiben sind im Lieferumfang enthalten.

Abb. 16: Nutensteine und Schrauben

- 1. Nutensteine (DIN 508 / M5x6) direkt an die Wand (z. B. Schaltschranktür) schrauben und den **Industrie‐PC** in die Nutensteine einhängen.
- 2. Nutensteine für die Befestigung der optionalen Geräte‐ und Wandhalter verwenden.
- $\bigcirc$ Am oberen Ende der beiden Stege werden werksseitig zwei Nutensteine (Stopper) fest eingesetzt. Diese Nutensteine verhindern, dass der **Industrie‐PC** herunterfällt, wenn die langen Nutensteine zur Befestigung des **Industrie‐PCs** gelöst werden. Hierdurch wird die Montage erleichtert.

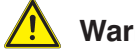

#### **Warnung**

Die festsitzenden kleinen Nutensteine (Stopper) aus Sicherheitsgründen nicht entfernen. Auf sichere Befestigung der Nutensteine und der Stopper achten!

### **8.9.2 VESA 200x100 Befestigungsmöglichkeit**

An der Rückseite des **Industrie‐PCs** sind vier Bohrungen mit Gewindehülsen in Anlehnung an die Norm "VESA (FDMI™) Standard" Ausführung VESA MIS-E,C angebracht. Abweichend zur Norm sind nur die äußeren vier Bohrungen nutzbar.  $(M6$  Gewinde  $-7.5$ mm tief)

### **8.9.3 VESA 100 Befestigungsmöglichkeit**

An der Rückseite des **Industrie‐PCs** sind vier Bohrungen mit Gewindehülsen gemäß der Norm "VESA (FDMI™) Standard" Ausführung VESA MIS-D,100,C angebracht. (100 mm Abstand quadratisch zueinander  $-$  M6 Gewinde  $-$  7.5mm tief)

<span id="page-32-0"></span>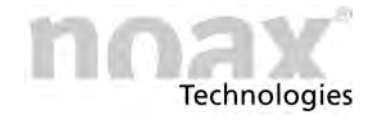

## **8.10 Edelstahlgehäusetyp S12 und S15**

Diese Gehäuse werden mit den vier Gewindehülsen an der Rückseite befestigt. Es handelt sich um geschlossene M5‐Gewindebuchsen. Bitte daher auf die Länge der verwendeten Schrauben achten.

**Die Schrauben dürfen max. 8mm in die Gewindebuchsen eingedreht werden.**  $\bigcirc$ 

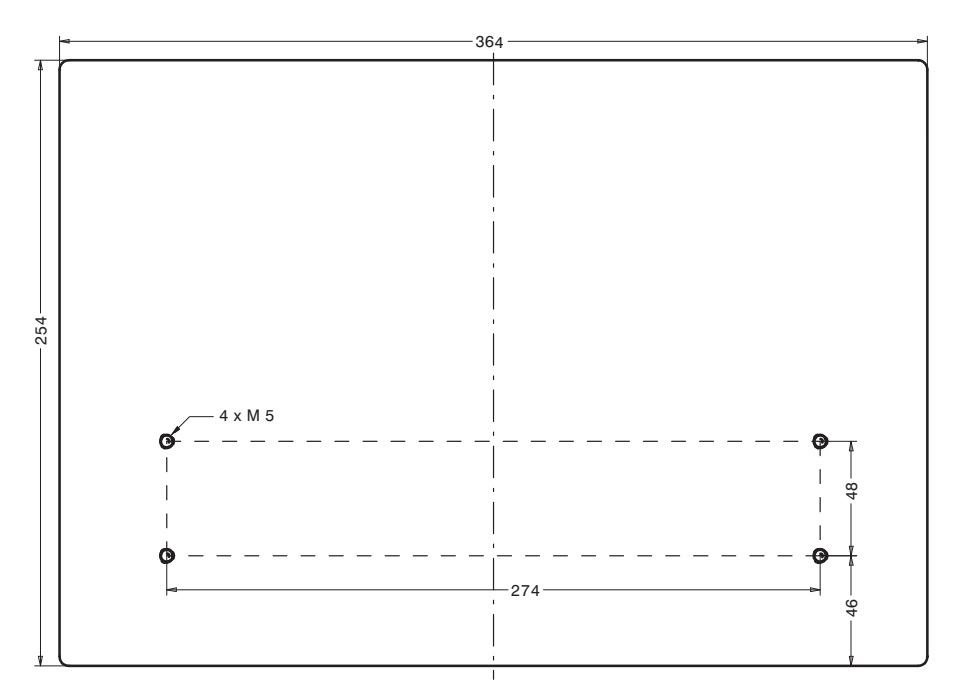

Abb. 17: Rückwand S12 (alle Maße in mm)

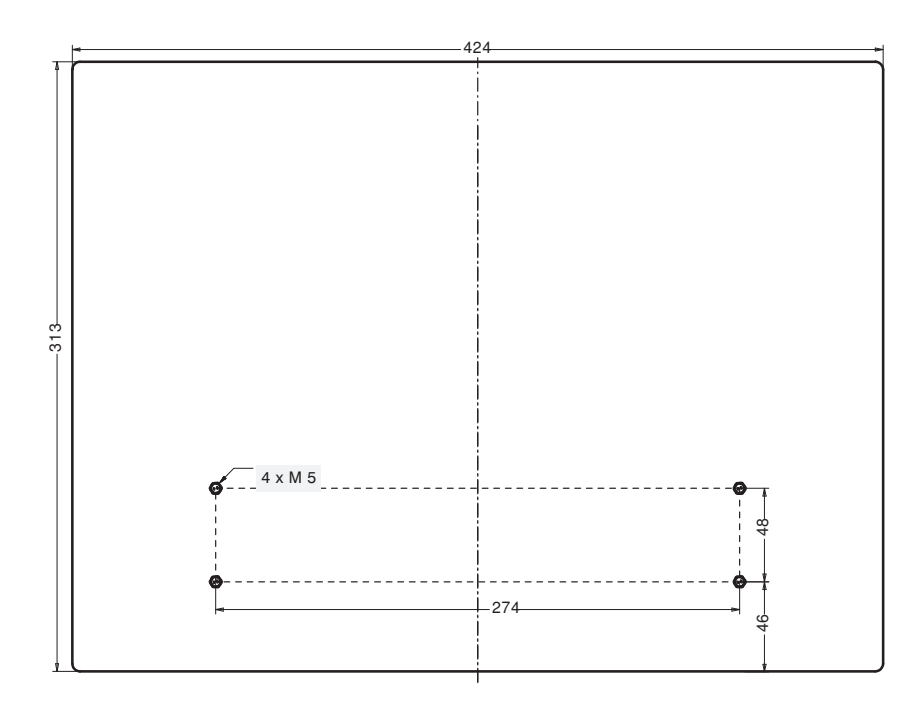

Abb. 18: Rückwand S15 (alle Maße in mm)

Zur Montage des jeweiligen Gehäuses übertragen Sie bitte die in der Zeichnung angegebenen Bohrungsabstände auf den zur Befestigung vorgesehenen Untergrund.

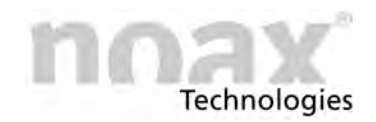

# <span id="page-33-0"></span>**8.11 Edelstahlgehäusetyp S15‐G2 und S19**

### **8.11.1 Gehäusetyp S15‐G2**

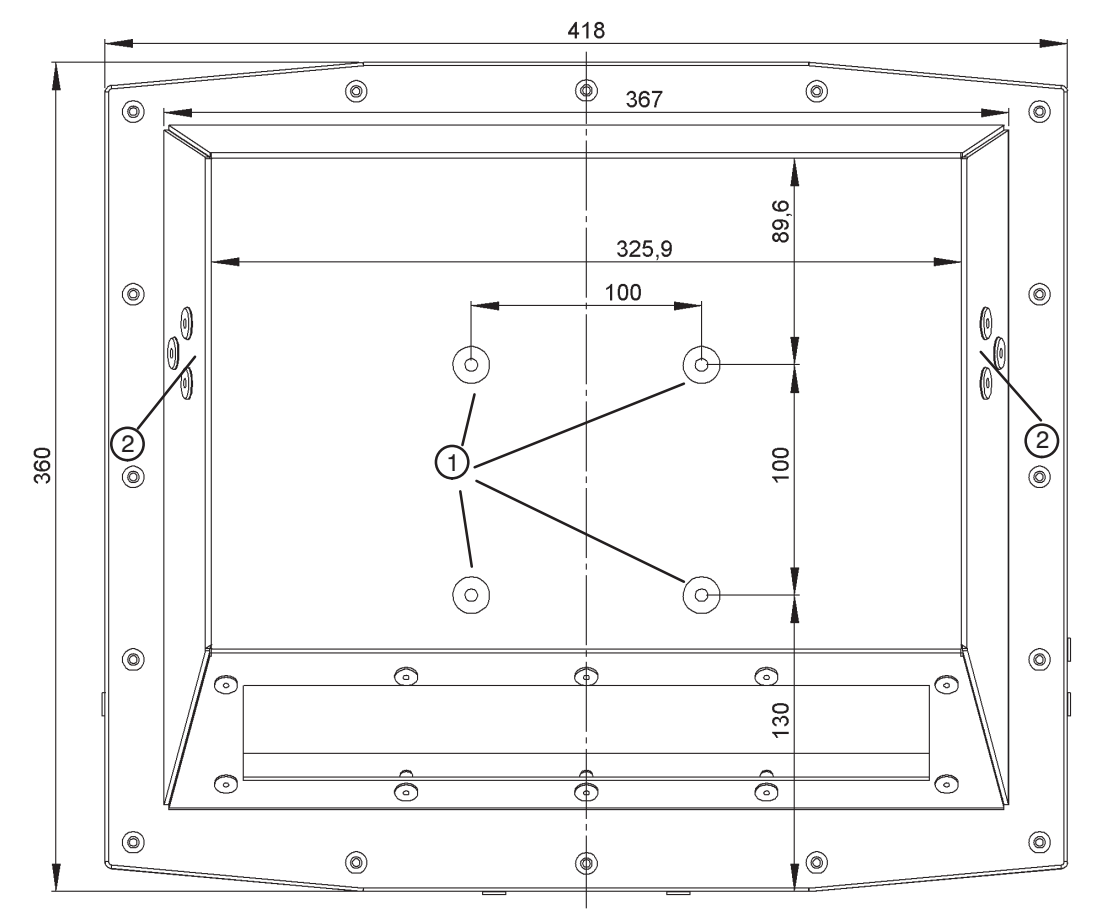

Abb. 19: Rückwand S15‐G2 (alle Maße in mm)

- VESA 100 Befestigungsmöglichkeit mit M6 Gewinde  $\Omega$
- Seitliche Befestigungsmöglichkeit für Gerätehalter  $\circledcirc$

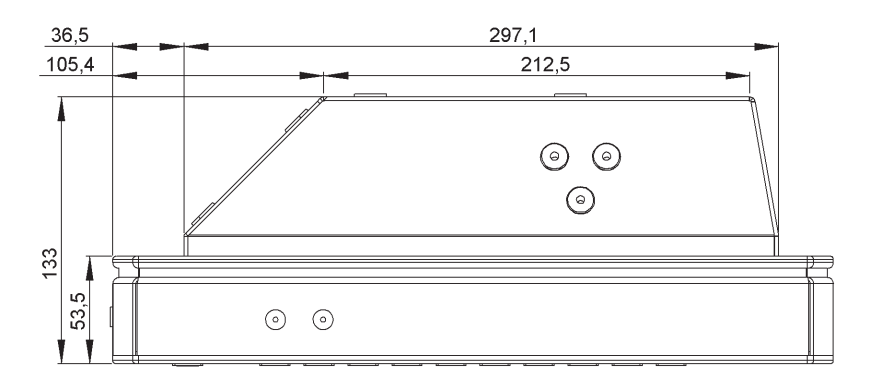

Abb. 20: Seitenansicht S15‐G2 (alle Maße in mm)

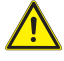

 $\Box$ 

#### **Warnung**

Auf sichere und stabile Befestigung des Gerätes achten! Bitte beachten Sie bei der Auswahl der Befestigung das Gewicht des Gerätes!

siehe technische Daten im Kapitel [14](#page-65-0)

<span id="page-34-0"></span>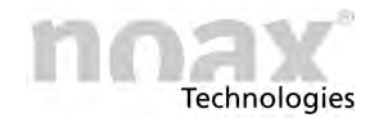

### **8.11.2 Gehäusetyp S19**

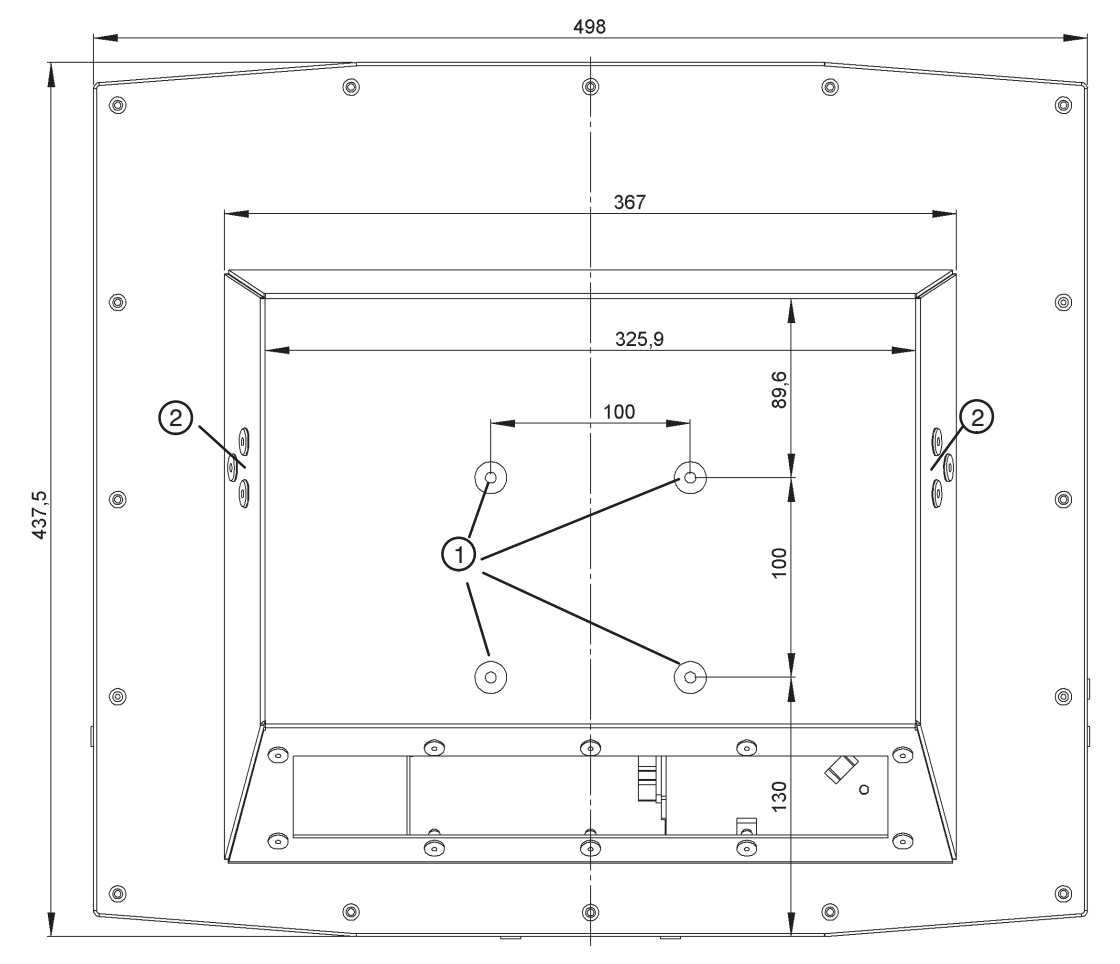

Abb. 21: Rückwand S19 (alle Maße in mm)

- VESA 100 Befestigungsmöglichkeit mit M6 Gewinde  $\Omega$
- Seitliche Befestigungsmöglichkeit für Gerätehalter  $\circledcirc$

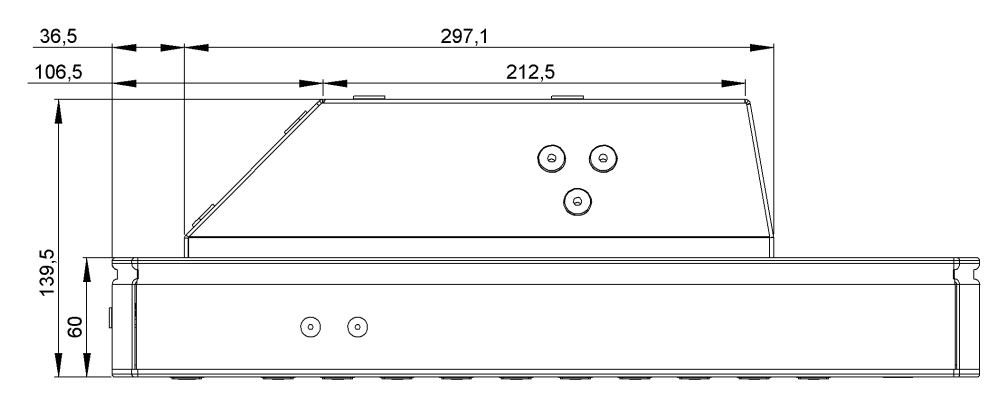

Abb. 22: Seitenansicht S19 (alle Maße in mm)

#### **Warnung**

Auf sichere und stabile Befestigung des Gerätes achten! Bitte beachten Sie bei der Auswahl der Befestigung das Gewicht des Gerätes!

 $\Box$ 

siehe technische Daten im Kapitel [14](#page-65-0)

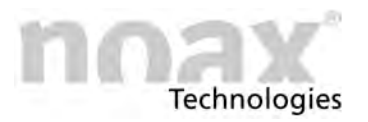

### <span id="page-35-0"></span>**8.11.3 VESA 100 Befestigungsmöglichkeit**

An der Rückseite des **Industrie‐PCs** sind vier Bohrungen mit Gewindehülsen gemäß der Norm "VESA (FDMI™) Standard" Ausführung VESA MIS-D,100,C angebracht. (100 mm Abstand quadratisch zueinander  $-$  M6 Gewinde  $-$  7,5mm tief)

### **8.11.4 Seitliche Befestigungsmöglichkeiten**

Die seitlichen Bohrungen im Gehäuserückdeckel sind für die Gerätebefestigungshalter vorgesehen. An diesen Haltern können verschiedene Zubehörteile angebaut werden.

Nachfolgend einige Zubehörteile für die seitlichen Befestigungen (optional):

- noax Wand-Gerätehalter
- noax Tisch-Gerätehalter
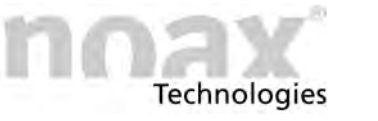

# **8.12 Befestigung Fronteinbaugehäuse P15**

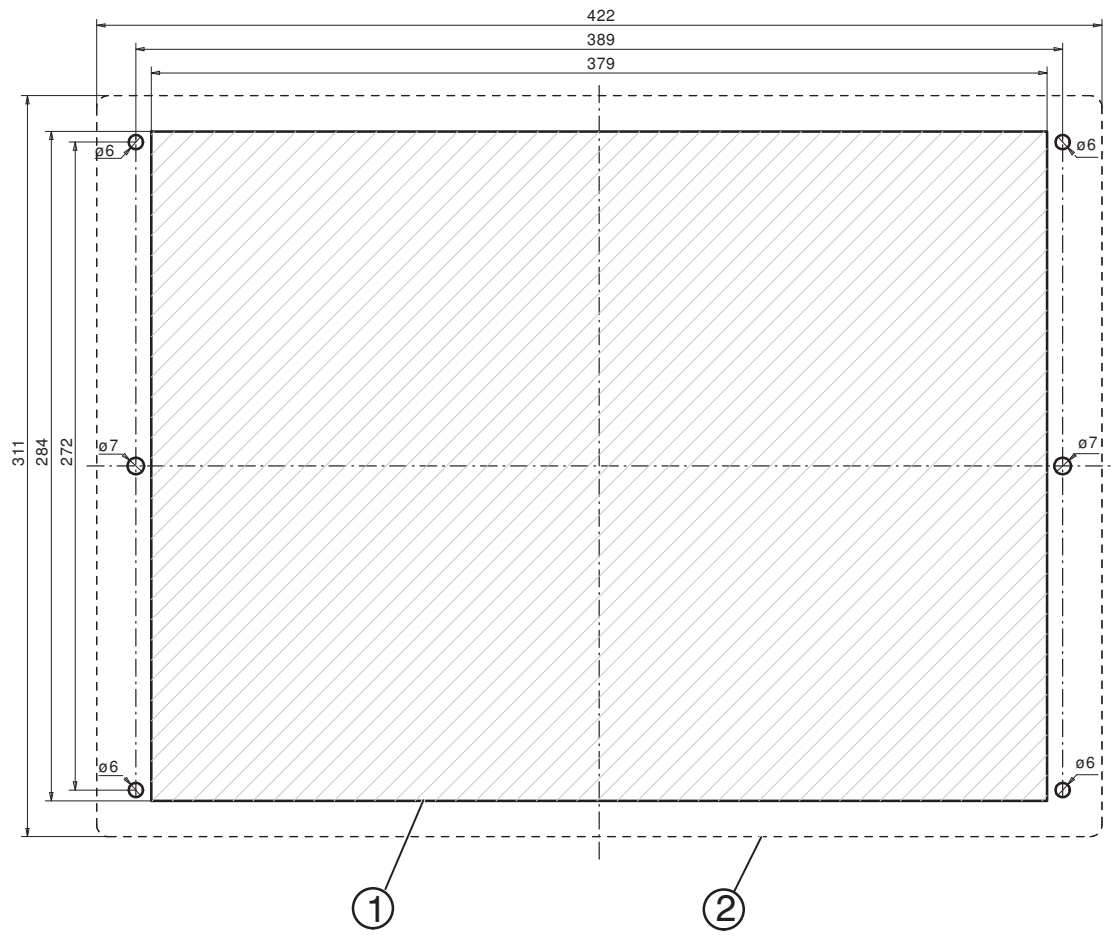

Abb. 23: Einbauöffnung für die Montage des P15 (alle Maße in mm)

- Ausschnitt für Montage  $\odot$
- Abmessung der Frontplatte des **Industrie‐PC**s  $\circledcirc$

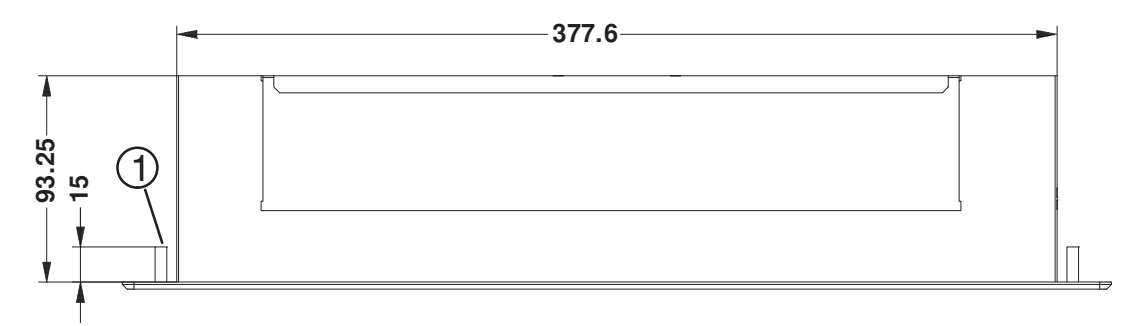

Abb. 24: Gerätetiefe Fronteinbau P15 (alle Maße in mm)

4x Gewindebolzen M5x15  $\Omega$ 

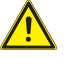

#### **Warnung**

Um eine ausreichende Luftzirkulation zu gewährleisten, wird beim Einbau mindestens 15 mm zusätzlichen Freiraum in der Tiefe benötigt.

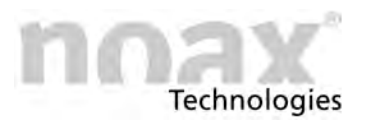

# **9 Anschlüsse und Schnittstellen**

#### **Warnung**

Achten Sie auf die Steckerbelegung und den korrekten Anschluss der Leitungen.

#### **Warnung**

Bei der Spannungsversorgung externer Geräte darf der maximal zulässige Versorgungsstrom von 1,0 A nicht überschritten werden.

 $\bigcirc$ Weitere Informationen zu verfügbaren Schnittstellenmodulen finden auf unserer Website unter **www.noax.com**.

### **9.1 Steckerbereich**

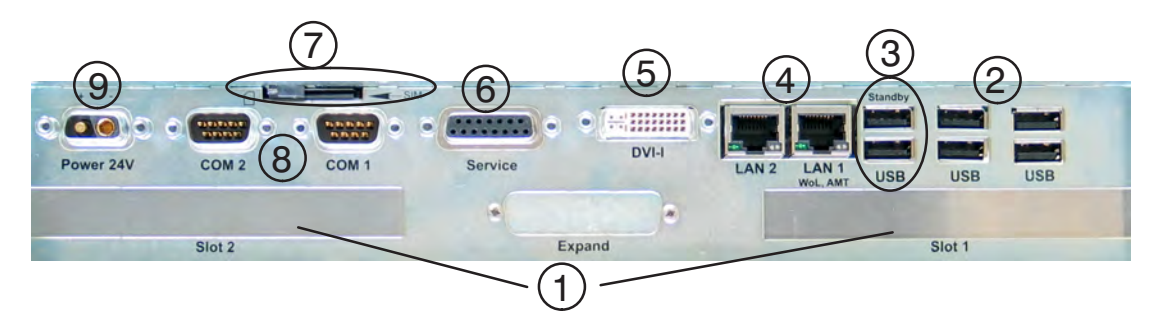

Abb. 25: Steckerbereich N10F

- Freie Steckkartenplätze PCI / PCI‐Express  $\Omega$
- Vier USB 2.0 Buchsen  $\circledcirc$
- Zwei USB 2.0 Buchsen mit Standby‐Versorgung 3
- Zwei LAN‐Buchsen mit Status LEDs  $\circled{4}$
- DVI‐Monitoranschluss  $\circledS$
- Anschlussbuchse für den Service 6
- SIM Card Halter  $\circ$
- Zwei COM‐Schnittstellen Anschlüsse 8
- Spannungsversorgung  $\circledcirc$

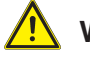

#### **Warnung**

Beim Gerätetyp S15‐G2 und S19 bitte nur das mitgelieferte Netzkabel verwenden, da nur dieses in Verbindung mit dem Sicherungsbügel eine sichere Verriegelung der Steckverbindung gewährleistet. Achten Sie bitte darauf, dass das Netzkabel nicht beschädigt ist.

#### **Warnung**

Alle Gerätestecker nur im spannungslosen Zustand ein‐ und ausstecken!

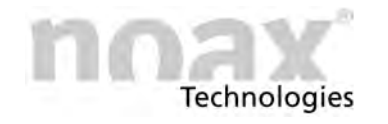

# **9.2 Steckerbereich C19, C21 mit Option integriertem Netzteil**

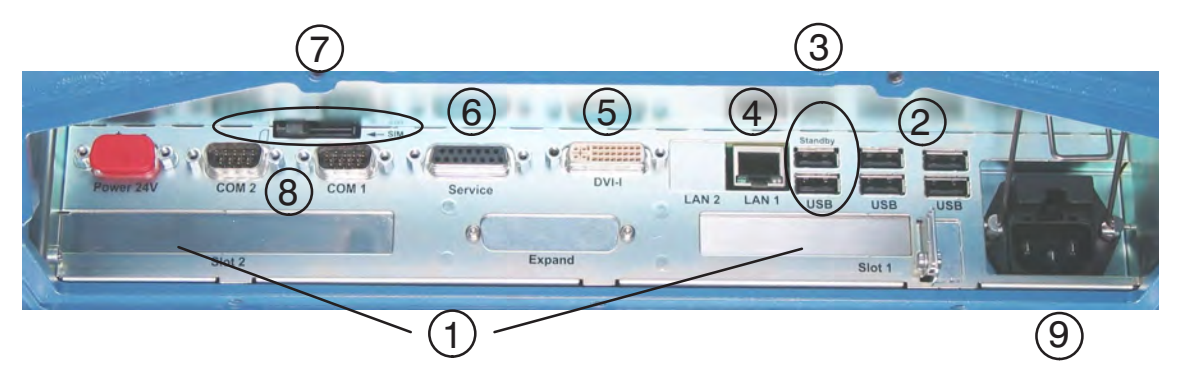

Abb. 26: Steckerbereich C19‐N10C mit Option integriertem Netzteil

*Industrie‐PC*

- Freie Steckkartenplätze PCI / PCI‐Express (Slot 1 Low profile PCI)  $\Omega$
- Zwei USB 2.0 Buchsen  $\circledcirc$
- Zwei USB 2.0 Buchsen mit Standby‐Versorgung 3
- Eine LAN‐Buchse mit Status LEDs  $\circledcirc$
- DVI‐Monitoranschluss  $\circ$
- Anschlussbuchse für den Service 6
- SIM Card Halter  $\circledR$
- Zwei COM‐Schnittstellen Anschlüsse 8
- Netzeingangsstecker mit Sicherungen  $\circledcirc$

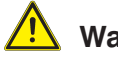

**Warnung**

Alle Gerätestecker nur im spannungslosen Zustand ein‐ und ausstecken!

# **9.3 Steckerbereich C12**

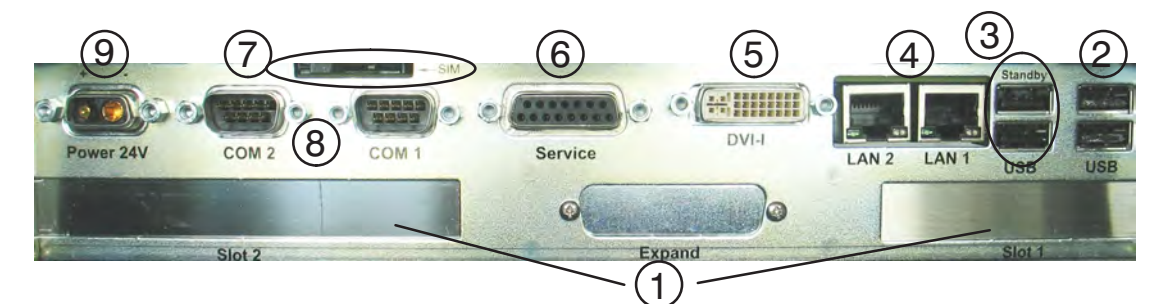

Abb. 27: C12‐N10F Steckerbereich

- Freie Steckkartenplätze PCI / PCI‐Express (Slot 1 Low profile PCI)  $\odot$
- Zwei USB 2.0 Buchsen  $\circledcirc$
- Zwei USB 2.0 Buchsen mit Standby‐Versorgung  $\circled{3}$
- Zwei LAN‐Buchsen mit Status LEDs 4
- DVI‐Monitoranschluss  $\circledS$
- Anschlussbuchse für den Service 6
- SIM Card Halter  $\circ$
- Zwei COM‐Schnittstellen Anschlüsse 8
- Spannungsversorgung  $\circledcirc$

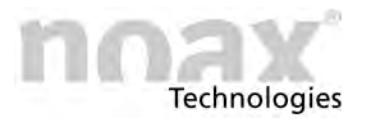

### **Warnung**

Alle Gerätestecker nur im spannungslosen Zustand ein‐ und ausstecken!

# **9.4 Beschreibung der USB 2.0 Buchsen mit standby Versorgung**

Bei der Werksauslieferung sind zwei der externen USB‐Buchsen im Standby‐Zustand mit Strom versorgt. Diese Funktion kann im NSetup deaktiviert werden.

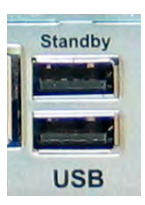

Abb. 28: Standby USB

 $\Box$ siehe Kapitel [11.3](#page-59-0)

 $\bigcap$ Wird die Standby‐Funktion deaktiviert, so werden diese beiden USB‐Buchsen auf herkömliche Art mit Strom versorgt.

### **9.5 SIM‐Karte**

 $\blacksquare$  SIM

Bei Verwendung von Modulen, die eine SIM‐Karte benötigen, (z.B. GPRS‐ oder UMTS Datenkarten) dient dieser Slot zur Aufnahme.

Der Slot ist mit dem oberen Mini PCIe‐Sockel verbunden.

Die SIM‐Karte wie im Bild (Abb. 29) gezeigt mit der Chip‐Seite nach oben in den Slot einlegen.

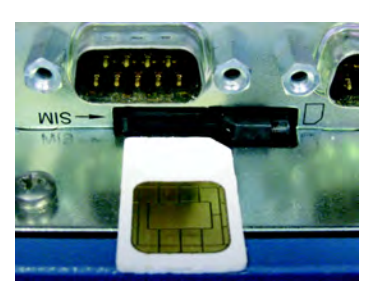

Abb. 29: SIM‐Karte einlegen

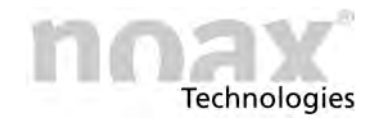

# **9.6 LAN‐Buchse**

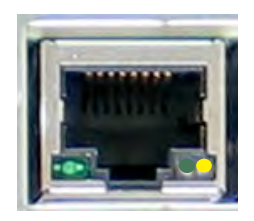

Abb. 30: LAN LED's

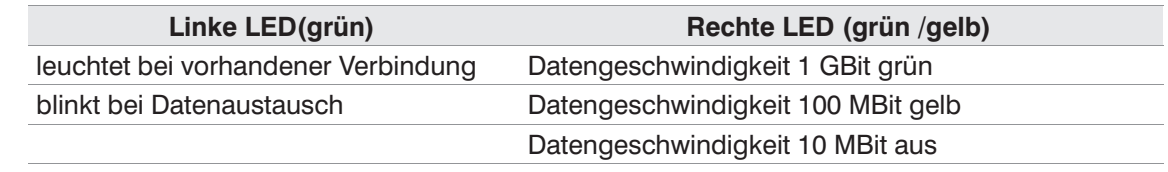

# **9.7 SATA‐Mode AHCI**

Das AHCI ist ein Standard für Serial‐ATA‐Controller und ermöglicht der Software mit diesen Controllern zu kommunizieren, wodurch ein schnelleres Zugreifen auf Festplattendaten ermöglicht werden kann, u.a. durch Verwendung von NCQ.

AHCI ist im BIOS als Standard eingestellt. Ältere Betriebssysteme (z.B. Windows XP) unterstützen den AHCI‐Mode standardmäßig nicht. Daher müssen während der Installation des Betriebssystems die entsprechenden AHCI‐Treiber geladen werden (vgl. "F6‐Diskette" bei Windows XP), damit die Festplatte erkannnt wird.

Alternativ besteht auch die Möglichkeit im BIOS unter "Integrated Peripherals" und "SATA Device" in den älteren IDE‐Mode umzustellen, wobei die Vorteile von AHCI so nicht mehr nutzbar sind.

- $\bigcirc$ Von noax vorinstallierte Betriebssysteme unterstützen den IDE‐Mode nicht
- $\bigcap$ Die entsprechenden AHCI‐Treiber erhalten Sie über unseren Support.
- $\bigcap$ Eine nachträgliche Umstellung des Festplattenmodus auf RAID Modus wird vom bereits installierten Treiber nicht korrekt genutzt. Wird nun zusätzlich noch eine zweite Festplatte gesteckt, so gehen die kompletten Daten der ersten Festplatte verloren.

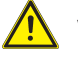

#### **Vorsicht**

Bei der Mainboardvariante N10C ist kein RAID Modus möglich und es kann keine zweite Festplatte gesteckt werden.

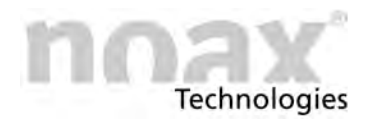

# **9.8 Beschreibung PCIe**

### **Gefahr**

PCIe‐Karten dürfen nur über die Adapterplatinen (Backplanes) an das Mainboard angesteckt werden. Die Slots direkt auf dem Mainboard verfügen über eine Sonderbelegung. Durch direkt eingesteckte Karten könnten diese oder das Mainboard irreparabel beschädigt werden!

Je nach gewählter Ausstattung verfügt der Industrie‐PC über bis zu zwei Steckplätze für PCI Express Karten.

In den rechten PCIe x16 Steckplatz (Slot 2) können neben x16‐Karten auch x1, x4 oder x8‐Karten eingesteckt werden, auch wenn diese den x16‐Stecker nicht komplett ausfüllen.

In den linken PCIe x8 Steckplatz (Slot 1) können neben x8‐Karten auch x1 und x4‐Karten eingesteckt werden, auch wenn diese den x8‐Stecker nicht komplett ausfüllen.

Der rechte PCIe x16 Steckplatz (Slot 2) ist bei Werksauslieferung standardmäßig mit einer PCIe‐Lane (x1) belegt. Optional können folgende Konfigurationen eingestellt werden:

- $\bullet$  x1 (1 Lane)
- $\bullet$  x2 (2 Lane)
- $\bullet$  x4 (4 Lane)
- $\bigcirc$ PCIe‐Lanes in der Variante x2 und x4 sind bei der Boardvariante N10C nicht möglich.

All diese Konfigurationen können im NSetup verändert werden.

Der linke PCIe x8 Steckplatz (Slot 1) ist immer mit einer PCIe‐Lane (x1) belegt.

siehe Kapitel [11.3](#page-59-0)  $\Box$ 

Der x16 Slot ist nur mit wahlweise 1 bis 4 Lanes belegt (siehe oben).

Bei PCIe‐Karten welche mit weniger Lanes betrieben werden als diese besitzen, ist der Betrieb laut Spezifikation mit einer Lane möglich z.B. x16‐Karte mit x1‐Konfiguration. Werden allerdings mehrere Lanes verwendet ist die Unterstützung kartenabhängig z.B. x16‐Karte mit x4‐Konfiguration.

In der Praxis unterstützen jedoch ein Großteil der PCIe‐Karten die x2‐ und x4‐Konfiguration.

 $\circ$ Bei der Konfiguration x4 sind beide PCI Express Mini Cards deaktiviert.

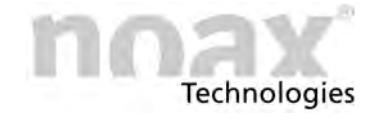

# **9.9 Infos zur Spannungsversorgung über die Schnittstellen**

Die noax Schnittstellenmodule können so eingestellt werden, dass an Pin 4 oder Pin 9 eine Versorgungsspannung von +5V oder +12V anliegt. Zur Einstellung der Schnittstellenmodule muss die Rückseite des **Industrie‐PC** geöffnet werden und das Schnittstellenmodul ausgebaut werden.

Die Schnittstelle muss entsprechend ihrer Einstellung im Steckerbereich gekennzeichnet werden.

Produktionsseitig voreingestellte Schnittstellen sind mit einer entsprechenden Beschriftung im Steckerbereich gekennzeichnet.

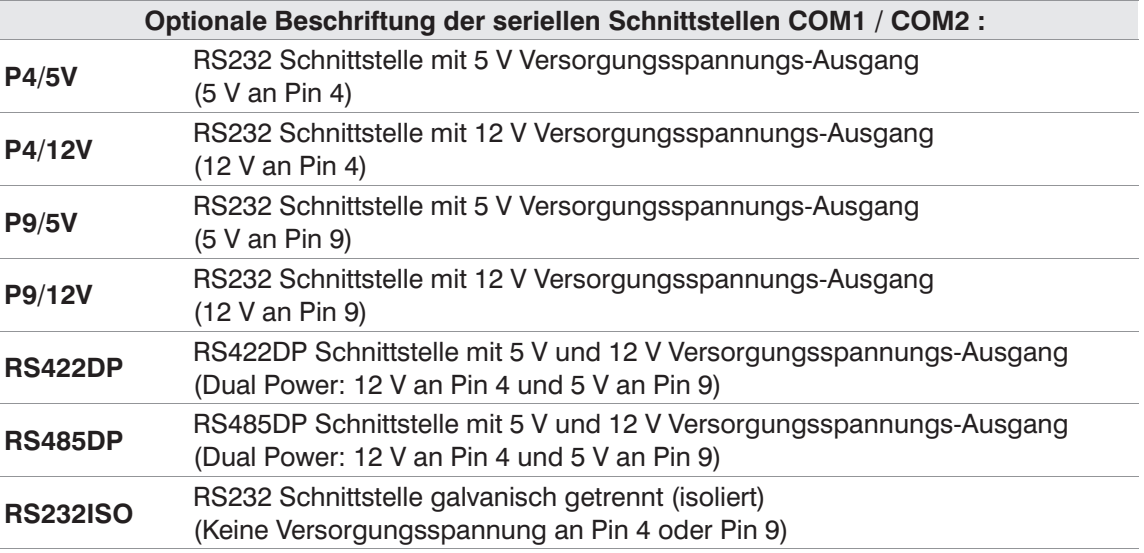

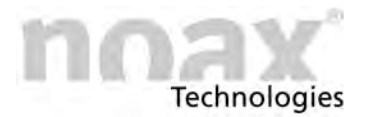

# **9.10 RS232 Schnittstellenmodul**

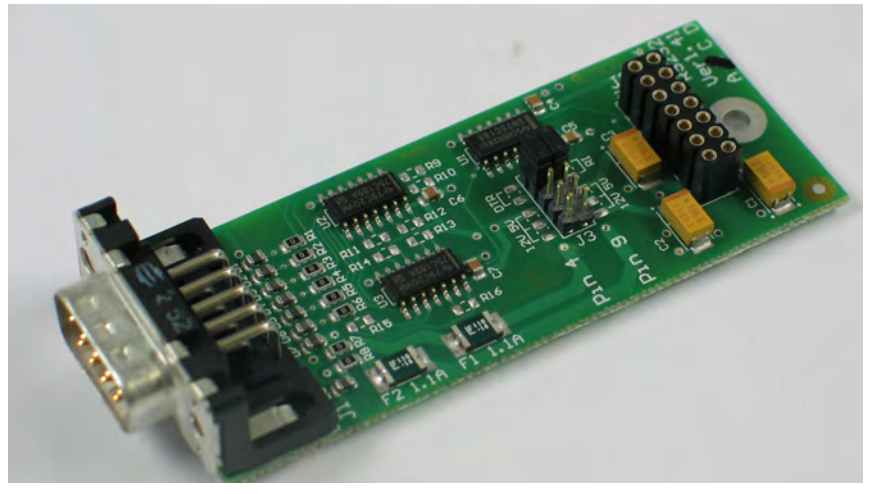

Abb. 31: RS232-Schnittstellenmodul

 $\Box$ 

Technische Daten siehe Kapitel [14.9.4](#page-80-0).

### **9.10.1 Steckerbelegung**

### **A** Warnung

Alle Schnittstellensignale (inkl. GND) sind NICHT galvanisch von der Gehäusemasse und den Versorgungsspannungen im Gerät getrennt. Bitte beachten Sie die Sicherheitshinweise.

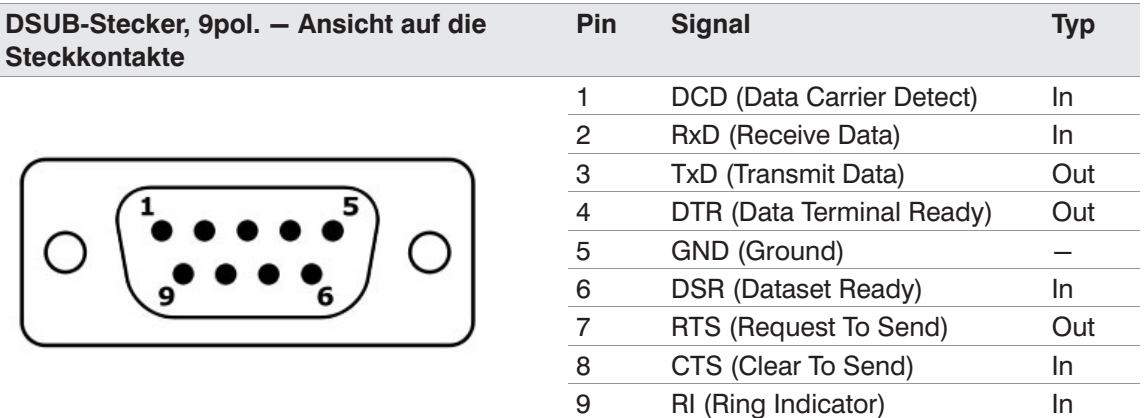

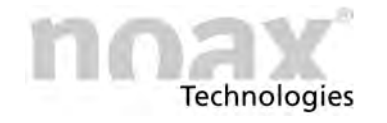

### **9.10.2 Spannungsversorgung für RS232 Geräte**

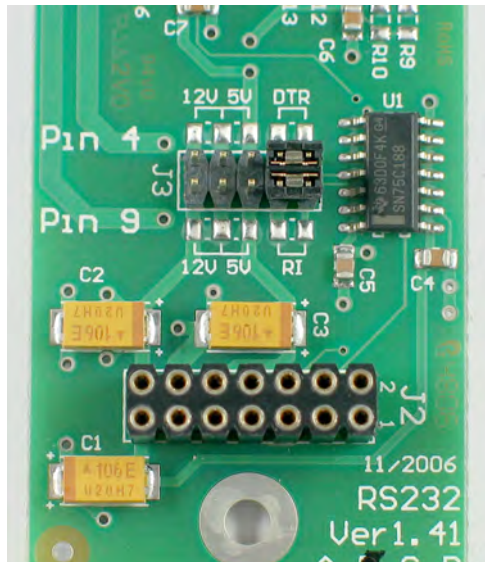

Abb. 32: Jumper auf dem Schnittstellenmodul

Das RS232 Schnittstellenmodul bietet die Möglichkeit, externe Geräte über die Steckerpins mit Spannung zu versorgen:

- $\bullet$ Pin 9 (RI) und/oder Pin 4 (DTR)
- $\bullet$  5V +/‐5% oder 12 V +/‐5% Ausgangsspannung

Die Einstellung erfolgt über den Jumper J3.

#### Werkseinstellung:

(wenn nicht anders gekennzeichnet)

- $\bullet$  $Pin 4 = DTR$
- $\bullet$  $Pin 9 = RI$

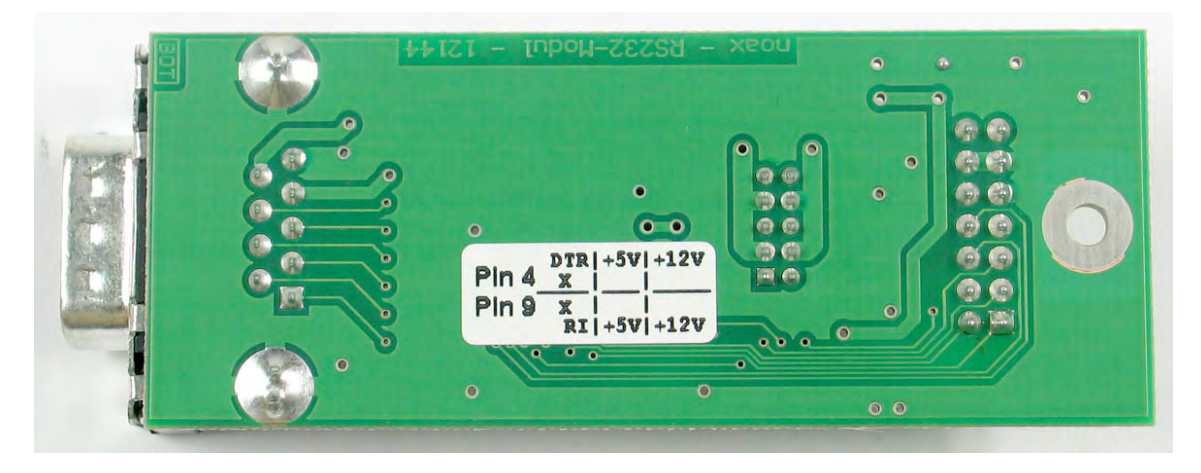

Abb. 33: Rückseite RS232‐Schnittstellenmodul mit Einstellungskennzeichnung (sichtbare Seite)

 $\odot$ Produktionsseitig voreingestellte Schnittstellen sind mit einer entsprechenden Beschriftung im Steckerbereich und direkt auf dem Modul mittels Aufkleber gekennzeichnet.

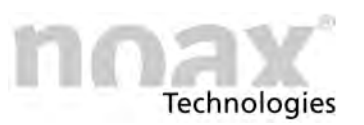

# **10 Bedienung**

### **10.1 Anzeige‐ und Bedienelemente bei Geräten vom Typ S12 und C15**

Alle Anzeige‐ und Bedienelemente befinden sich an der frontseitigen Bedienkonsole am rechten Rand des Gehäuses. Die Bedienkonsole besteht aus Tasten und Leuchtanzeigen (LEDs).

### **10.1.1 Allgemeine Hinweise zu den Tasten**

- Die Leuchtdiode INPUT leuchtet bzw. blinkt, sobald eine Taste gedrückt wird.
- Drücken Sie die Tasten möglichst in der Mitte des jeweiligen Symbols.
- Die Funktionen der Anzeige‐ und Bedienelemente lassen sich per Setup‐Software  $\bigcirc$ "NSetup" verändern, einschränken oder deaktivieren. Die nachfolgende Übersicht beschreibt die Funktionen in der Werkseinstellung.

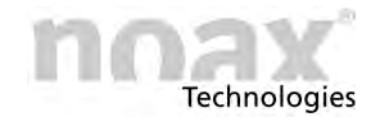

### **10.1.2 Anzeige‐ und Bedienelemente bei Geräten vom Typ S12**

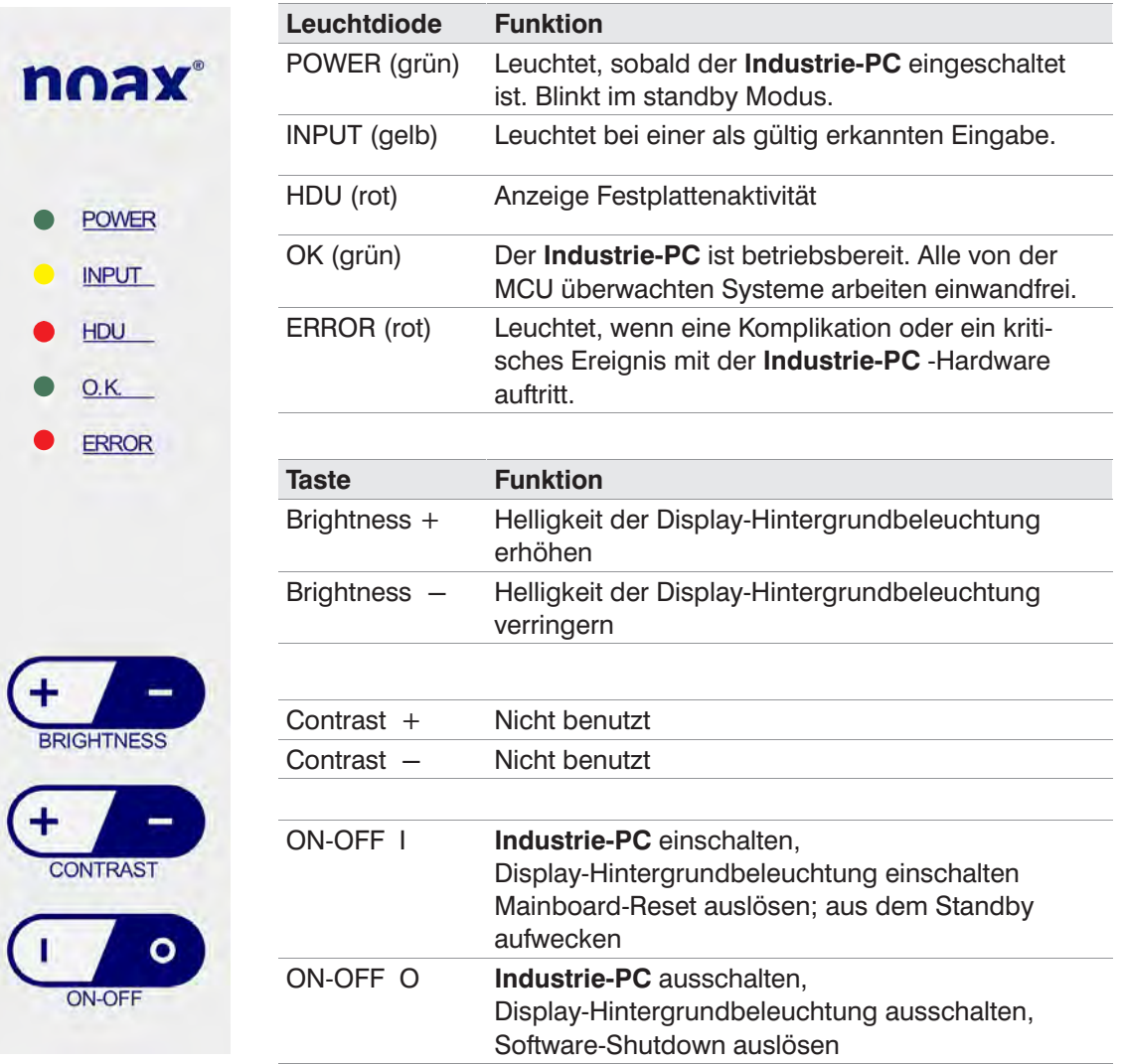

Abb. 34: Anzeige und Bedienelemente S12

Hinweise zur Bedienung und Funktion der Setup‐Software "NSetup" finden Sie im Kapitel [11.](#page-58-0)

 $\Box$ 

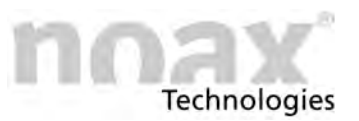

### **10.1.3 Anzeige‐ und Bedienelemente bei Geräten vom Typ C15**

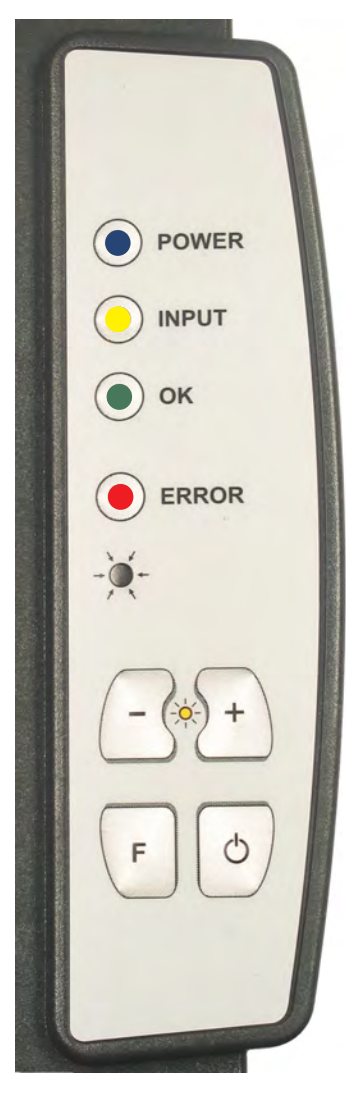

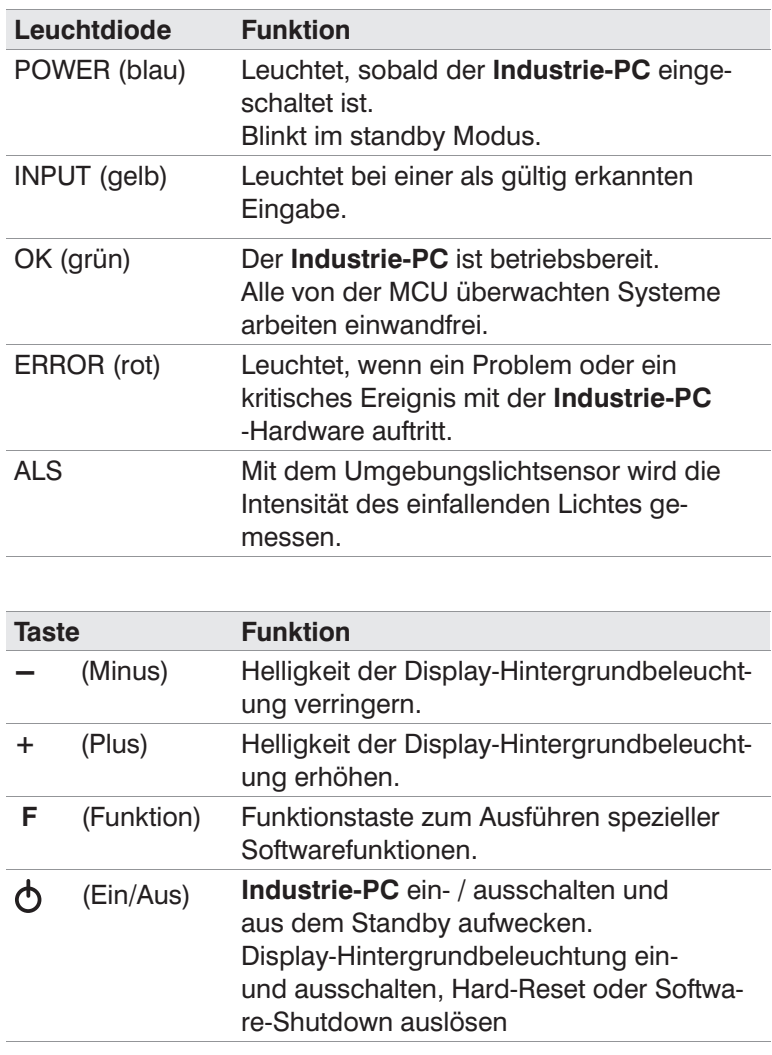

Abb. 35: Anzeige‐ und Bedienelemente C15

### **10.1.4 Umgebungslichtsensor (ALS)**

In der Bedienkonsole der C15‐Geräte befindet sich ein Umgebungslichtsensor, der die Umgebungshelligkeit misst und dadurch die Display‐Hintergrundbeleuchtung an die Umgebungshelligkeit anpassen kann.

Im Auslieferzustand ist die Anpassung der Hintergrundbeleuchtung standardmäßig deaktiviert. Per Setup‐Software lässt sich die Funktion ein‐ oder ausschalten und die Helligkeitsgrenze individuell einstellen.

 $\bigcirc$ Hinweise zur Bedienung und Funktion der Setup‐Software "NSetup" finden Sie im Kapitel [11.](#page-58-0)

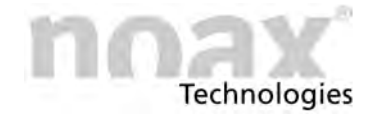

# **10.2 Anzeige‐ und Bedienelemente bei Geräten vom Typ C12, C19, C21**

Alle Anzeige‐ und Bedienelemente befinden sich auf der Frontseite des Gehäuses. Die Bedienkonsole besteht aus sechs Tasten, vier Leuchtanzeigen (LEDs) und einem Umgebungslichtsensor (ALS) im unteren Bereich der Front. Die Funktionstasten (F1 bis F3) befinden sich ebenfalls im unteren Bereich der Front.

### **10.2.1 Allgemeine Hinweise zu den Tasten**

- Die Input LED leuchtet bzw. blinkt, sobald eine Taste gedrückt wird.
- Drücken Sie die Tasten möglichst in der Mitte des jeweiligen Symbols.
- $\bigcirc$ Die Funktionen der Anzeige‐ und Bedienelemente lassen sich per Setup‐Software "NSetup" verändern, einschränken oder deaktivieren. Die nachfolgenden Punkte beschreiben die Funktionen in der Werkseinstellung.

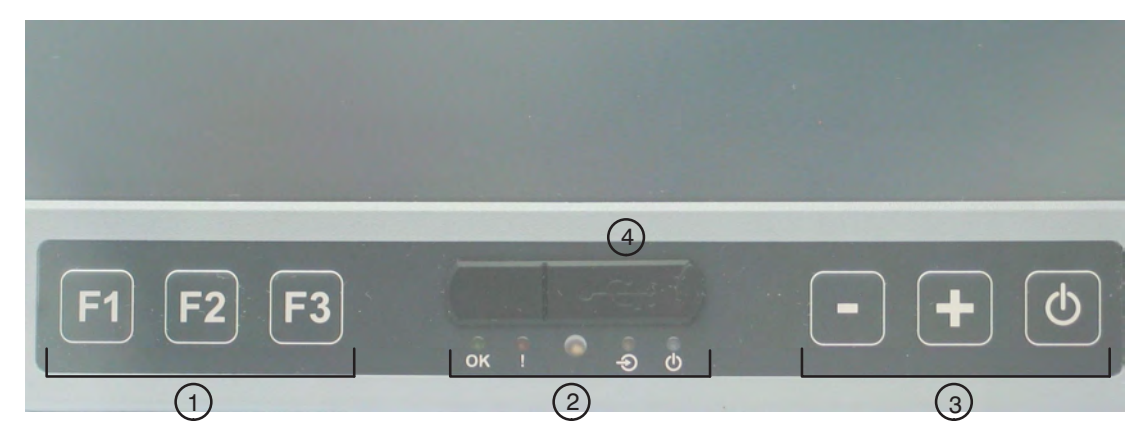

Abb. 36: Anzeige‐ und Bedienelemente C12, C19, C21

- Funktionstasten F1 bis F3  $\Omega$
- Anzeigebereich (LEDs für OK, ERROR, Input, POWER), mittig der Umgebungshelligkeitssensor (ALS)  $\circledcirc$
- Tastenbereich zur Gerätebedienung (Minus, Plus und Ein/Aus)  $\circled{3}$
- USB‐Port  $\circled{4}$

### **10.2.2 Umgebungslichtsensor (ALS)**

In der Mitte des Anzeigebereiches befindet sich ein Umgebungslichtsensor, der die Umgebungshelligkeit misst und dadurch die Display‐Hintergrundbeleuchtung an die Umgebungshelligkeit anpassen kann.

Im Auslieferzustand ist die Anpassung der Hintergrundbeleuchtung standardmäßig deaktiviert. Per Setup‐Software lässt sich die Funktion ein‐ oder ausschalten und die Helligkeitsgrenze individuell einstellen.

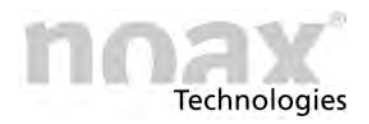

### **10.2.3 Anzeigebereich**

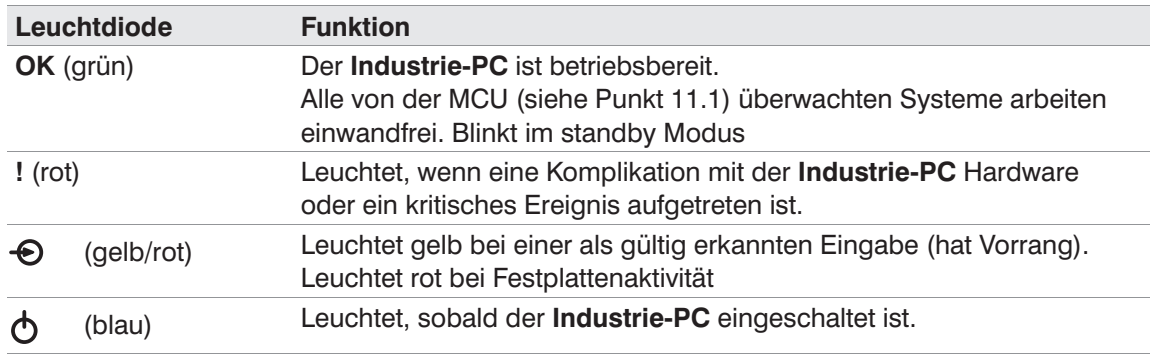

 $\Box$ 

Sobald die Error LED dauerhaft leuchtet haben die LED's OK, INPUT und POWER nicht mehr ihre normale Funktion sondern zeigen Fehlercodes an. Mögliche Anzeigezustände sind "aus", "langsames Blinken", "schnelles blinken" und "ein" (siehe Kapitel [13](#page-62-0)).

### **10.2.4 Tastenbereich**

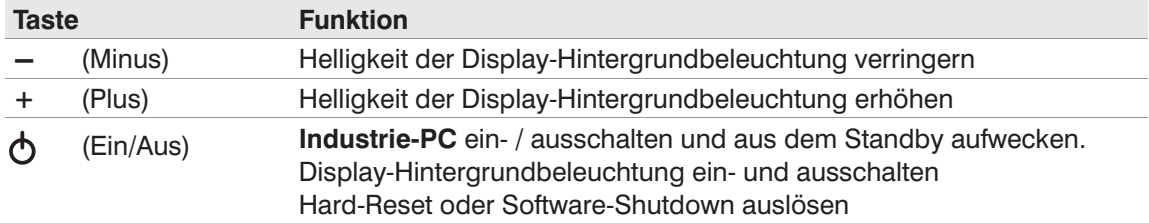

### **10.2.5 Front USB‐Port**

Der Front USB‐Port ist per NSetup Software aktivierbar bzw. deaktivierbar.

Durch die montierte Gummiabdeckung und einer zusätzlichen internen Dichtung am USB‐Port kann das Eindringen von Flüssigkeiten verhindert werden.

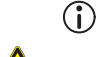

Defaulteinstellung ist aktiviert.

### **Vorsicht**

Front USB‐Port bei Nichtbenutzung mit Gummiabdeckung verschliessen.

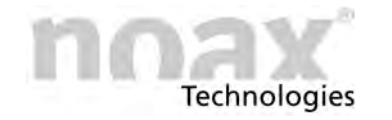

### **10.2.6 Funktionstasten F1 bis F3**

Die Funktionstasten F1 bis F3 simulieren den Tastendruck einer Standard‐PC‐Tastatur. Mit der Setup‐Software "NSetup" kann für jede Taste ein beliebiger Tasten‐ und Kontrollcode eingestellt werden.

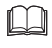

Siehe hierzu die ausführliche Beschreibung der Funktionstasten im Kapitel [10.3.5.](#page-53-0)

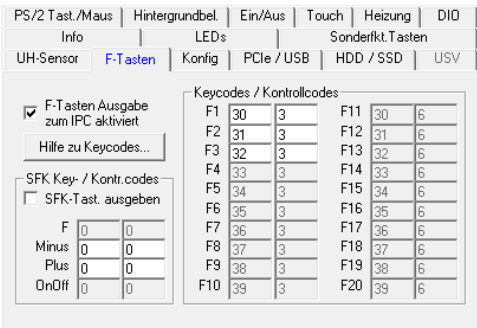

Abb. 37: Register "F‐Tasten" der Software "NSetup" beim IPC Typ C12, C19, C21

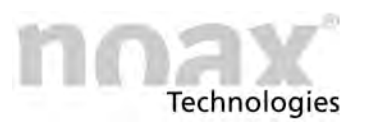

# **10.3 Anzeige‐ und Bedienelemente bei Geräten vom Typ S15‐G2 und S19**

Alle Anzeige‐ und Bedienelemente befinden sich auf der Frontseite des Gehäuses. Die Bedienkonsole besteht aus vier Tasten, vier Leuchtanzeigen (LEDs) und einem Umgebungslichtsensor (ALS) im unteren Bereich der Front. Als Funktionstasten steht jeweils eine Tastenreihe links (F1 bis F10) und rechts (F11 bis F20) vom Display zur Verfügung.

### **10.3.1 Allgemeine Hinweise zu den Tasten**

- Die Leuchtdiode INPUT leuchtet bzw. blinkt, sobald eine Taste gedrückt wird.
- Drücken Sie die Tasten möglichst in der Mitte des jeweiligen Symbols.
- $\bigcirc$ Die Funktionen der Anzeige‐ und Bedienelemente lassen sich per Setup‐Software "NSetup" verändern, einschränken oder deaktivieren. Die nachfolgenden Punkte beschreiben die Funktionen in der Werkseinstellung.

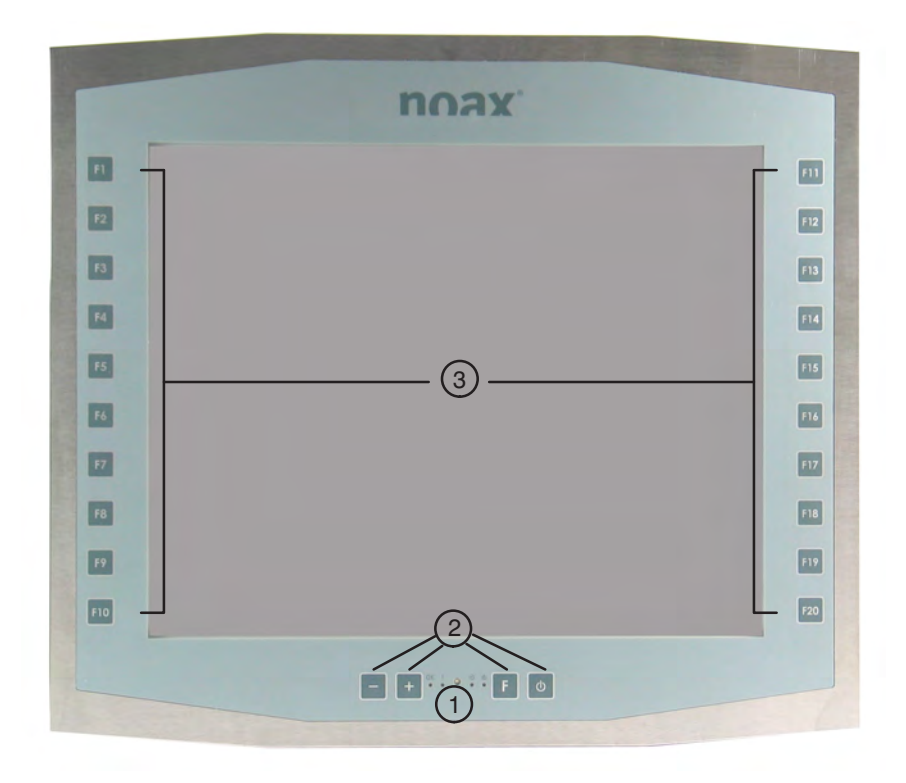

Abb. 38: Anzeige‐ und Bedienelemente S15‐G2 und S19

- Anzeigebereich (LEDs für OK, ERROR, INPUT, POWER), mittig der Umgebungshelligkeitssensor (ALS)  $\Omega$
- Tastenbereich zur Gerätebedienung (Minus, Plus, Funktion und Ein/Aus)  $\circledcirc$
- Funktionstasten links (F1 bis F10) und rechts (F11 bis F20) (3)

<span id="page-52-0"></span>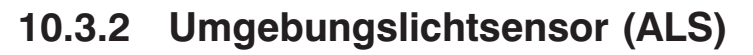

**Technologies** 

In der Mitte des Anzeigebereiches befindet sich ein Umgebungslichtsensor, der die Umgebungshelligkeit misst und dadurch die Display‐Hintergrundbeleuchtung an die Umgebungshelligkeit anpassen kann.

Im Auslieferzustand ist die Anpassung der Hintergrundbeleuchtung standardmäßig deaktiviert. Per Setup‐Software lässt sich die Funktion ein‐ oder ausschalten und die Helligkeitsgrenze individuell einstellen.

### **10.3.3 Anzeigebereich**

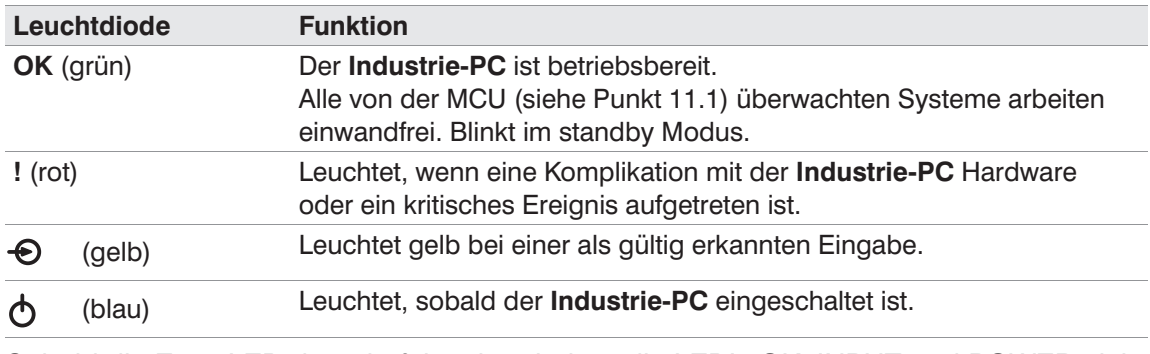

 $\Box$ Sobald die Error LED dauerhaft leuchtet haben die LED's OK, INPUT und POWER nicht mehr ihre normale Funktion sondern zeigen Fehlercodes an. Mögliche Anzeigezustände sind "aus", "langsames Blinken", "schnelles blinken" und "ein" (siehe Kapitel [13](#page-62-0)).

### **10.3.4 Tastenbereich**

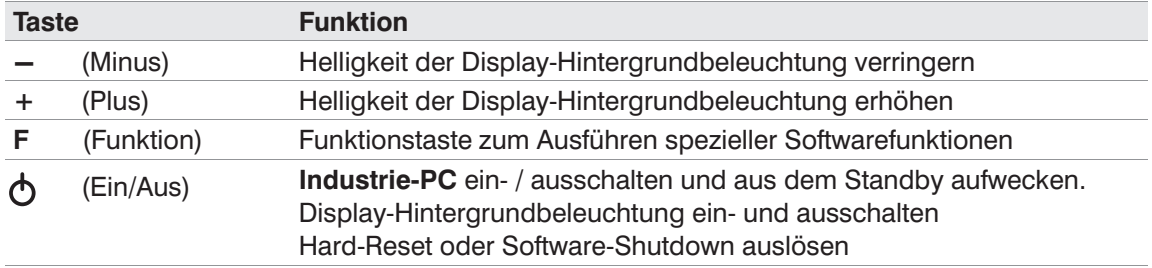

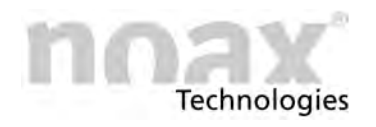

### <span id="page-53-0"></span>**10.3.5 Funktionstasten F1 bis F20**

Die Funktionstasten F1 bis F20 simulieren den Tastendruck einer Standard‐PC‐Tastatur. Mit der Setup‐Software "NSetup" kann für jede Taste ein beliebiger Tasten‐ und Kontrollcode eingestellt werden.

Der Tastencode (Keycode) kennzeichnet die auszulösende Taste, z.B. entspricht der Taste "1" (Zifferntaste eins) der Tastencode 30. Der Kontrollcode wird mit dem Keycode gesendet. Er simuliert einen zusätzlichen Tastendruck der Tasten Strg, Shift, Alt oder Win. Der Kontrollcode kann durch aufaddieren der Werte für mehrere Zusatztasten die gleichzeitige Betätigung zum Tastencode auslösen  $(z.B. Strq+Alt = 5)$ .

Für die gängige Tastenkombination Strg+Alt+Entf müsste dann als Tastencode 76 (für Entf) und als Kontrollcode 5 (für Strg+Alt) eingestellt werden.

In der Werkseinstellung sind die Tasten wie folgt belegt:

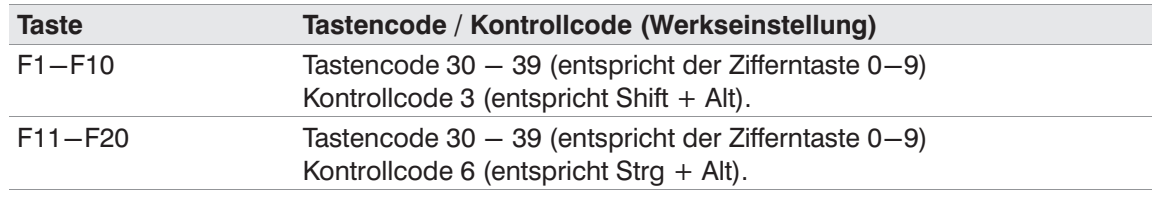

- $\bigcirc$ In der Setup‐Software "NSetup" können Sie mit Hilfe der Schaltfläche "Hilfe zu Keycodes" (im Register "F‐Tasten") in einem Zusatzfenster die zu den Tasten gehörenden Tastencodes und die Kontrollcodes anzeigen lassen.
- $\Box$ Hinweise zur Bedienung und Funktion der Setup‐Software "NSetup" finden Sie im Kapitel [11.](#page-58-0)

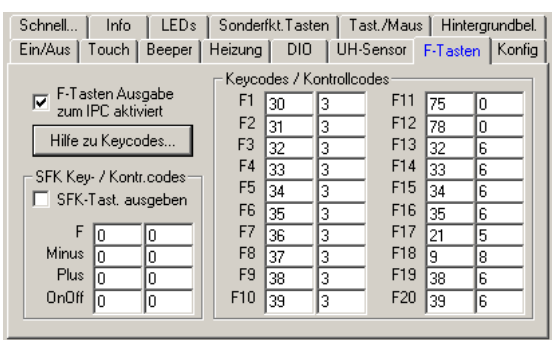

#### Abb. 39: Register "F‐Tasten" der Software "NSetup"

In der Beispiel‐Abbildung links ist für die Funktionstaste F11 der Tastencode der Taste "Bild‐auf "(75) und für die Funktionstaste F12 "Bild‐ab" (78) jeweils ohne Kontrollcodes hinterlegt. Abweichend zur Werkseinstellung ist auch die Funktionstaste F17 mit dem Tastencode der Taste "R" (21) und dem Kontrollcode für "Strg+Alt " (5) belegt. Die Funktionstaste F18 ist in diesem Beispiel mit dem Tastencode für Taste "F" (9) und dem Kontrollcode der Windowstaste (8) belegt. Mit dieser Tastenkombination kann unter Windows der Suchdialog geöffnet werden.

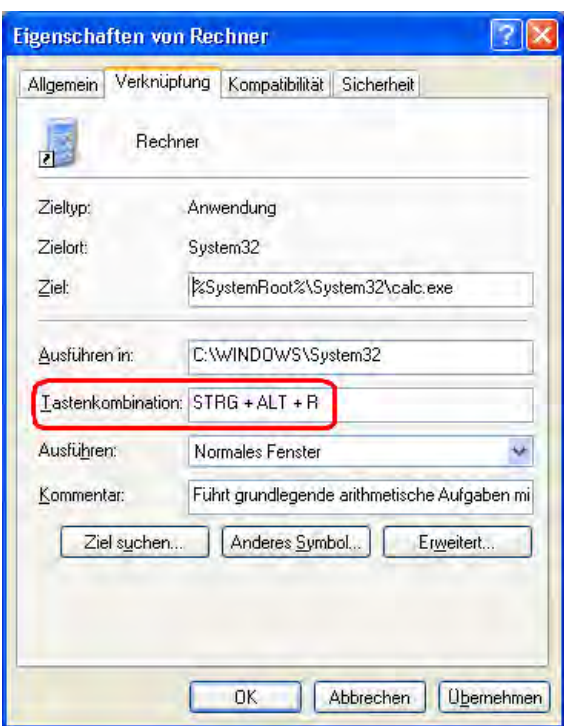

Das Betriebssystem Windows bietet in den Eigenschaften einer Programmverknüpfung die Möglichkeit, einen Tastencode für den schnellen Programmaufruf per Tastatur zu hinterlegen.

Dazu muss man in den Eigenschaften des Programms oder der Verknüpfung (rechte Maustaste auf dem Icon > Eigenschaften) eine Tastenkombination festlegen.

In der Abbildung links ist die Eigenschaftsseite des Windows‐Rechners eingeblendet. Im Feld "Tastenkombination" kann nun die Tastenfolge Strg‐Alt‐R entweder durch Einzeltasten der PC‐Tastatur oder durch Drücken der zuvor belegten F17 Taste (siehe Abbildung [39](#page-53-0)) eingetragen werden. Um die Einstellungen zu speichern, drücken Sie bitte "Übernehmen". Nach dem Drücken der F17 Taste am Frontpanel startet nun automatisch der Windows‐Taschenrechner.

Abb. 40: Beispiel Tastenkombination in der Eigenschaftsseite

- $\bigcirc$ Die mittig angebrachte F‐Taste (siehe [10.3.4](#page-52-0)) kann ebenso wie die Funktionstasten F1 bis F20 konfiguriert werden. Aktivieren Sie hierzu bitte das Kontrolkästchen "SFK Tasten ausgeben" (siehe Abb. [39](#page-53-0) ).
- $\bigcap$ Weitere detaillierte Informationen zur Programmierung der Funktionstasten F1 bis F20 finden Sie in der "Produktinformation Frontpanel S15, S19 und Tastatur" im technischen Downloadbereich unserer Website.

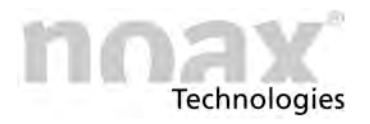

# **10.4 Werkseinstellung der Bedienelemente**

## **10.4.1 Bei Geräten vom Typ S12**

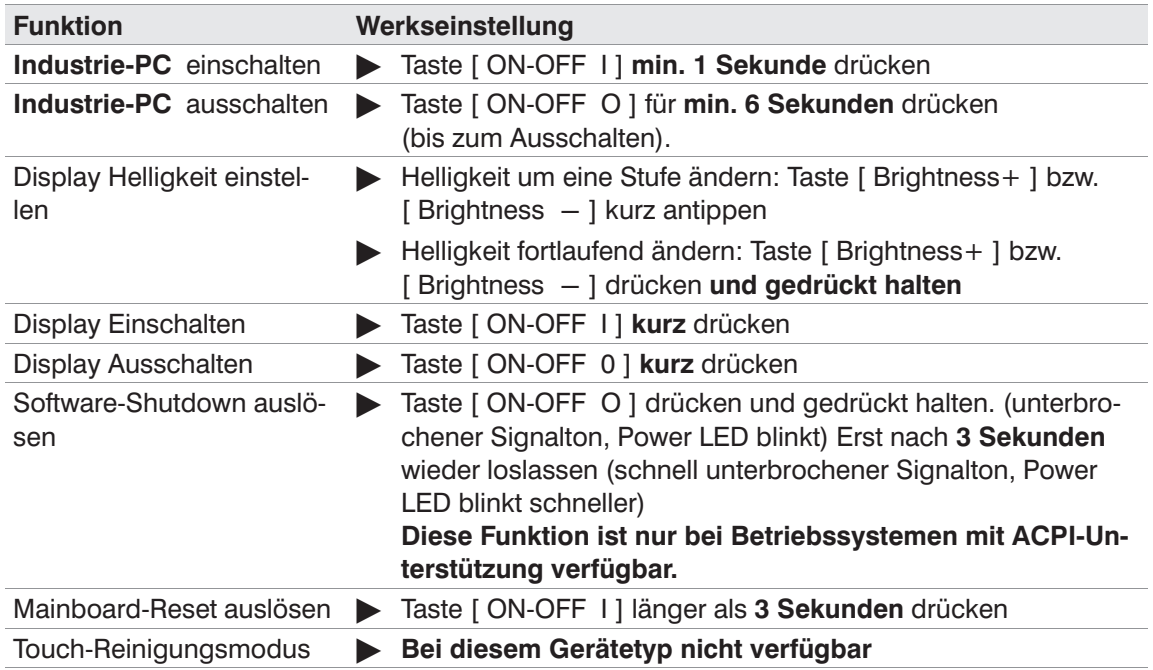

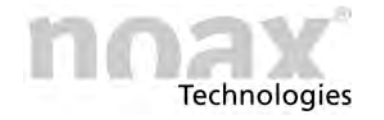

### **10.4.2 Bei Geräten vom Typ C12, C15, C19, C21, S15‐G2 und S19**

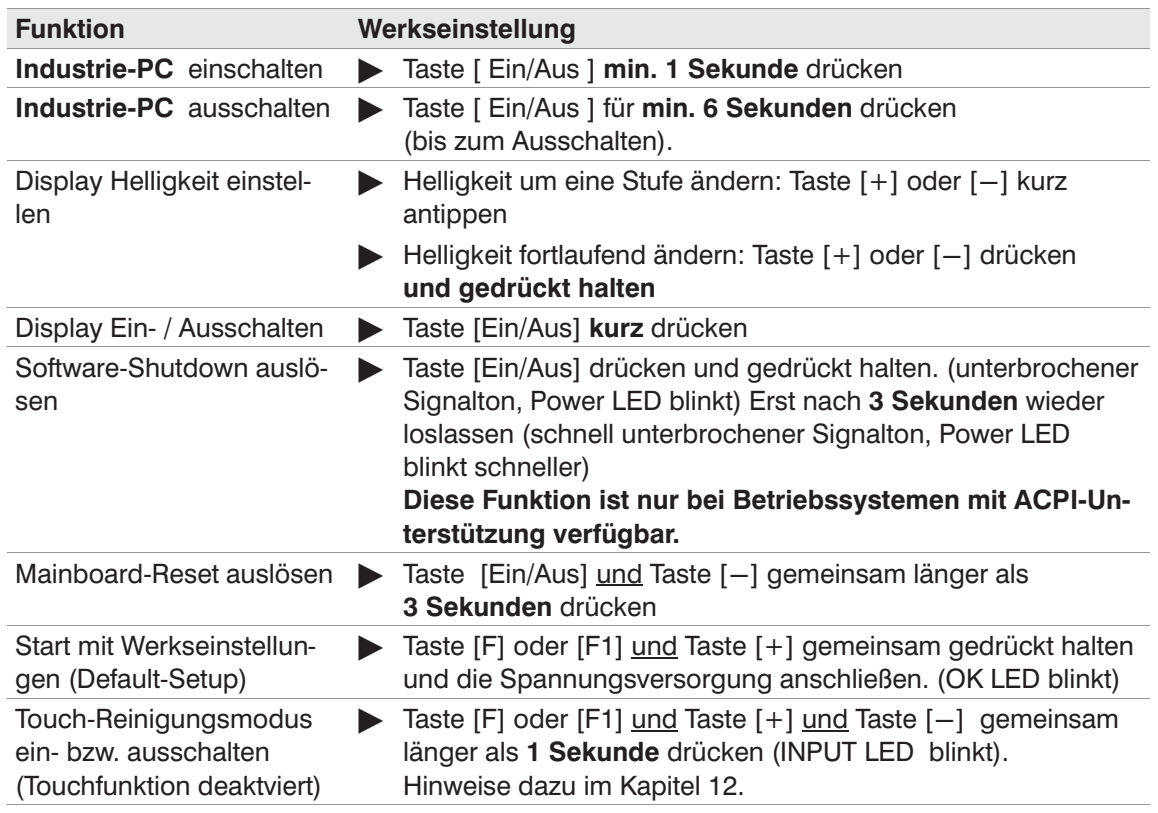

## **10.5 Display‐Hintergrundbeleuchtung**

Die Display‐Hintergrundbeleuchtung wird bei Werkseinstellung 3 Minuten nach dem letzten Tastendruck oder Touchbetätigung auf einen einstellbaren, geringeren Helligkeitswert gedimmt.

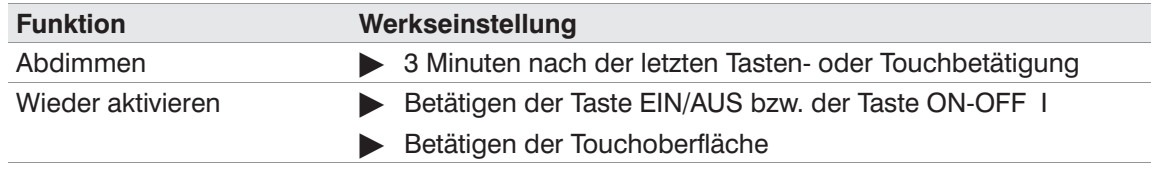

 $\circ$ Sie können die Hintergrundbeleuchtung durch kurzes Drücken der Taste [Ein/Aus] bzw. [ ON OFF I] wieder aktivieren.

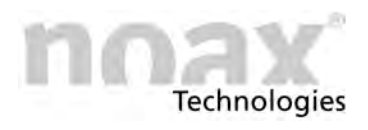

# **10.6 Funktion "Touch Power On"**

Diese Funktion erlaubt es dem Anwender, den **Industrie‐PC** durch gezieltes Drücken auf die Touch‐Oberfläche einzuschalten.

Zwei vorher definierte Druckpunkte müssen in der richtigen Reihenfolge und in einer gewissen Zeit gedrückt und gehalten werden.

Diese Funktion wurde speziell für Geräte entworfen, an denen keine Bedienkonsole verfügbar ist.

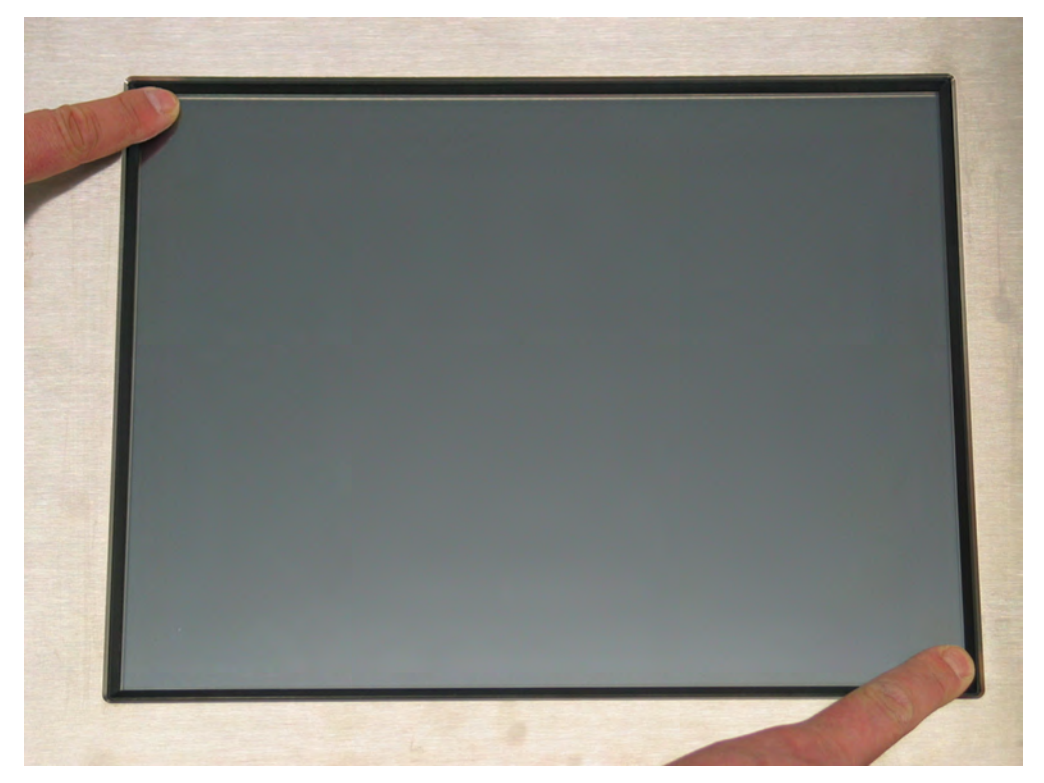

Abb. 41: Gerät über die Touchoberfläche einschalten

#### **Vorgehensweise und Reihenfolge um das Gerät über die Touchoberfläche einzuschalten (Werkseinstellung):**

- 1. Linke obere Ecke drücken und festhalten
- 2. Innerhalb von 3 Sekunden die rechte untere Ecke drücken und festhalten

Nun ertönt ein unterbrochener Hinweiston und bei Geräten mit LEDs blinkt die POWER LED. Nach 3 Sekunden schaltet sich das Gerät ein.

### **Vorsicht**

Die Funktion bricht sofort ab, wenn die Reihenfolge der Druckpunkte nicht eingehalten wird, wenn die Druckpunkte während der Einschaltzeit losgelassen werden oder der erste Druckpunkt länger, als in der Timeoutzeit angegeben, gedrückt wird. In diesem Fall muss der Touch losgelassen werden und erneut mit dem ersten Druckpunkt begonnen werden.

- $\bigcirc$ Zur Aktivierung oder Deaktivierung dieser Funktion, zum Kalibrieren der Druckpunkte und zur Einstellung der Einschalt‐ und Timeoutzeiten dient generell die grafische Setup‐Software "NSetup". (GUI‐Version, Version 3.0 oder höher)
- $\bigcirc$ Sie finden das "NSetup"‐Tool und weiterführende Information zur Funktion "Touch Power On" auf unserer Web‐Site unter www.noax.com

<span id="page-58-0"></span>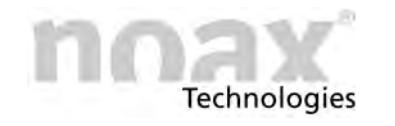

# **11 Setup Software "NSetup"**

### **11.1 noax Microcontroller**

In allen noax **Industrie‐PCs** befindet sich neben der CPU auf der Hauptplatine noch ein Microcontroller (MCU = Micro Controller Unit). Diese MCU überwacht wichtige Systemfunktionen und übernimmt zusätzliche Steuerungsaufgaben.

Die MCU überwacht ständig:

- Sämtliche Versorgungsspannungen (Eingangsspannung, 12V, 5V, Kernspannungen ...)
- System‐Temperaturen
- Lüfterfunktionen

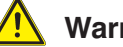

### **Warnung**

Sollte sich ein überwachter Parameter außerhalb der festgelegten Wertegrenzen befinden, wird durch die LEDs der Bedienkonsole eine Fehlermeldung ausgegeben. Im Notfall wird das System sofort abgeschaltet. Diese Sicherheitsfunktionen können Schäden am **Industrie‐PC** verhindern (z. B. wegen zu hoher Innentemperatur).

### **11.2 Erstinbetriebnahme**

Bei der Erstinbetriebnahme Ihres IPC befindet sich die NSetup‐Software unter folgendem Pfad:

C:\install\software\NSetup

Bitte wählen Sie NSetup.exe für die deutsche Version aus.

Es ist keine Installation notwendig, Sie können die Software sofort starten. Über eine Verknüpfung auf Ihrer Desktop‐Oberfläche können Sie den Programmzugriff erleichtern.

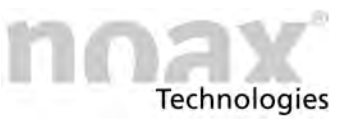

# <span id="page-59-0"></span>**11.3 Einstellungen per Setup‐Software "NSetup"**

Mit der speziell für die noax **Industrie‐PCs** entwickelten Setup‐Software "NSetup" lassen sich verschiedene, von der MCU kontrollierte Funktionen einstellen.

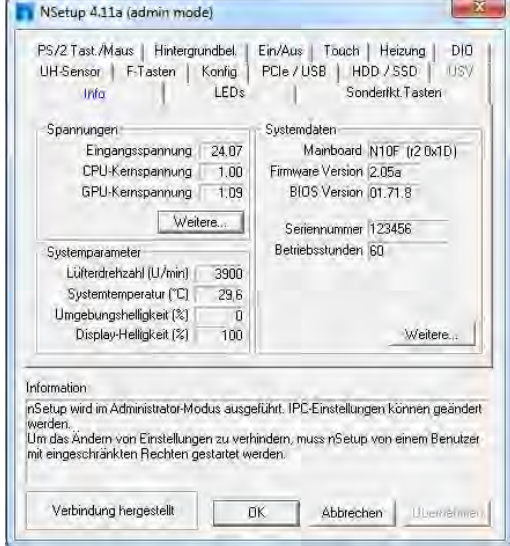

Die MCU‐Parameter sind mit der grafischen Benutzeroberfläche der Setup‐Software übersichtlich dargestellt und einfach einzustellen.

Einstellbar sind z. B.:

- $\bullet$ Start‐ und Abschaltfunktionen
- $\bullet$ Touch‐Einstellungen
- $\bullet$  Funktionen der LEDs und Tasten in der Bedienkonsole
- $\bullet$ Steuerung der Hintergrundbeleuchtung
- -Funktion "Touch Power On"
- $\bullet$ PCIe‐Konfiguration
- $\bullet$ USB Standby Funktion

Abb. 42: Grafische Oberfläche der Setup‐Software "NSetup"

- $\bigcirc$ Auf Anfrage sind auch Kommandozeilenversionen der Setup‐Software für DOS‐ und Windows‐Betriebssysteme erhältlich.
- $\bigcirc$ **Weitere Hinweise sowie die aktuelle Version der Setup‐Software "NSetup" finden Sie im Technischen Download‐Center unter "Service und Support" unserer Website www.noax.com**

<span id="page-60-0"></span>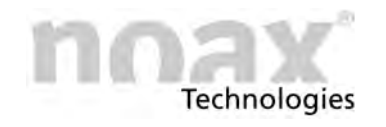

# **12 Wartung und Reinigung des Industrie‐PCs**

### **12.1 Allgemeine Hinweise**

- 1. Geräte ausschalten und vom Netz trennen
- 2. Verwenden Sie handelsübliche Kunststoffreiniger und weiche, fusselfreie Reinigungstücher
- 3. Reinigungsmittel nicht direkt auf den **Industrie‐PC** auftragen, sondern erst auf ein **Reinigungstuch**
- 4. Möglichst nur feucht (nicht nass, Ausnahme IP65 Geräte) reinigen und Reinigungsmittel nicht unter die Touch‐Dichtungen drücken
- 5. Oberfläche und Displayfenster ohne Druck reinigen
- 6. Reinigungsmittel mit sauberem Tuch wieder vollständig vom Gerät entfernen
- $\bigcirc$ Zum erweiterten Schutz des Touches vor mechanischer Abnutzung haben wir spe‐ zielle Schutzfolien im Programm, die nach Abnutzung ausgetauscht werden können.
- $\bigcirc$ Für den IP‐Schutzgrad IP69K wird von folgenden normierten Mindestanforderungen ausgegangen: 80 °C, 80-100 bar, 14-16 $l$ /min und 10-15 cm Abstand (Abhängig vom kompletten System: IPC mit entsprechender Steckerabdeckung)

#### **Warnung**

Die Gerätefront (Display, Touch, Bedientasten) auf keinen Fall mit Mitteln reinigen, die schleifende Substanzen enthalten. Die Oberfläche wird dadurch verkratzt und matt.

### **Warnung**

Verwenden Sie zum Reinigen der Gerätefront auf keinen Fall Hochdruckdampf oder ein Reinigungsmittel in denen konzentrierte Mineralsäuren, konzentrierte alkalische Laugen, Benzylalkohol oder Methylenchlorid enthalten sind.

# **12.2 Touch‐Reinigungsmodus bei Geräten vom Typ C15, S15‐G2 und S19**

Das gemeinsame Drücken der Tasten [F], [+] und [-] der Bedienkonsole (alle drei Tasten zusammen für länger als 1 Sekunde) schaltet den Reinigungsmodus für die Touchoberfläche ein.

Die gelbe INPUT‐LED blinkt als Bestätigung.

In diesem Zustand kann die Touchoberfläche gereinigt werden: Trotz Berührung werden keine Daten ans Betriebssystem weitergegeben.

Durch erneutes Drücken der Tasten [F], [+] und [-] kann der Touch-Reinigungsmodus wieder deaktiviert werden.

 $\bigcirc$ Dieser Reinigungsmodus kann nur bei Geräten mit den Tasten [F], [+] und [-] der Bedienkonsole genutzt werden.

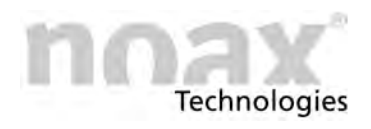

# **12.3 Touch‐Reinigungsmodus bei Geräten vom Typ C12, C19, C21**

Das gemeinsame Drücken der Tasten [F1], [+] und [-] der Bedienkonsole (alle drei Tasten zusammen für länger als 1 Sekunde) schaltet den Reinigungsmodus für die Touchoberfläche ein.

Die gelbe INPUT‐LED blinkt als Bestätigung.

In diesem Zustand kann die Touchoberfläche gereinigt werden: Trotz Berührung werden keine Daten ans Betriebssystem weitergegeben.

Durch erneutes Drücken der Tasten [F1], [+] und [-] kann der Touch‐Reinigungsmodus wieder deaktiviert werden.

 $\bigcirc$ Dieser Reinigungsmodus kann nur bei Geräten mit den Tasten [F1], [+] und [-] der Bedienkonsole genutzt werden.

<span id="page-62-0"></span>**Technologies** 

# **13 Fehlersuche und ‐beseitigung**

In diesem Teil erhalten Sie Informationen darüber, welche Maßnahmen Sie durchführen müssen, wenn am Gerät ein Fehler auftritt.

- $\bigcap$ Die Geräte lassen sich bei folgenden internen Störungen nicht einschalten bzw. schalten automatisch ab:
	- $\bullet$ Eingangsspannung zu hoch / zu niedrig
	- $\bullet$ Interne Spannungen zu hoch / zu niedrig
	- $\bullet$ Systeminnentemperatur zu hoch / zu niedrig

### **13.1 N10 Fehlercodes**

Die integrierte MCU gibt im Fehlerfall über die LEDs der Bedienkonsole einen Fehlercode aus, der genaueren Aufschluss über die Art des Fehlers gibt.

Sobald die Error‐LED dauerhaft leuchtet, haben die LEDs OK, INPUT und POWER nicht mehr ihre normale Funktion, sondern zeigen einen Fehlercode an. Mögliche Anzeigezustände der LEDs sind "aus", "langsames blinken", "schnelles blinken" und "ein"

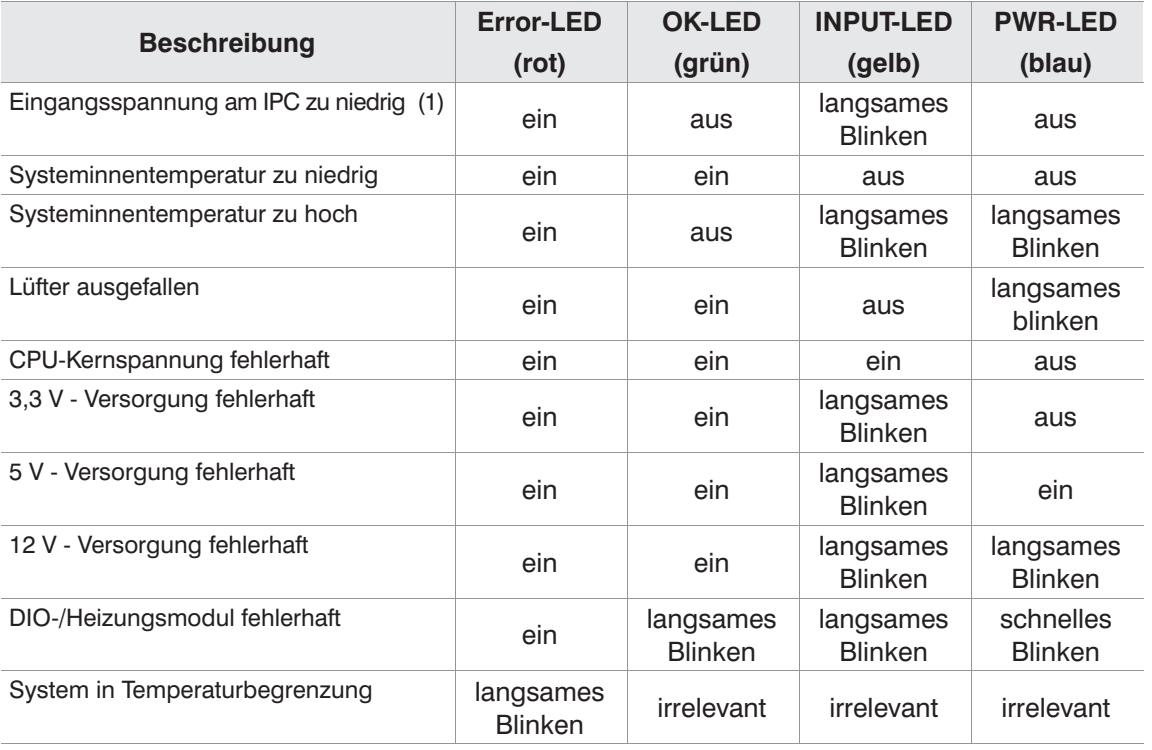

(1) Eingangsspannung zu niedrig: Sobald das Gerät mit Strom versorgt ist, wird die Eingangsspannung überwacht. Sollte diese bereits zu diesem Zeitpunkt fehlerhaft sein, läßt sich das Gerät nicht einschalten. Überprüfen Sie in diesem Fall das externe Tischnetzteil bzw. den versorgenden Stromkreis. Verläßt die Eingangsspannung bei laufendem Gerät den Normalbereich, schaltet das Gerät ebenfalls ab.

 $\bigcirc$ Langsames Blinken: 1,5x/s, Schnelles Blinken: 10x/s

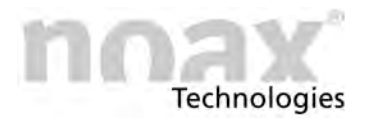

Bitte notieren Sie den jeweiligen Anzeigezustand der LEDs (dies entspricht dem Fehlercode), den Typ und die Seriennummer des Gerätes und kontaktieren Sie die noax Hotline unter:

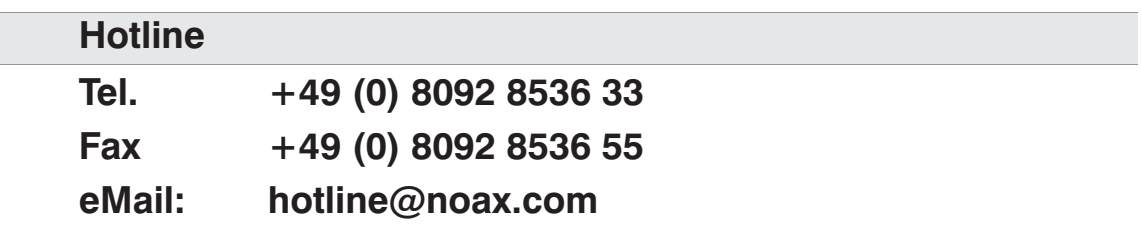

# **13.2 Verhalten bei Grenztemperaturen**

Ist die Syteminnentemperatur zu hoch, lässt sich das Gerät nicht einschalten. Steigt die Temperatur im Betrieb zu stark an, wird zuerst in eine Betriebsart mit geringster Wärmeentwicklung geschaltet. Dabei wird unter anderem die Hintergrundbeleuchtung gedimmt. Diese Betriebsart ist an der blinkenden Error‐LED zu erkennen. In diesem Fall überprüfen Sie bitte, ob eine ausreichende Luftzirkulation an der gerippten Geräterückwand gegeben ist und das Gerät nicht durch Gegenstände abgedeckt ist. Sinkt die Temperatur wieder ab, schaltet das Gerät automatisch wieder auf Normalbetrieb um; steigt die Temperatur jedoch weiter an, schaltet sich das Gerät ganz ab und lässt sich erst nach ausreichendem Abkühlen wieder einschalten.

Ist die Systeminnentemperatur zu niedrig lässt sich das Gerät ebenfalls nicht einschalten bzw. es schaltet sich automatisch ab.

### **13.3 Reparaturabwicklung**

Sie können zu einer schnellen und reibungslosen Reparaturabwicklung beitragen, wenn Sie folgende Punkte beachten:

- Verwenden Sie bitte unseren Service-Begleitschein, der auf unserer Homepage unter **www.noax.com** zum Download als PDF‐ oder Word‐Datei für Sie bereit steht. Füllen Sie das Formular bitte möglichst vollständig aus und legen Sie es der Rücksendung bei.
- Fertigen Sie vor Versand Ihres Gerätes ein Backup der Festplatte an. **Für einen versehentlichen Verlust Ihrer Daten übernehmen wir keine Haftung**.
- Falls Ihr System passwortgeschützt ist, löschen Sie bitte das Administrator-Passwort oder teilen Sie es uns mit. Ansonsten wird das Passwort von uns, falls notwendig, zurückgesetzt.
- Bitte sorgen Sie für einen sicheren Transport und eine geeignete Verpackung. Verwenden Sie wenn möglich die Originalverpackung. **Für Transportschäden übernehmen wir keine Haftung**.
- Als Versandart empfehlen wir UPS Standard. Die Sendung muss freigemacht sein. Innerhalb der Gewährleistungsfrist akzeptieren wir UPS Standard‐Sendungen auch unfrei. Zusatzleistungen, wie Expressdienste etc., werden von uns nicht übernommen.
- In dringenden Fällen bieten wir gegen eine geringe Pauschale Leihgeräte für die Dauer der Reparatur an. Bitte wenden Sie sich an unsere Hotline.

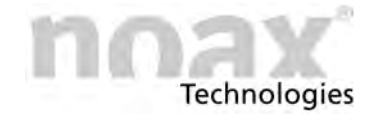

# **13.4 FAQ ‐ Häufig gestellte Fragen**

Auf unserer Homepage **www.noax.com** im Bereich **Service und Support** finden Sie einen FAQ‐Bereich mit häufig gestellten Fragen. Die ein oder andere Frage kann hier vielleicht schon beantwortet werden.

### **13.5 Download‐Center**

Den technischen Downloadbereich finden Sie im Bereich "**Service und Support**" auf unserer Website **www.noax.com**.

Sie finden dort:

- Handbücher und Dokumentationen für die **Industrie-PCs** und das Zubehör
- Treiber, z.B. für den Mainboard-Chipsatz, den Grafik- und Netzwerk-Controller usw.
- Software, z.B. die Setup‐Software "NSetup" oder Testsoftware für RFID‐Leser usw.

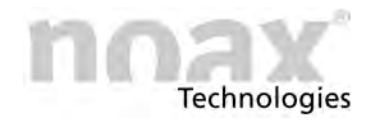

# **14 Technische Daten**

#### **Vorsicht**

Technische Änderungen bleiben vorbehalten !

#### **Vorsicht**

Verbaute Optionen können die technischen Daten des Industrie‐PCs beeinflussen. Diese müssen dann aus der entsprechenden Dokumentation entnommen werden.

# **14.1 Allgemeines für den Industrie‐PC**

### **14.1.1 Umweltbedingungen**

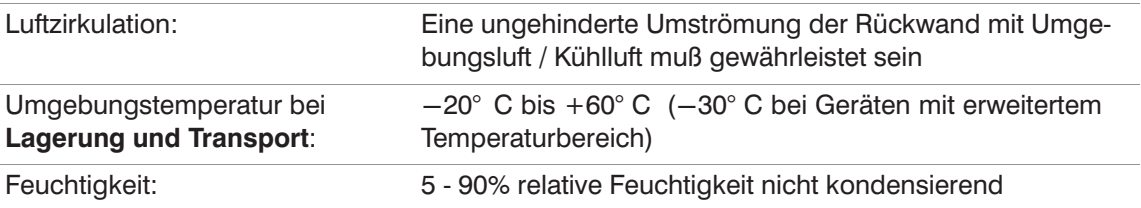

### **14.1.2 Touch**

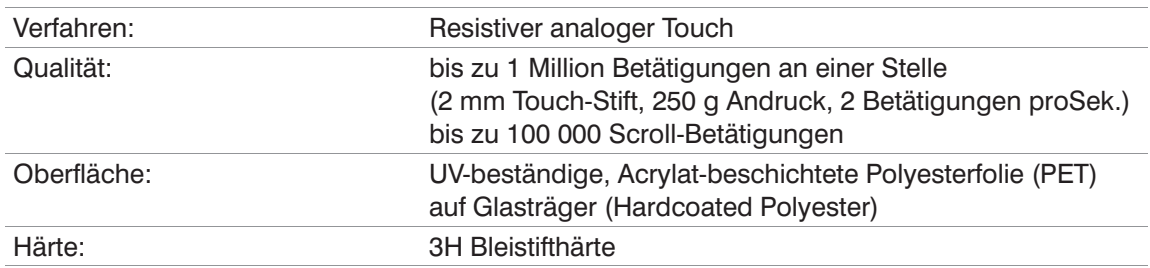

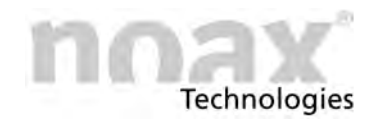

# **14.2 Technische Daten für die Industrie‐PC‐Typen**

### **14.2.1 Gerätetyp C12**

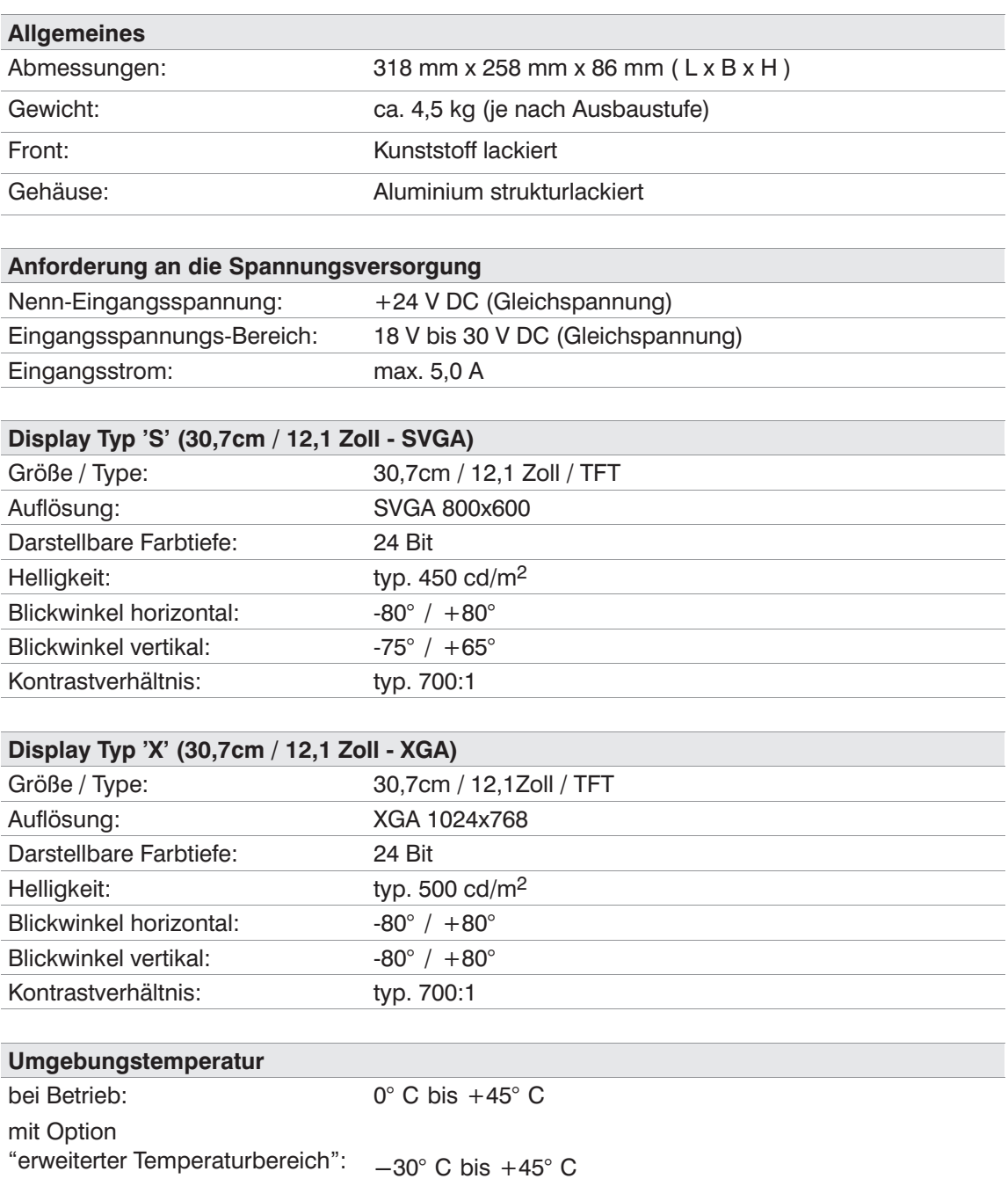

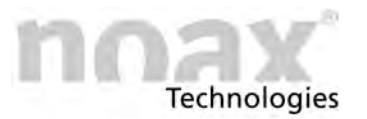

# **14.2.2 Gerätetyp C15**

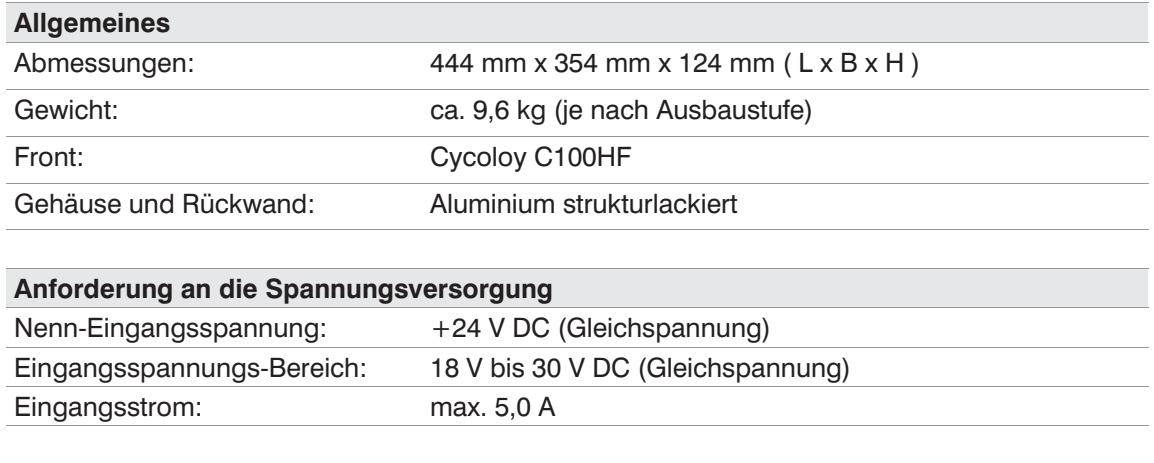

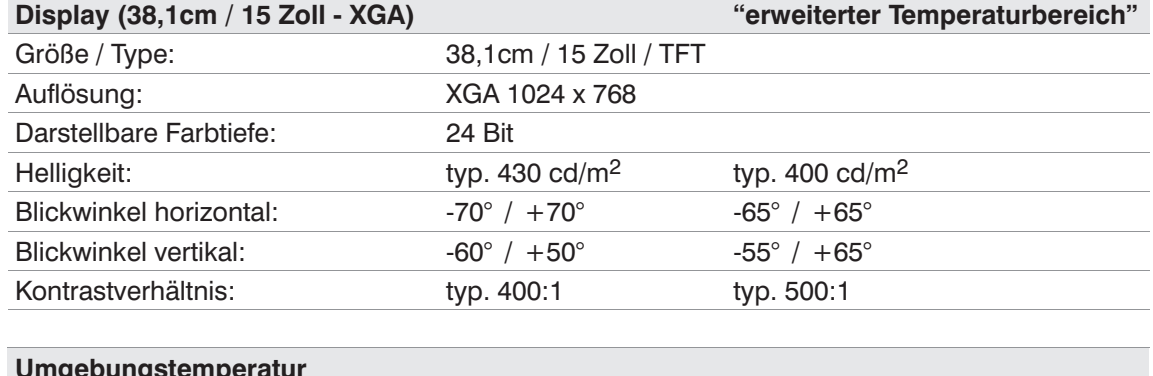

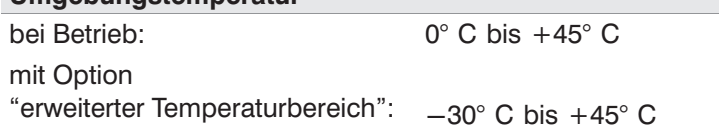

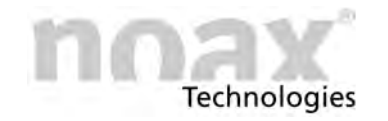

# **14.2.3 Gerätetyp C19**

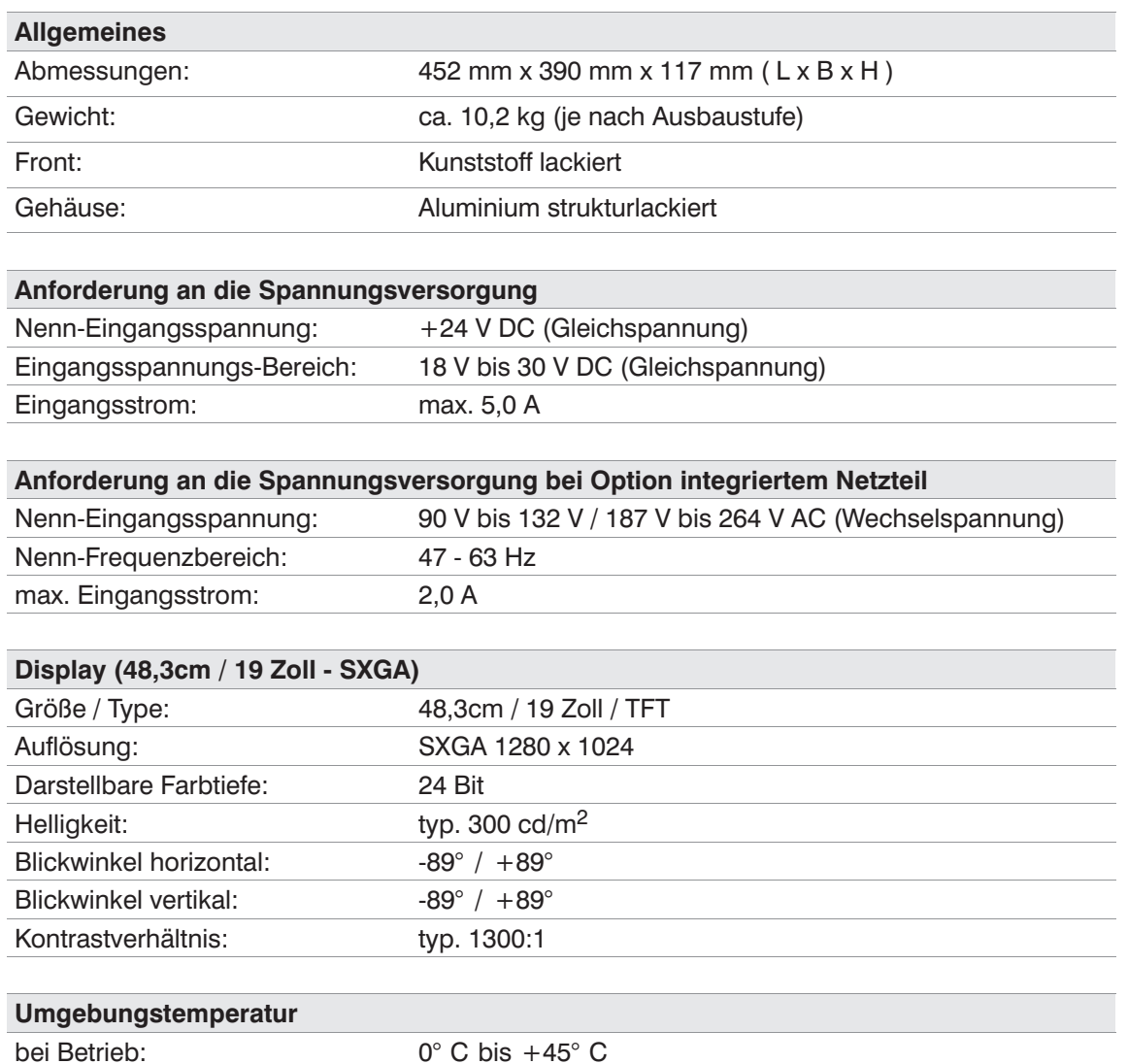

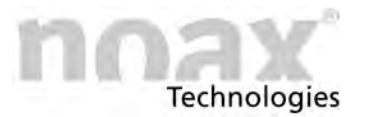

# **14.2.4 Gerätetyp C21**

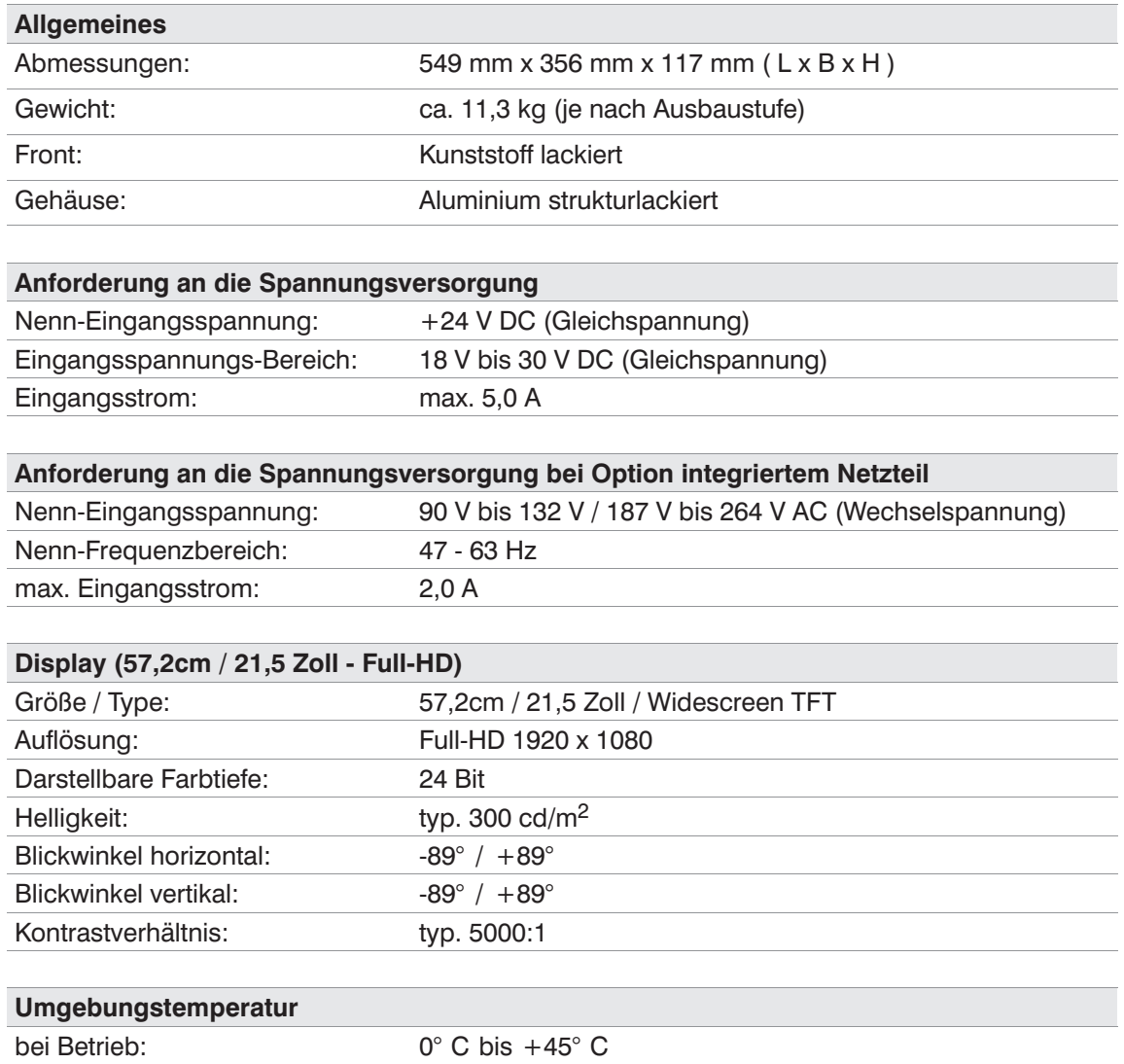

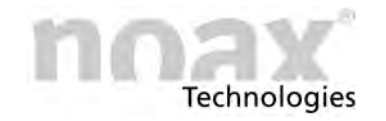

# **14.2.5 Gerätetyp S12**

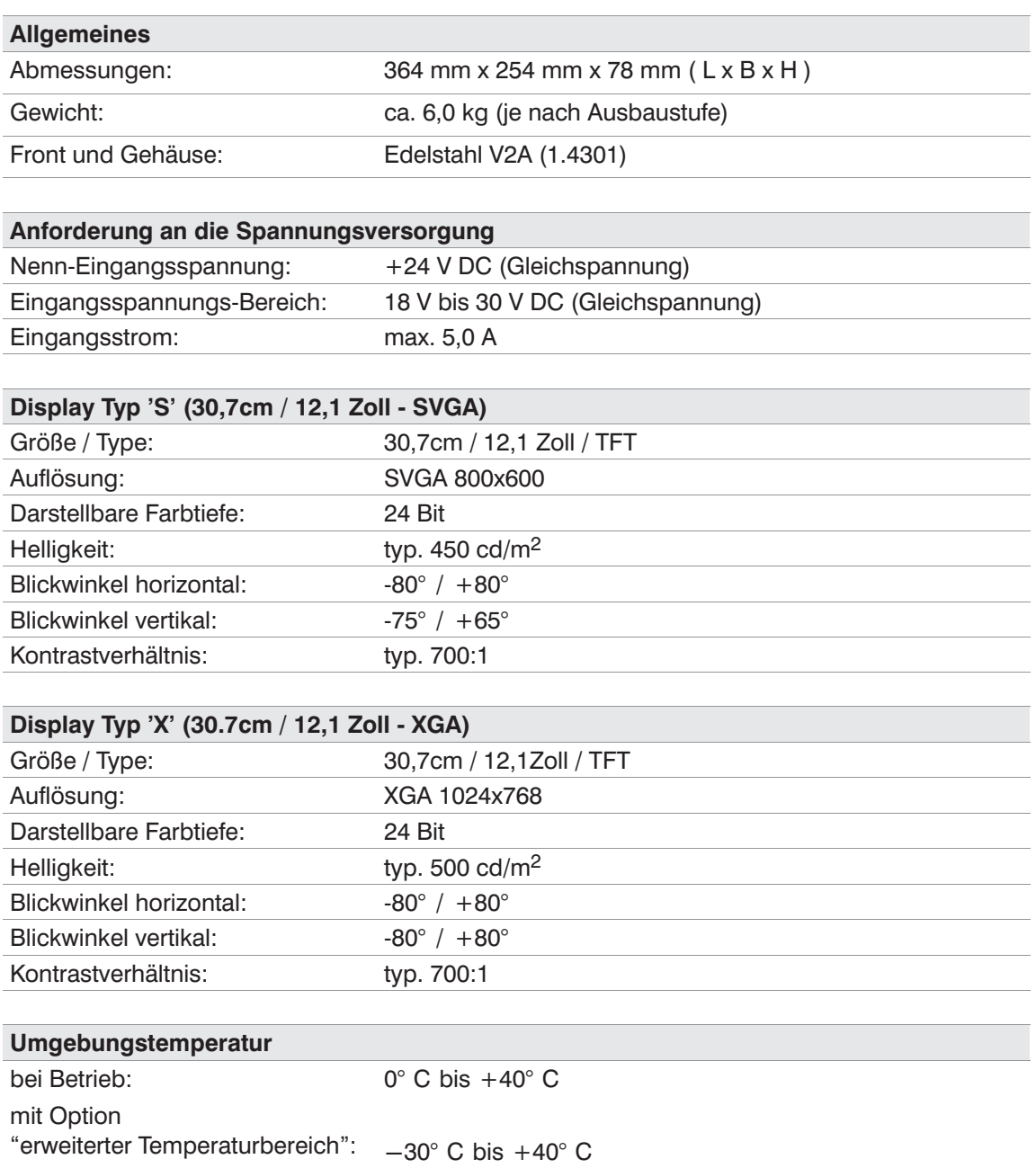

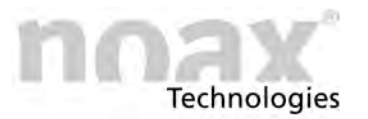

### **14.2.6 Gerätetyp S15**

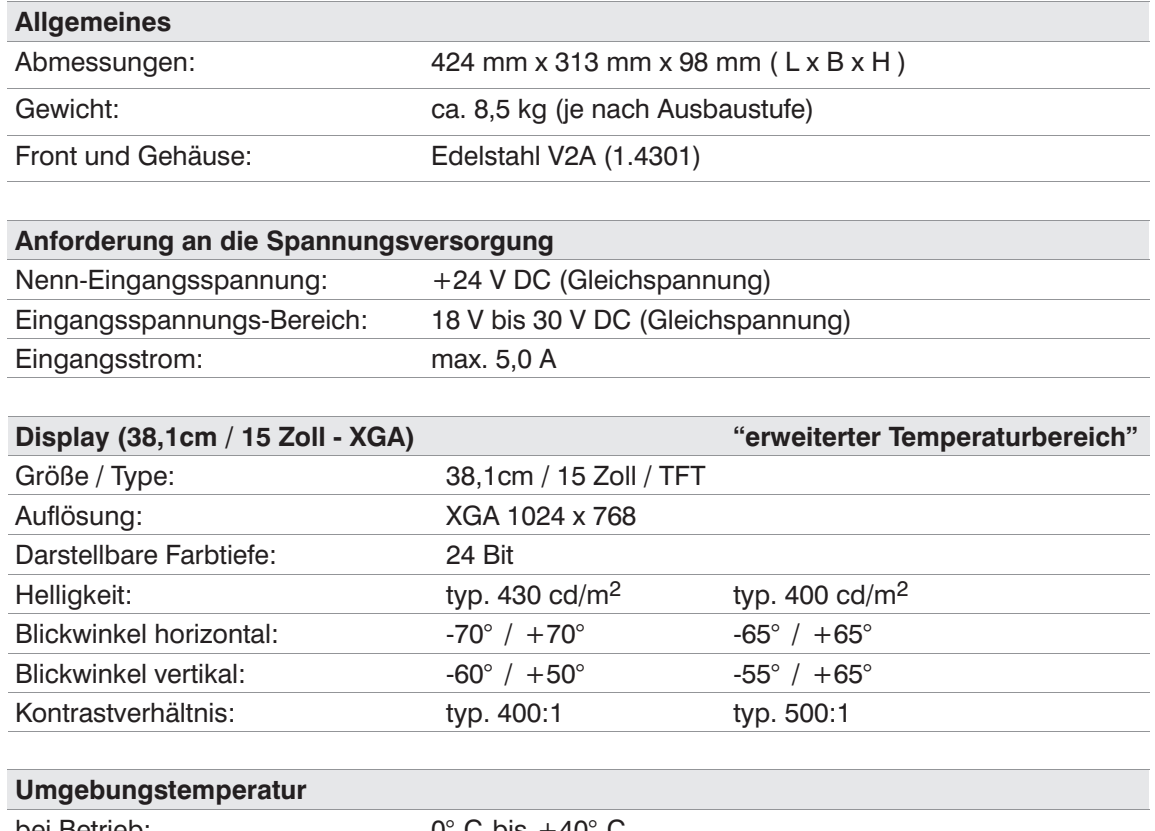

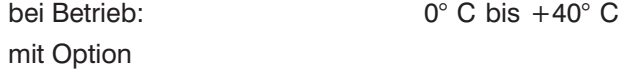

"erweiterter Temperaturbereich":  $-30^\circ$  C bis  $+40^\circ$  C
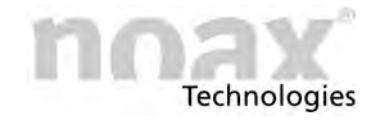

# **14.2.7 Gerätetyp S15‐G2**

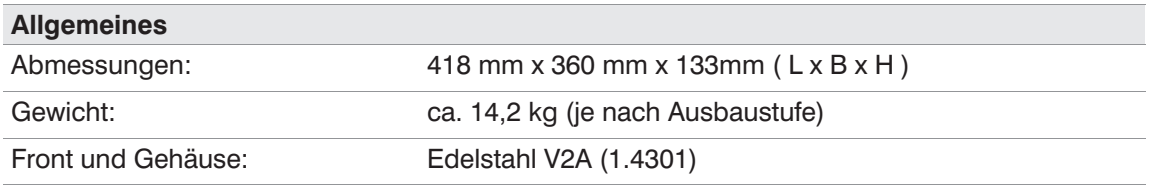

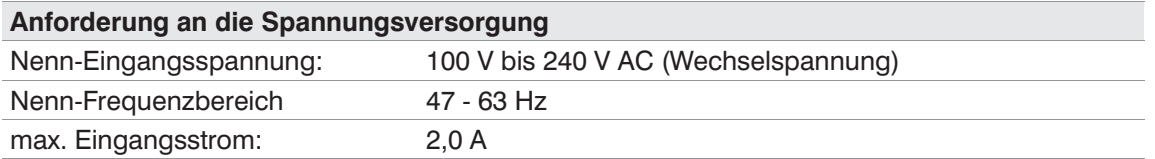

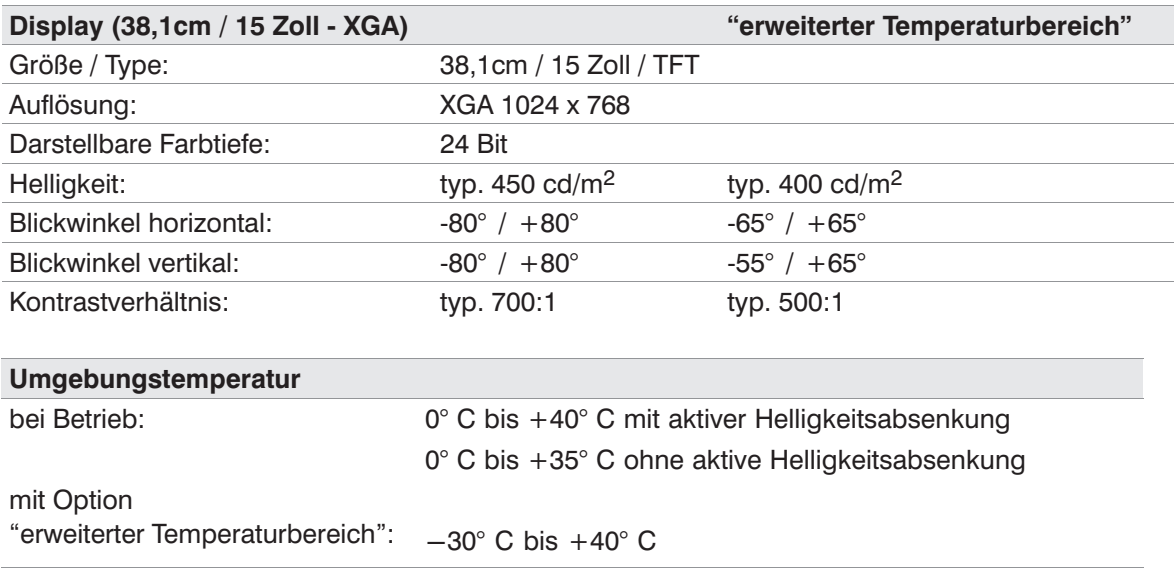

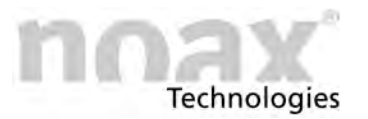

# **14.2.8 Gerätetyp S19**

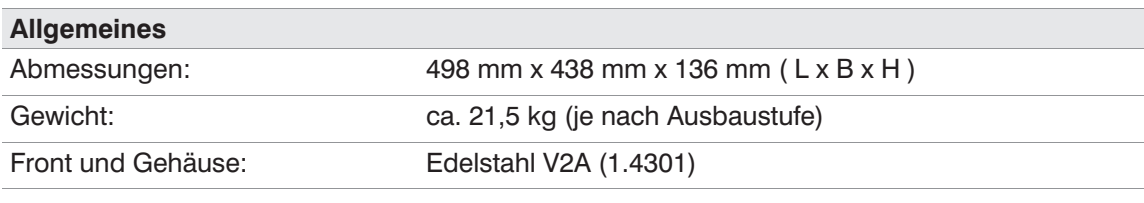

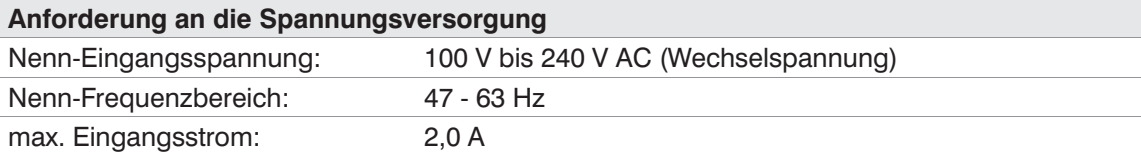

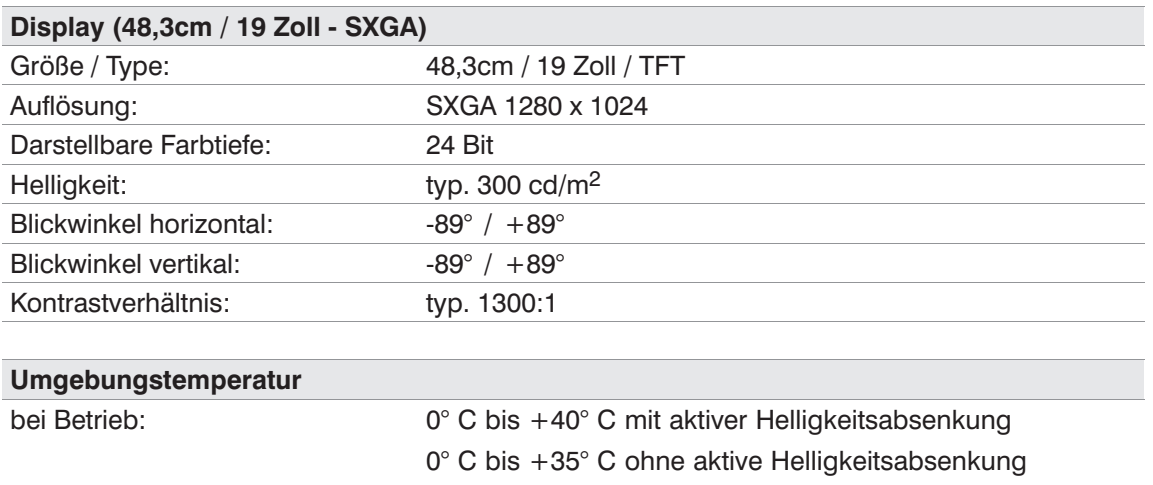

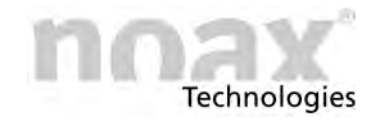

# **14.2.9 Gerätetyp P15**

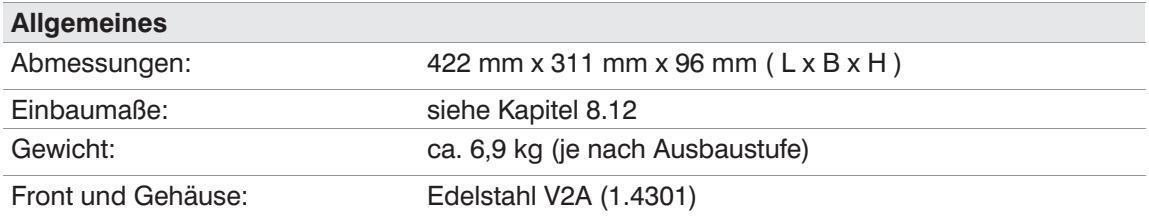

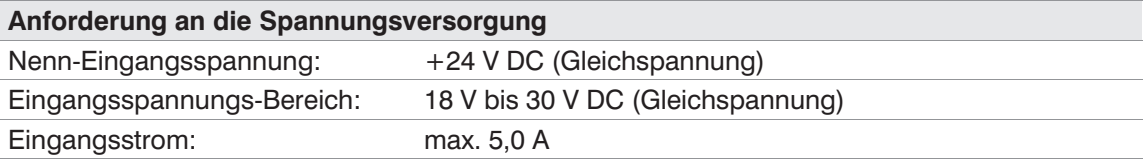

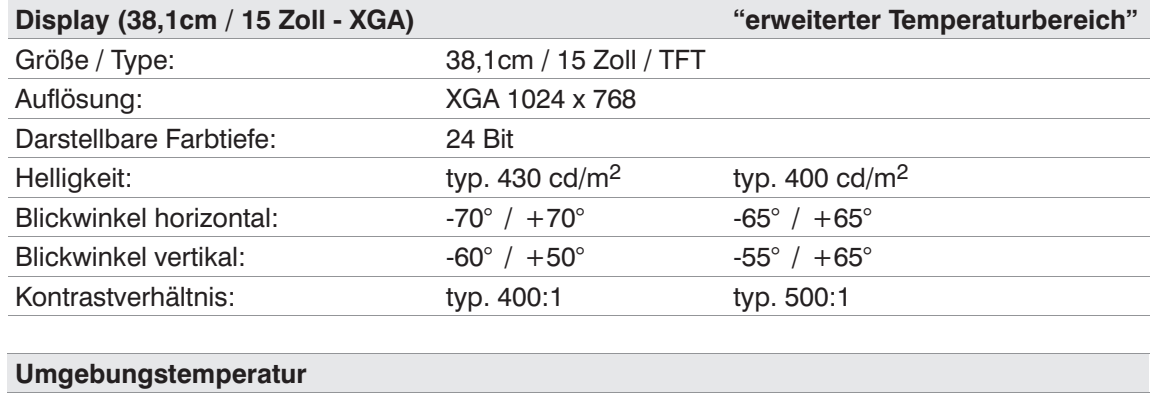

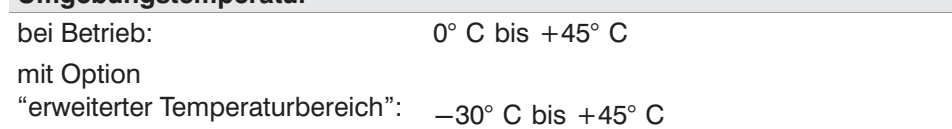

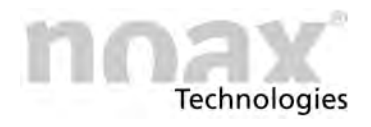

## **14.3 Sicherungen**

## **14.3.1 Gerätetyp C12, C19, C21, S12, C15, S15 und P15:**

Die Eingangssicherung mit der Bezeichnung F4 befindet sich in einem Sockel mit Schutzkappe in der Nähe des Powereingangssteckers.

Sicherungstyp: Glasrohr-Sicherung im Format 5 x 20 mm, Charakteristik **5 A träge / 250 V**.

## **14.3.2 Gerätetyp S15‐G2, S19 und C19, C21 mit Option integriertem Netzteil:**

Der Sicherungshalter für die zwei Sicherungen der Versorgungsspannung befindet sich im unteren Bereich der Kaltgerätebuchse. Zum Entfernen den kleinen schwarzen Hebel des Halters nach unten drücken. Der Sicherungshalter lässt sich nun herausziehen.

Sicherungstyp: 2 Stk. Glasrohr‐Sicherungen im Format 5 x 20 mm, Charakteristik **2 A träge / 250 V**.

### **Gefahr**

Sicherungen dürfen nur von einer autorisierten Fachkraft gewechselt werden. Die oben angegebenen technischen Daten der Sicherungen müssen unter allen Umständen eingehalten werden.

Bei weiteren Fragen zu den Sicherungen oder für Ersatzsicherungen wenden Sie sich bitte an unseren Service (siehe Kapitel [13.1](#page-62-0)).

# **/!\ Gefahr**

Die Sicherung "F4" darf bei dem Gerätetyp S15‐G2,S19 und C19, C21 mit Option integriertem Netzteil nicht eingesetzt werden! Ausnahme: Entfall des integrierten Netzteiles.

#### Warnung  $\bigcirc$

Alle anderen Sicherungen auf dem Mainboard sind selbstheilend und müssen in der Regel nicht ersetzt werden.

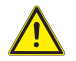

### **Warnung**

Vor dem Öffnen des Gerätes für Aufrüstung oder Servicearbeiten muss der Industrie PC vollständig vom Netz getrennt werden! Ziehen Sie dazu das Kabel für die Versorgungsspannung vom Stecker "Power 24V" des Industrie PC ab bzw. stecken Sie die Netzzuleitung ab. Das Ausschalten alleine reicht nicht!

# **14.4 Anforderung an Zusatzkomponenten**

Alle verwendeten Zusatzkomponenten (wie Tastaturen, Drucker, Einsteckkarten usw.) müssen für den Einsatz im industriellen Bereich geeignet sein.

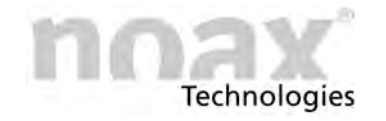

# **14.5 Tischnetzteil**

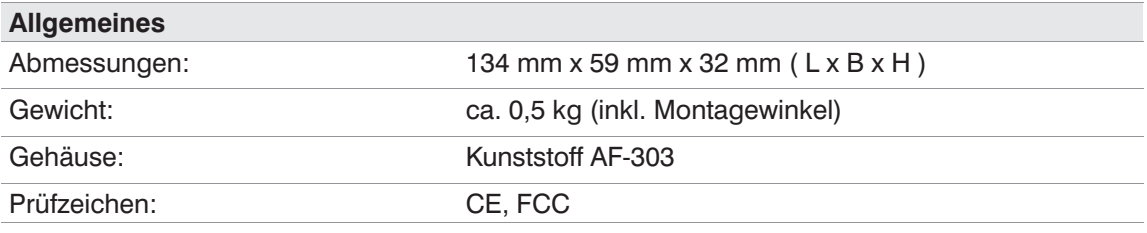

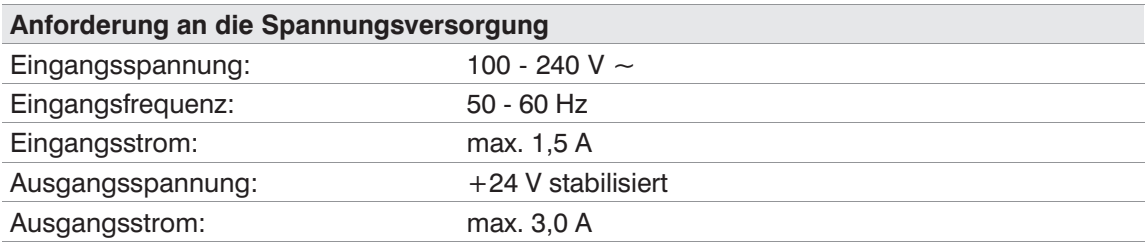

# **14.6 Externes Netzteil IP65 (24V)**

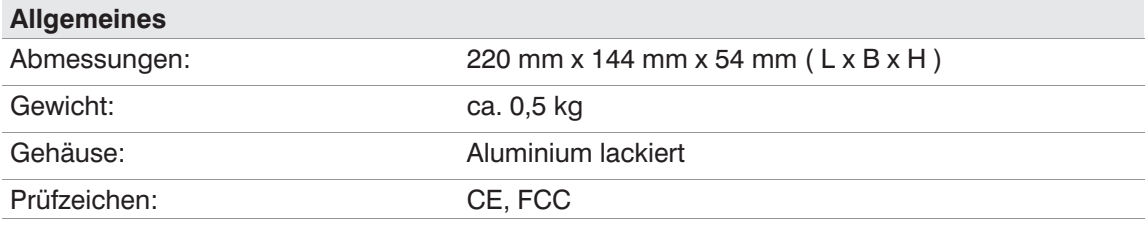

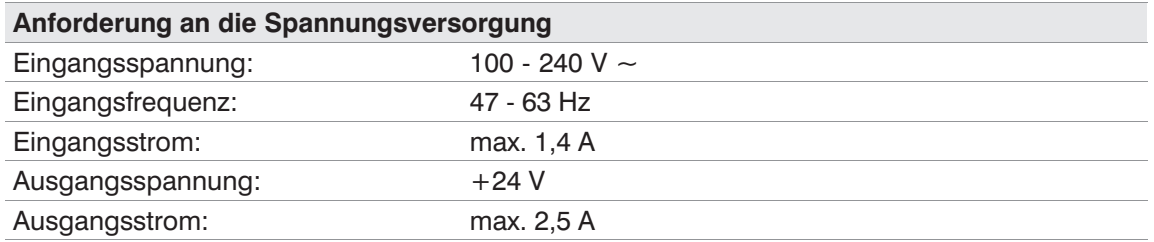

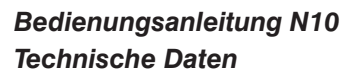

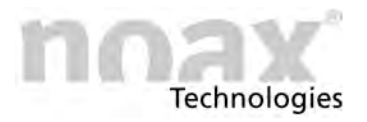

# **14.7 Mainboard (Variante N10C)**

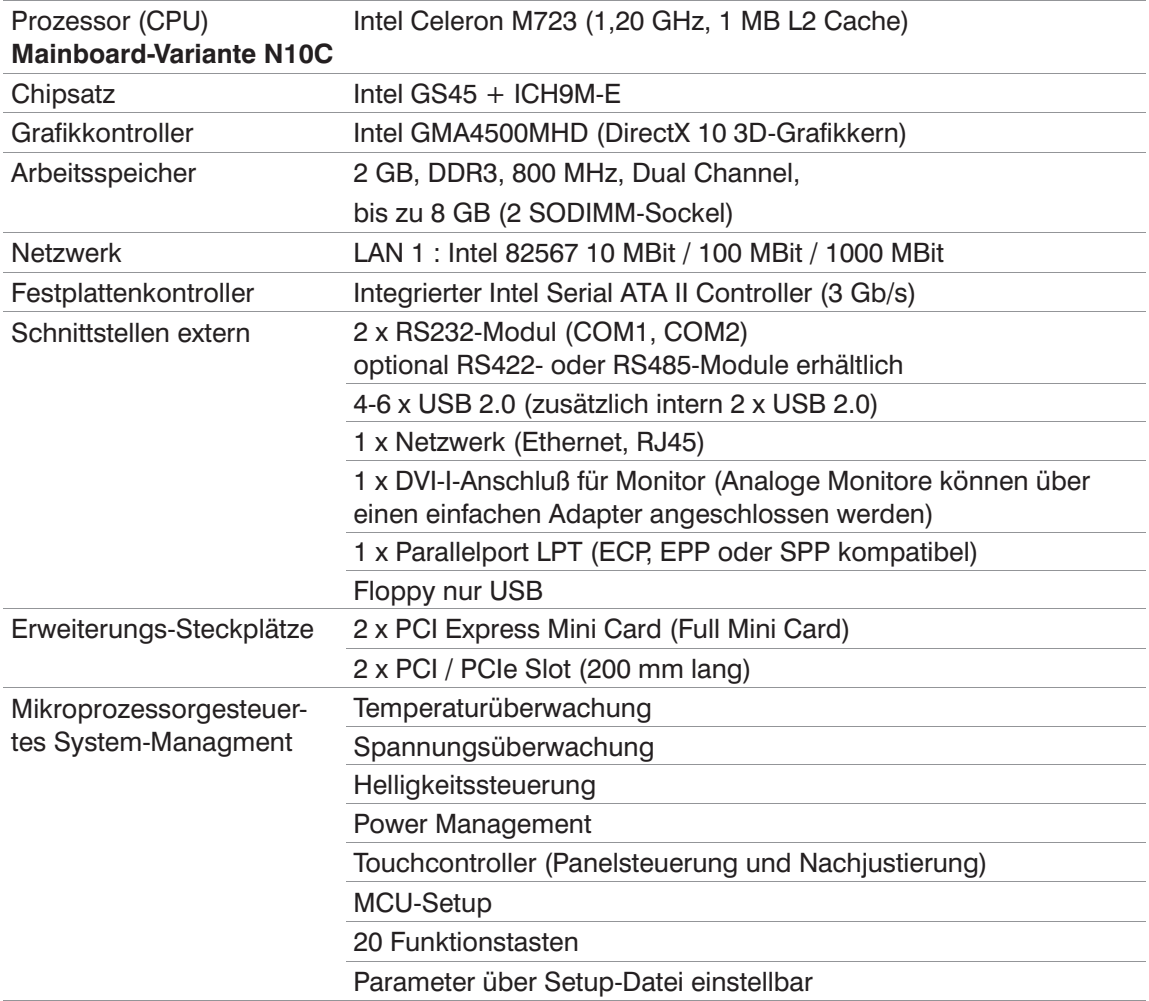

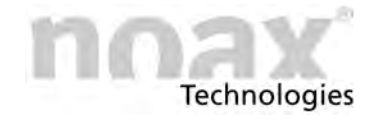

# **14.8 Mainboard (Variante N10F)**

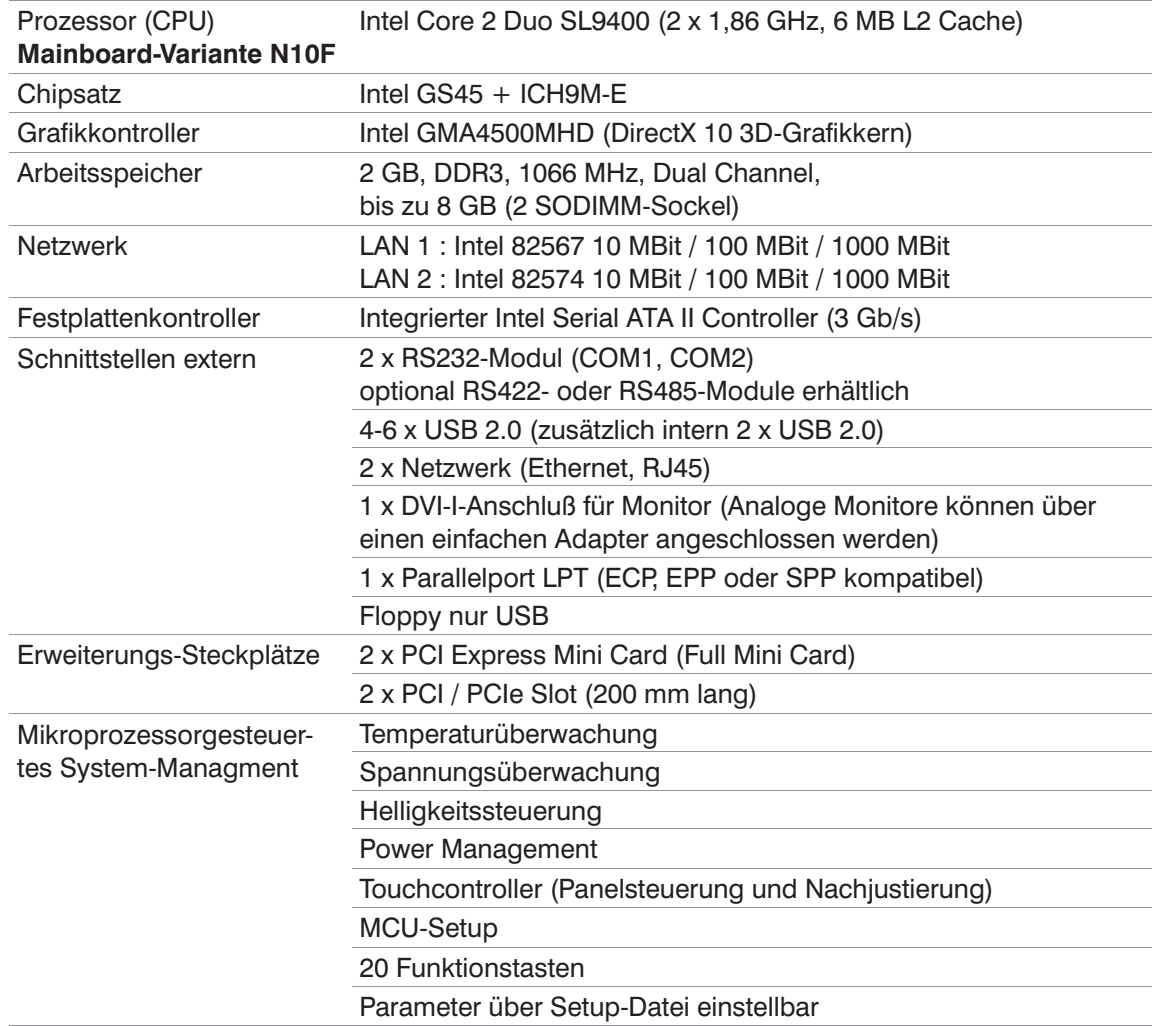

## **14.9 Zusatzkarten für den Industrie‐PC**

Zusätzlich eingebaute Karten erhöhen die Innentemperatur und senken die maximal zulässige Umgebungstemperatur!

 $\bigcirc$ Bei Industrie‐PCs vom Typ C12 und C19, C21 mit Option integriertem Netzteil können in den Slot 1 nur Low profile PCI Karten eingebaut werden.

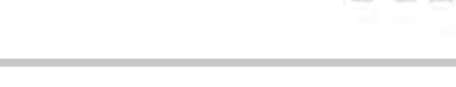

Technologies

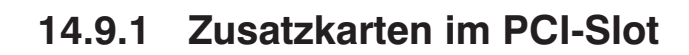

#### $\bigcap$ **Die PCI‐Slots entsprechen der PCI‐Spezifikation Rev. 2.1.**

Es können 5V‐ und Universal (3.3V & 5V)‐PCI Karten mit einer Länge von 173mm (6,8") verwendet werden.

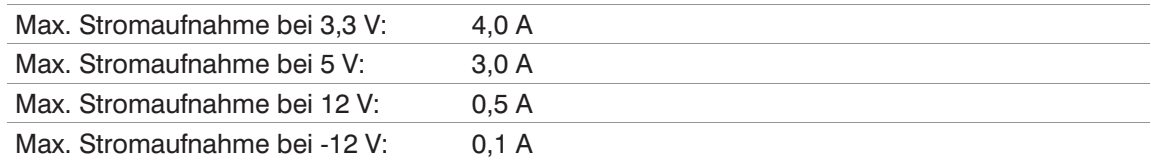

#### $\bigcirc$ **Die Low profile PCI‐Slots entsprechen der PCI‐Spezifikation Rev. 2.1.**

Es können 5V‐ und Universal (3.3V & 5V)‐Low profile PCI Karten mit einer Länge MD1 von 120mm (4,7") und MD2 von 168mm (6,6") verwendet werden.

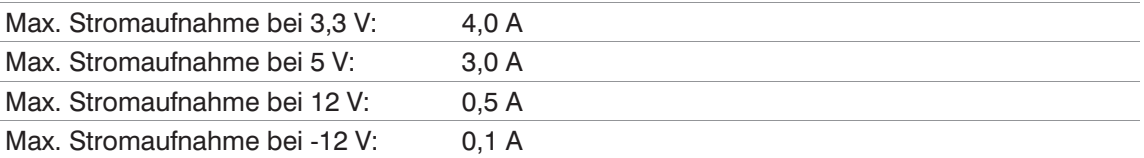

### **Warnung**

Die PCI‐ Karte darf die Gesamtleistungsaufnahme von maximal 15 W pro Steckplatz nicht überschreiten! Maximal zulässige Ströme unter allen Umständen beachten! Zusätzlich eingebaute Karten erhöhen die Innentemperatur und senken die maximal zulässige Umgebungstemperatur!

## **14.9.2 Zusatzkarten im PCI Express Slot**

#### $\bigcirc$ **Die PCI Express Slots entsprechen der PCI‐Spezifikation Rev. 1.1.**

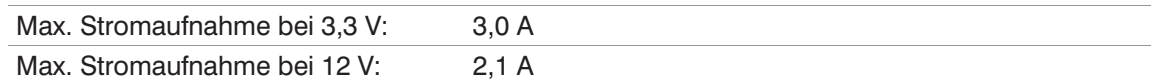

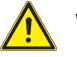

### **Warnung**

Die PCI Express Karten dürfen die Gesamtleistungsaufnahme von maximal 25 W für beide Steckplätze nicht überschreiten! Maximal zulässige Ströme unter allen Umständen beachten! Zusätzlich eingebaute Karten erhöhen die Innentemperatur und senken die maximal zulässige Umgebungstemperatur!

### **14.9.3 Zusatzkarten im PCI Express Mini Card‐Slot**

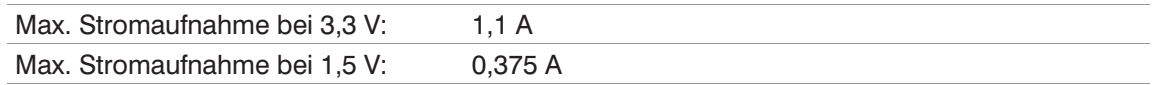

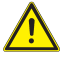

### **Warnung**

Die PCI Express Mini Card darf die Gesamtleistungsaufnahme von maximal 3,0 W nicht überschreiten! Maximal zulässige Ströme unter allen Umständen beachten!

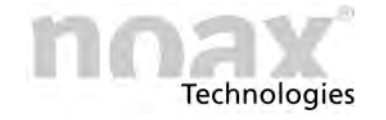

## **14.9.4 RS232 Schnittstellenmodul**

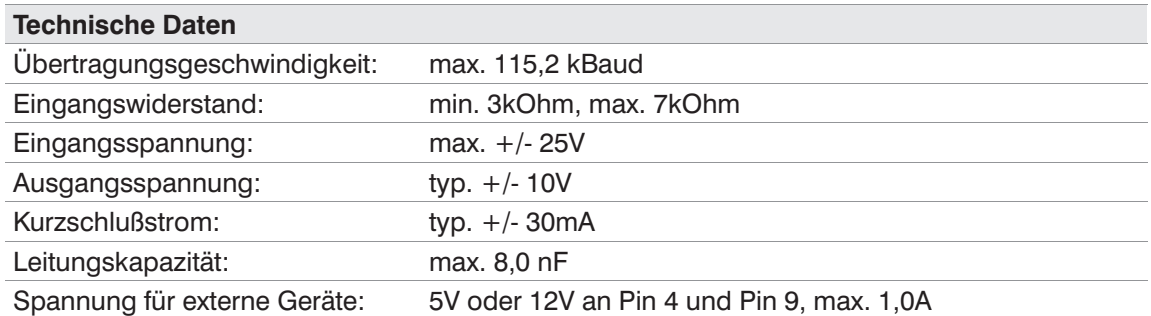

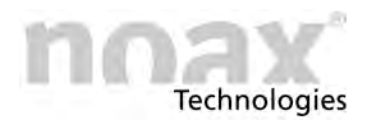

# **15 Entsorgung**

Der **Industrie‐PC** darf am Ende seiner Lebensdauer nicht über den normalen Hausabfall und nicht über die kommunale Sammelstelle entsorgt werden, sondern muss zur Entsorgung an den noax Service zurückgegeben werden.

Um weitere Informationen zu erhalten, setzen Sie sich mit dem noax Service in Verbindung.

Mit der Wiederverwendung, der stofflichen Verwertung oder anderen Form der Verwertung von Altgeräten leisten Sie einen wichtigen Beitrag zum Schutz unserer Umwelt.

### **Entsorgung von gebrauchten Batterien/Akkus**

Sie als Endverbraucher sind gesetzlich (Batterieverordnung) zur Rückgabe aller gebrauchten Batterien und Akkus verpflichtet; eine Entsorgung über den Hausmüll ist untersagt!

Schadstoffhaltige Batterien/Akkus sind mit entsprechenden Symbolen gekennzeichnet, die auf das Verbot der Entsorgung über den Hausmüll hinweisen.

Die Bezeichnung für das ausschlaggebende Schwermetall sind Cd (Cadmium), Hg (Quecksilber) und Pb (Blei).

Liefern Sie verbrauchte Batterien/Akkus bitte unentgeltlich bei einem Recycling‐Betrieb Ihrer Kommune ab oder setzen Sie sich mit dem noax Service in Verbindung um weitere Informationen zu erhalten.

Sie erfüllen damit die gesetzlichen Verpflichtungen und leisten Ihren Beitrag zum Umweltschutz.

### **Warnung**

**Die Batterien und Elektrogeräte dürfen nicht in den Hausmüll.**

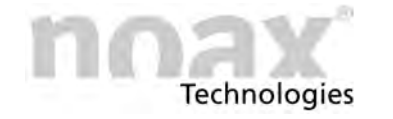

# **16 Konformitätserklärungen**

# **16.1 CE‐Konformität**

Alle, in dieser **Bedienungsanleitung N10** beschriebenen noax **Industrie‐PC**s halten die gültigen Normen und Vorschriften für die CE‐Konformität ein.

- $\bigcirc$ Die noax **Industrie‐PC**s mit folgenden Gehäusetypen sind für die Klasse A zugelassen und dürfen somit nicht im Wohnbereich eingesetzt werden:
	- C12 Kompaktgehäuse 12 Zoll
- $\bigcirc$ Bitte sehen Sie in die Konformitätserklärung ihres **Industrie‐PC**s für detaillierte Informationen.

# **16.2 FCC‐Konformität**

Alle, in dieser **Bedienungsanleitung N10** beschriebenen noax **Industrie‐PC**s halten die gültigen Normen und Vorschriften für die FCC‐Konformität ein.

Gemäß der FCC‐Vorgaben sind noch folgende ergänzende Angaben notwendig:

- This equipment has been tested and found to comply with the limits for a Class A digital device, pursuant to part 15 of the FCC Rules.
- These limits are designed to provide reasonable protection against harmful interference when the equipment is operated in a commercial environment.
- This equipment generates, uses and can radiate radio frequency energy an, if not installed and used in accordance with the instruction manual, may cause harmful interference to radio communications.
- Operation of this equipment in a residential area is likely to cause harmful interference in which case the user will be required to correct the interference at his own expense.

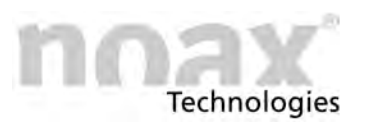

# **16.3 WEEE**

Die Firma noax Technologies AG. (ear Reg.‐Nr. DE27359889) hat sich zur Einhaltung der Richtlinie über das Elektro‐ und Elektronik‐Altgeräte‐Entsorgung (WEEE) verpflichtet und bietet die kostenlose Rücknahme der Altgeräte zur Entsorgung an (mit Ausschluss der Transportkosten zur Firma noax Technologies AG.).

# **16.4 Konformitätserklärungen als Download**

Die aktuellen Konformitätserklärungen können Sie im Bereich **"Service & Support" -"Download‐Center" - "Zertifikate"** von der Website **www.noax.com** herunterladen.

Dort finden Sie auch Konformitätserklärungen zu weiteren Normen wie z.B. GOST‐R die zusätzlich für einzelne Geräte vorhanden sind.

Sollten Sie keinen Zugriff auf unsere Website haben, wenden Sie sich bitte an unsere Hotline.

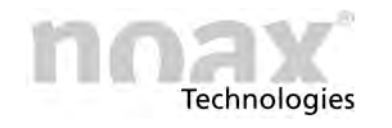

# **17 Ihre Notizen**

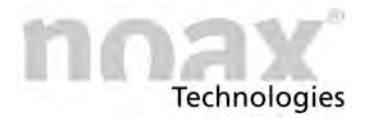

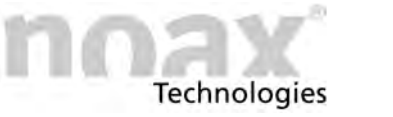

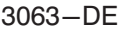

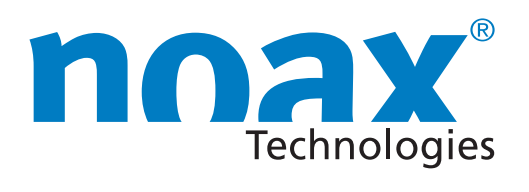

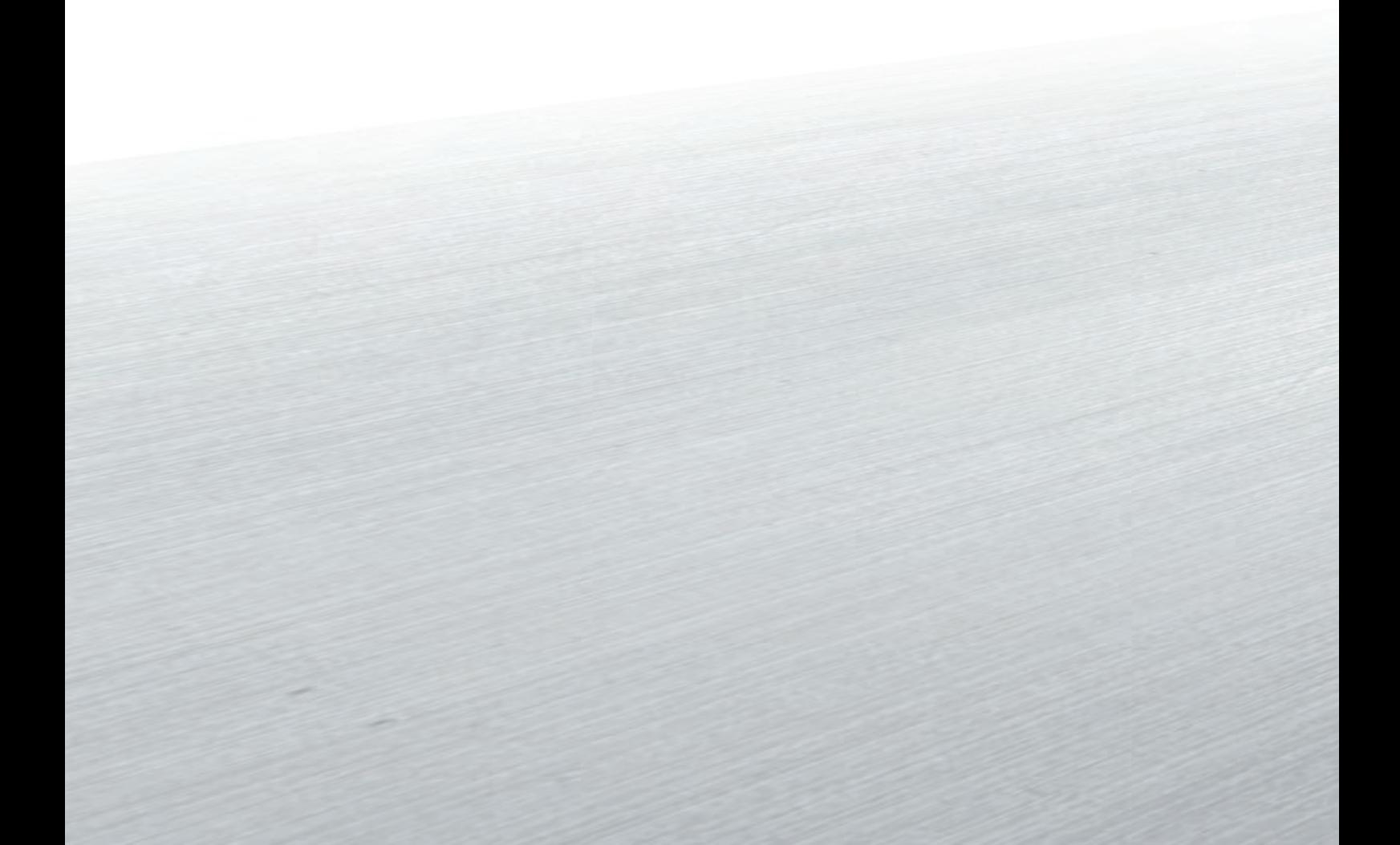

Headquarters

noax Technologies AG Am Forst 6 85560 Ebersberg (Germany)

Tel. +49 8092 8536-0 Fax +49 8092 8536-55

**Hotline: +49 8092 8536-33 hotline@noax.com**

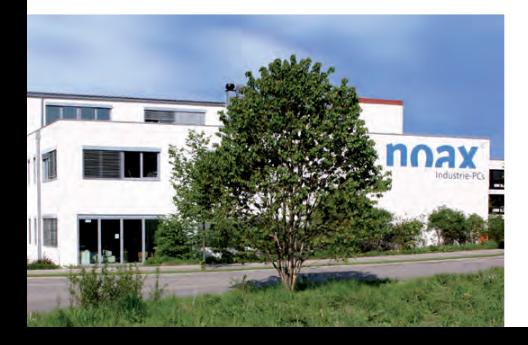

noax Technologies Corp. 10130 Perimeter Parkway, Suite 230 Charlotte, NC 28216 (USA)

Tel. +1 704 992-1606 Fax +1 704 992-1712

**Hotline: +1 704 992 1606 hotline@noaxna.com**

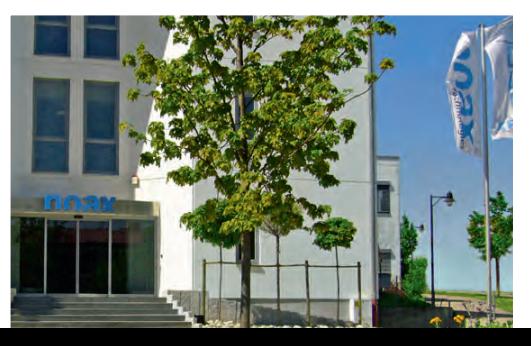

# **info@noax.com www.noax.com**

3063-DE

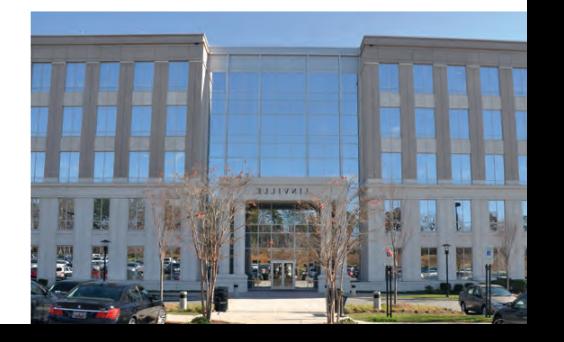